#### **BAB III**

#### **ANALISIS DAN PERANCANGAN SISTEM**

Pembuatan aplikasi ini menerapkan konsep SDLC(*Systems Development Life Cycle*) yang berfungsi untuk menggambarkan tahapan-tahapan utama dan langkah-langkah dari setiap tahapan. Langkah-langkah yang akan dilakukan dalam pembuatan aplikasi rencana harga jualsebagai berikut:

#### **3.1 Analisis Sistem**

#### **3.1.1 Identifikasi Masalah**

Perusahaan CV. Terbit Terang, dalam menentukan harga jual masih menggunakan dasar perkiraan. Saat menentukan harga jual, perusahaan mengkalilipatkan empat sampai lima dari harga pokok per unit berdasarkan perkiraan perusahaan. Hal tersebut dapat terjadi dikarenakan, perusahaan memperkirakan bahwa penentuan harga jual tersebut dapat menutup biaya lainlain yang tidak teridentifikasi dalam pembuatan suatu produk. Perusahaan tidak mengetahui apakah harga yang telah ditentukan apakah terlau tinggi atau terlalu rendah sehingga, perusahaan tidak mengetahui berapa laba yang diharapkan dari biaya investasinya.

Perusahaan menentukan harga jual dengan cara, menentukan harga pokok per unit dikali empat atau lima. Sedangkan harga pokok per unit ditentukan dengan membagi harga pokok total dengan jumlah keter yang diproduksi. Harga pokok total diperoleh dari penjumlahan biaya bahan baku seperti (kertas, art paper, tinta film,dan plat) dengan biaya tenaga kerja yang secara langsung berada di setiap departement. Hal tersebut dapat terjadi dikarenakan, perusahaan memperkirakan bahwa penentuan harga jual tersebut dapat menutup biaya lainlain yang tidak teridentifikasi dalam pembuatan suatu produk.

Perusahaan memperkirakan bahwa biaya dari sumber daya yang tidak diidentifikasi dalam penentuan harga jual, tidak akan mempengaruhi pembebanan pada biaya produksi. Dengantanpa adanya pembebanan pada biaya produksi, akan mempengaruhi dari penentuan harga jual suatu produk di dalam perusahaan. Penentuan harga jual yang tidak menentukan target laba untuk pengembalian biaya investasi,menunjukkan bahwa perusahaan belum mampu dalam melakukan penentuan harga jual suatu produk.

Kebutuhan penentuan harga jual sangat penting peranannya dalam perkembangan sebuah perusahaan. Penentuan harga jualmenjadi sangat penting karena dibutuhkan sebagai acuan pemilik untuk menentukan harga sebuah produk. Kendala perhitungan harga jual seperti ini dapat diatasi dengan menggunakan suatu alat bantu yang dapat menentukan harga jual sehingga didapatkannya seluruh biaya yang telah dikeluarkan oleh perusahaan untuk mengembalikan biaya yang telah diinvestasikan. Oleh karena itu, dikembangkannya sebuah aplikasi penentuan harga jual berdasarkan biaya total.Aplikasi ini diharapkan dapat bermanfaat bagi pengguna pada saat melakukan menentukan harga jual.

#### **3.1.2** *Current* **Sistem (***Document Flow***)**

Document flow merupakan bagan yang menunjukkan aliran/arus dokumen dari satu bagian ke bagian yang lain di dalam secara logika. Document flow perusahaan sebelum menerapkan model dari pengembangan system dapat dilihat pada gambar 3.1 dan gambar 3.2 document flow CV. Terbit Terang.

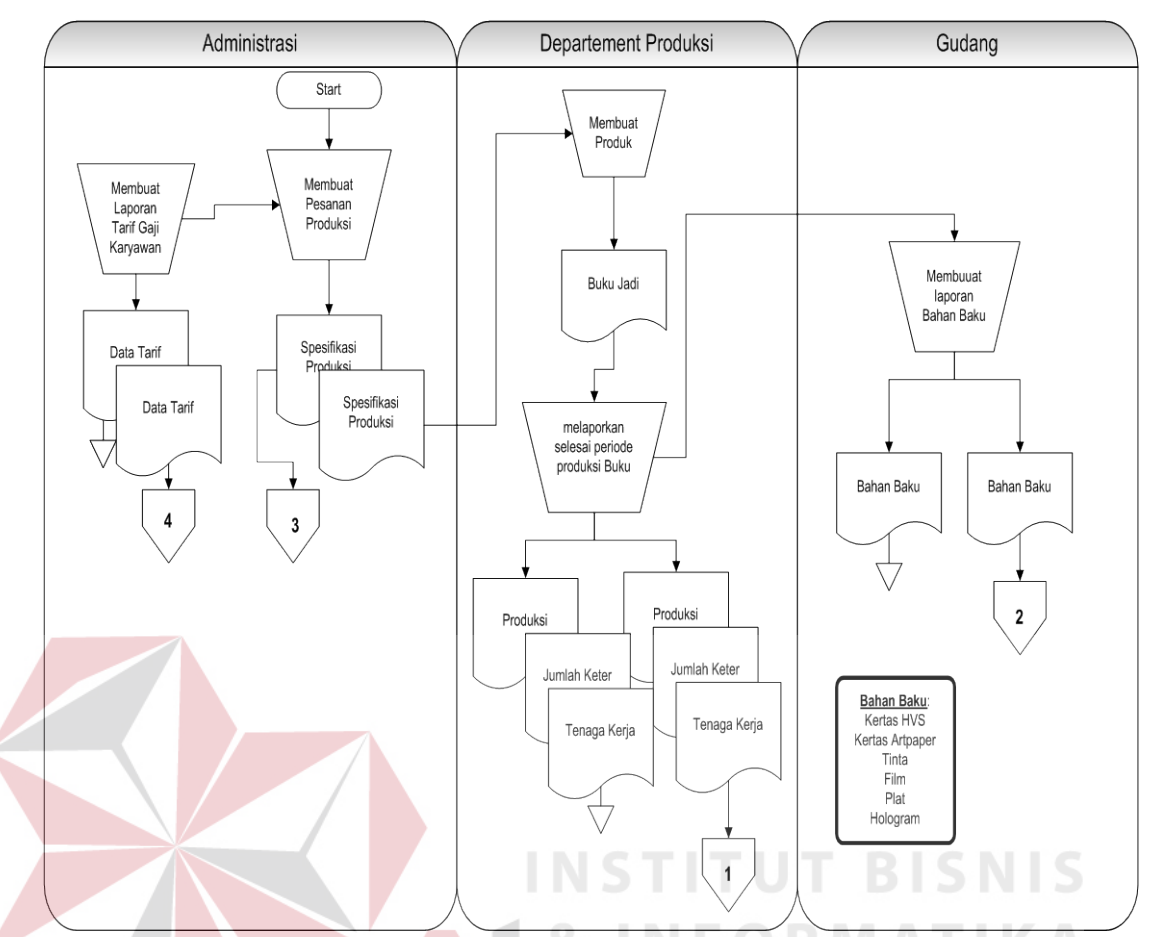

Gambar 3.1 Document Flow Pencatatan Hasil Produksi CV. Terbit Terang

Pada gambar 3.1dijelaskan pencatatan hasil produksi pada CV. Terbit Terang.Awal dari pencatatan produksi adalah bagianadministrasi akan menentukan spesifikasi dari produk serta data tarif karyawan yang ditentukan oleh perusahaan untuk membuat suatu produk. Dokumen spesifikasi produk akan diserahkan ke bagian produksi untuk dibuatkannya produk perusahaan. Setelah bagian produksi selesai membuat suatu produk dalam suatu periode, bagian produksi akan melaporkan hasil dari produksi yang berupa keter, absensi karyawan serta produksi produk itu sendiri. Kemudian bahan baku habis pakai akan diserahkan kepada bagian gudang yang akan mencatat seluruh bahan baku habis pakai dari permintaan produksi.

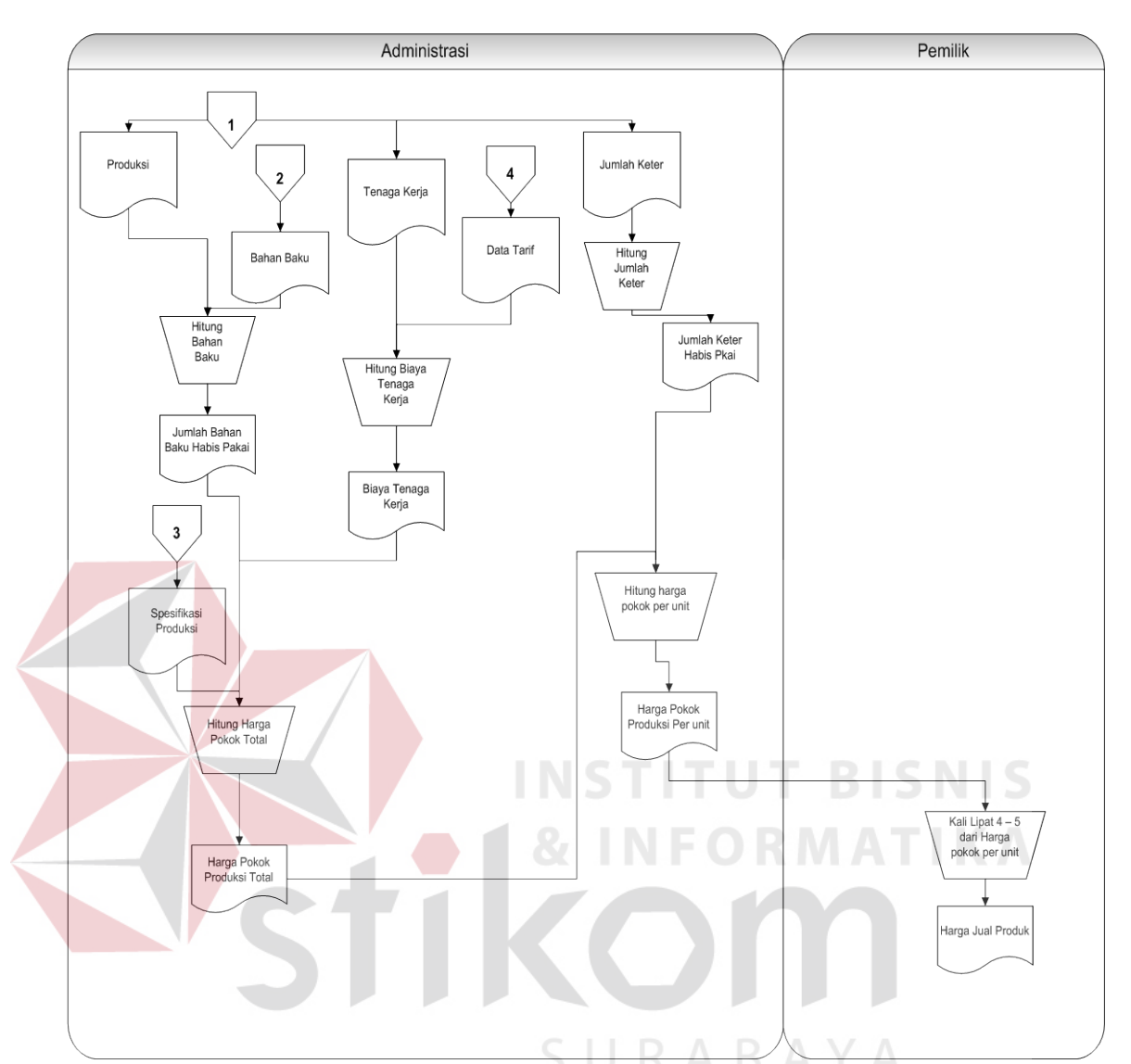

Gambar 3.2 Document Flow Harga Jual Perusahaan CV. Terbit Terang.

Pada gambar 3.2 dijelaskan bawha dokumen dari beberpa bagian akan diterima oleh bagia administrasi untuk dihitung harga pokok produksi. Sebelum menghitung harga pokok produksi bagian administrasi akan menerima dokumen produksi dari bagian produksi dan akan menghitung biaya tenaga kerja. Data bahan baku habis pakai dari bagian gudang akan diterima dan dihitung biaya dari bahan baku habis pakai dari pembuatan suatu produk. Kemudian dari kedua hasil perhitungan tersebut menjadi acuan untuk perhitungan harga pokok produksi perusahaan, setelah memperoleh harga pokok produksi bagian administrasi akan

menerima jumlah keter dari bagian produksi untuk dihitung harga pokok per unitnya. Hasil akhir dari perhitungan harga pokok produksi per unit akan diserahkan ke pemilik untuk menentukan harga jual dari suatu produk.

#### **3.1.3 Analisis Kebutuhan**

Aplikasi penentuan harga jual yang akan dibangun menghasilkan beberapa informasi yang akan menjadi *input* dari penentuan harga jual, informasi tersebut antara lain adalah informasi harga pokok produksi dan informasi laba yang akan diharapkan serta data non produksi (biaya administrasi dan biaya pemasaran).

Informasi pertama adalah harga pokok produksi, harga pokok produksi yang akan dihasilkan membutuhkan data berupadata biaya produksi (biaya bahan baku, biaya tenaga kerja langsung, biaya overhead, dan data jumlah unit yang akan diproduksi). Biaya bahan baku dapat diperoleh dari perhitungan berdasarkan harga pokok bahan baku. Dalam memperoleh harga pokok bahan baku, Harga pokok bahan baku terdiri dari harga beli (harga yang tercantum dalam faktur pembelian) ditambah dengan biaya-biaya pembelian dan biaya-biaya yang dikeluarkan untuk menyiapkan bahan baku tersebut dalam keadaan siap diolah.Perhitungan gaji dan upah karyawan dalam perusahaan adalah mengalikan tarif upah per jam dengan jam kerja karyawan. Dengan demikian, untuk menentukan tarif upah seorang karyawan yang diperlukan data jumlah jam kerjanya selama periode waktu tertentu. Sedangkan untuk data *overhead* didapatakan dari biaya penyusutan dan nilai tarif dari setiap biaya-biaya yang tidak teridentifikasi didalam biaya bahan baku langsung dan biaya tenaga kerja langsung.

Informasi kedua adalah laba yang diharapkan, informasi yang diharapkan akan membutuhkan data berupa biaya yang telah diinvestasikan. Untuk data investasi berupa total harga mesin serta tahun kembalian yang diinginkan oleh pemilik.

Pengolahan data perhitungan biaya yang telah dihitung secara keseluruhan, maka data tersebut dapat dihitung menjadi informasi harga jual. Aplikasi penentuan harga jualini diharapkan dapat menganalisa target dari pengembalian laba dari biaya yang telah diinvestasikan oleh perusahaan.

#### **3.2 Perancangan Sistem**

Perancangan sistem dilakukan untuk mengumpulkan informasi yang berkenaan dengan aplikasi yang dibangun serta untuk memudahkan pemahaman terhadap sistem. Pemodelan yang digunakan dalam perancangan sistem adalah,*DFD, Conceptual Data Model (CDM), Physical Data Model (PDM).*

#### **3.2.1 Rancangan Model**

Berdasarkan identifikasi permasalahan di atas maka dibutuhkan suatu sarana yang dapat memberikan informasi tentang penentuan harga jual. Solusinya adalah dengan menggunakan aplikasi penentuan harga jual.

*Input* data dan pengolahan data yang dilakukan dengan cara merancang *database* danmembuat sistem. Data-data tersebut nantinya akan ditampung dan diolah oleh aplikasi sehingga dapat memberikan informasi dengan lebih tersruktur sehingga dapat bermanfaat bagi para pengguna. Secara garis besar, gambaran umum aplikasi penentuan harga jual dapat dilihat pada Gambar 3.1.

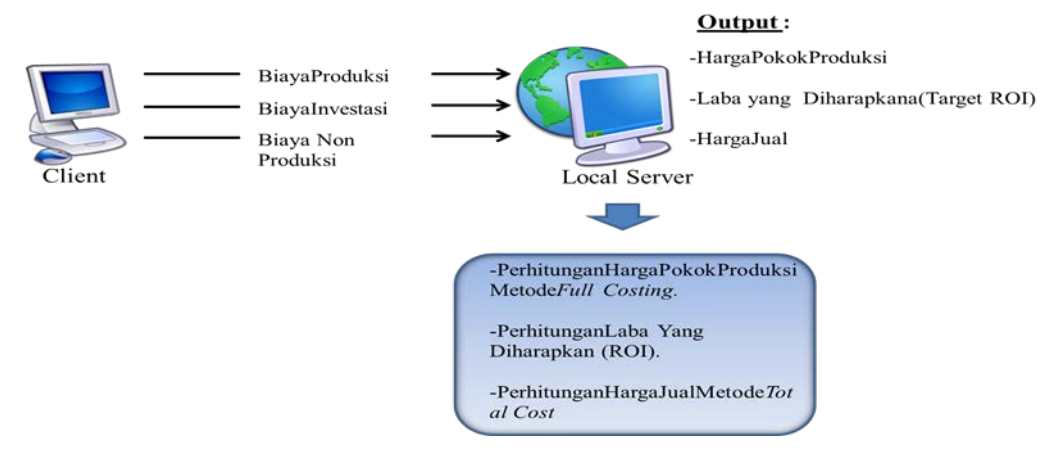

Gambar 3.3 Gambaran Umum Aplikasi Penentuan harga Jual

Pada Gambar 3.3, pada fungsi aplikasi tentang informasi penentuan harga jual, dengan pengguna akan mendapatkan informasi harga jual yang akan memperkirakan laba yang diharapkan dari biaya investasi. Dalam perhitungan harga jual, aplikasi akan meminta pengguna untuk memberi *input* kebutuhan produksi dari perhitungan aplikasi. Pada spesifikasi terdapat *input* biaya bahan baku, biaya tenaga kerja langsung, biaya *overhead* danjumlah unit yang diproduksi. Semua *input* tersebut akan diproses oleh sistem aplikasi yang kemudian dihasilkan harga pokok bahan baku, total biaya tenaga kerja langsung, total biaya *overhead.*Seluruh biaya yang telah dihasilkan akan dibagi dengan jumlah unit yang di produksi dan akan menghasilkan biaya per unit, biaya per unit ini akan diproses dalam sistem aplikasi menjadi informasi harga pokok produksi.

Setelah perhitungan harga pokok produksi, akan menghitung *return on investment*(ROI). Perhitungan tersebut dapat dihitung dengan memberi spesifikasi biaya investasi dan lama kembalian tahun biaya investasinya. Dari data investasi akan di jumlah secara total dan dibagi dengan lama bulan kembalian investasi menghasilkan laba yang diharapkan setiap satu bulannya.

Informasi harga pokok produksi dan informasi laba yang diharapkan akan diolah oleh aplikasi, maka memberikan *input* berupa data non produksi yang didalamnya berupa: Data biaya administrasi dan data biaya pemasaran untuk menghasilkan harga jual.

#### **3.2.2 Model Pengembangan Sistem**

Pengembangan sistem dalam proses kerja aplikasi yang akan menghasilkan aplikasi penentuan harga jual berdasarkan metode biaya total. Dalam proses sistem ini dapat menghitung rincian harga pokok produksi beserta target laba yang diharapkan dari biaya investasi yang diperlukan untuk menentukan harga jual. Perancangan langkah-langkah dari sistem ini dijjelaskan pada gambar 3.4 dibawah.

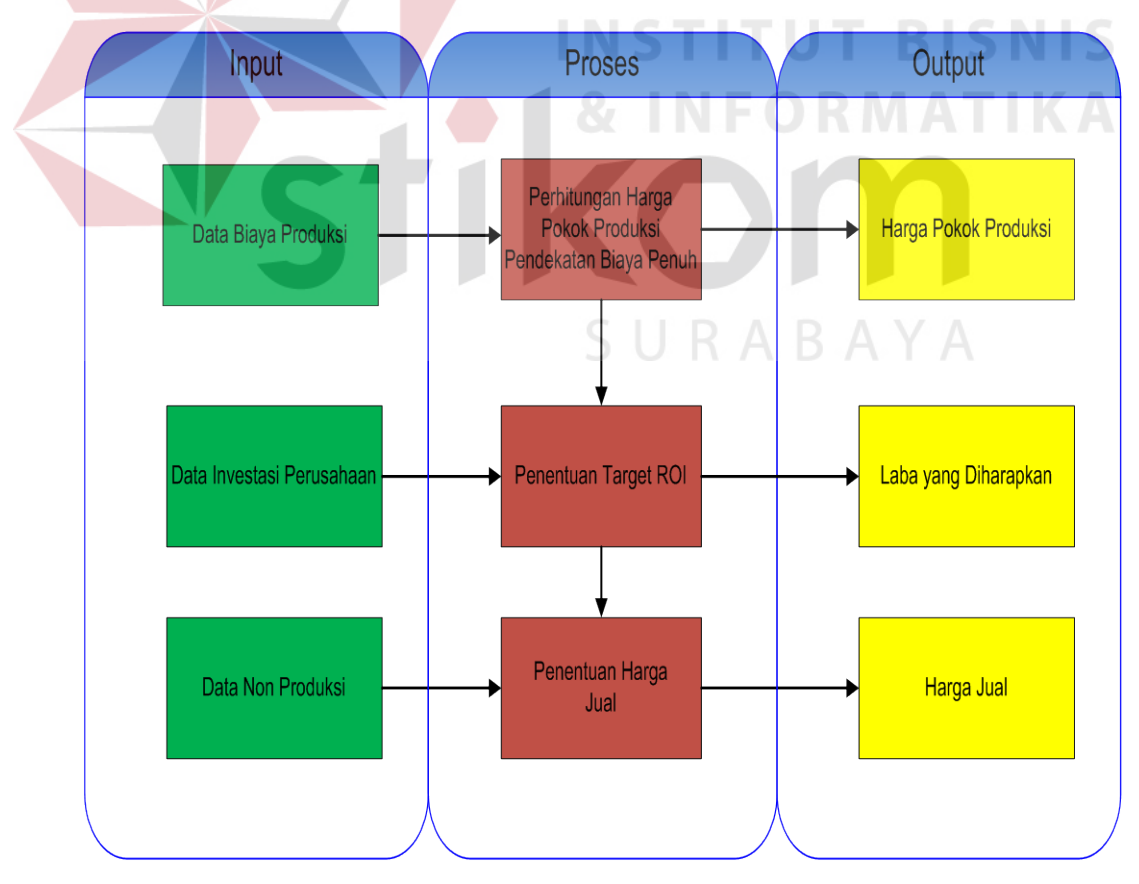

Gambar 3.4 Diagram Blok Aplikasi Penentuan Harga Jual.

#### **A. Input**

Setiap perusahaan memiliki memiliki komponen-komponen data pendukung dalam penentuan harga jual. Perusahaan memproduksi terlebih dahulu produk yang akan diproduksi sebelum menentukan seluruh biaya yang akan diidentifikasi untuk menghasilkan harga jual. Komponen *input* yang dibutuhkan dalam penelitian ini diantaranya data biaya produksi, data kembalian investasi, dan data non produksi.

1. Data Biaya Produksi

Sebelum memperoleh data biaya produksi, sistem akan mengidentifikasi kebutuhan dari ukuran dan jumlah dari buku yang sudah diproduksi dengan cara, memberikan data berupa ukuran, pengaturan halaman dan jumlah buku dari admin. **INSTITUT BISNIS** 

a) Biaya bahan baku

Data biaya bahan baku yang didapat dari gudang penyimpanan bahan baku memberikan daftar stok barang yang tersedia dikurangi dengan stok barang yang dipakai untuk tiap produksinya. Pemakaian bahan baku yang dibutuhkan akan disesuaikan dengan ukuran, pengaturan halaman dan jumlah buku yang diproduksi. Bahan baku yang digunakan, antara lain:

I. Film

Model gambar atau desain dan tulisan yang akan dituangkan di film dibuat melalui desain komputer. Desain tersebut akan dicetak melalui mesin cetak laser. Kebutuhan film dalam satu buku dapat diketahui dengan jumlah halaman, ukuran, beserta

warna yang digunakan dari buku.Warna cyan memiliki nada yang paling lengkap/jelas dengan kehitaman urutan ketiga dari 4 warna dasar (C,M,Y,K), warna magenta memiliki nada dibawah warna cyan dengan kehitaman urutan kedua dari 4 warna dasar, warna yellow memiliki nada dibawah magenta dengan kehitaman urutan pertama dari 4 warna dasar dan warna black memiliki nada dibawah yellow dengan urutan kehitaman yang paling rendah dari 4 warna dasar. Jika buku yang dicetak dalam satu lembar berisikan 2 halaman, maka membutuhkan 2 film untuk kebutuhan cetak. Film yang digunakan perusahaan adalah film mika dan mirror.

II. Plat

Film yang sudah jadi akan disinari pada plat cetak. Hasil dari plat yang sudah tercetak akan disesuaikan di mesin cetak dan sesuai kebutuhan dari setiap buku yang akan diproduksi. 1 plat untuk 1 warna dan maksimal ialah 4 warna yang berarti membutuhkan 4 plat untuk membentuk gambar 4 warna tersebut. Ukuran plat yang digunakan 100cm x 86cm

III. Kertas

Kebutuhan akan kertas dapat diketahui dengan berapa halaman dan ukuran dari buku yang akan dicetak, setelah mengetahui jumlah dari halaman dan ukuran, maka penjilidan dalam keter akan diketahui jumlah kertas yang dikonsumsi. Kertas yang dipakai adalah jenis HVS dan Art Paper.

b) Biaya tenaga kerja langsung

Data perhitungan biaya tenaga kerja merupakan rincian dari proses produksi yang terdiri dari tenaga kerja berdasarkan berapa besar gaji dari pegawai tersebut di setiap departement(departement percetakan, departement pemotongan, departement penyortiran dan pengeleman). Rincian gaji akan diperoleh, ketika admin menentukan lama pengerjaan dari suatu produk untuk diolah berdasarkan tarif per jamnya.

#### c) Biaya *Overhead*

Identifikasi pada biaya *overhead,*antara lain:

I. Bahan penolong

Bahan penolong adalah bahan yang tidak menjadi bagian produksi jadi atau bahan yang meskipun menjadi bagian produk jadi, tetapi nilainya relative kecil bila dibandingkan dengan harga pokok produksi tersebut. Didapatkan dari master bahan baku yang dipakai ketika produksi, antara lain:

i. Tinta

Dalam sekali produksi dapat diketahui volume tinta dan lem dari kapasitas mesin yang dipakai dari setiap habis pemakaian.

ii. Hologram

Bahan baku ini, dibutuhkan jika perusahaan ingin memiliki daya tarik untuk suatu produk dengan menambahkan hologram terhadap cover atau isi dari buku.Cara mengidentifikasi biaya

sama dengan art paper sebagai cover yang dikonsumsi dalam suatu produk.

II. Biaya tenaga kerja tak langsung

Biaya tenaga kerja tidak langsung terdiri dari gaji mandor, bonus, tunjangan dan biaya kesejahtraan yang dikeluarkan untuk tenaga kerja tidak langsung tersebut.

III. Biaya premi kerja lembur

Biaya premi kerja lembur merupakan gaji tambahan yang diperoleh setiap karyawan yang kerja di luar jam kerja yang telah ditentukan oleh perusahaan. Biaya premi kerja lembur diperoleh dari lama jam pengerjaan produk yang bekerja diluar jam kerja.

IV. Biaya reparasi dan pemeliharaan

Biaya reparasi dan pemeliharaan berupa suku cadang (*spareparts*), biaya habis pakai (*factory supplies*) dan harga perolehan jasa dari pihak luar perusahaan untuk keperluan perbaikan dan pemeliharaan mesin-mesin dan ekuipmen, dan aktiva tetap lain yang digunakan untuk keperluan perusahaan.

V. Biaya Packing (kardus, tali, plastik)

Biaya ini terdiri dari beberapa komponen kardus, tali, serta plastik yang biayanya didapatkan dari banyaknya produk yang akan di packing.

#### VI. Biaya Listrik

| Nama Mesin               | Kebutuhan daya (watt) |
|--------------------------|-----------------------|
| Mesin cetak isi          | 4500 watt             |
| Mesin cetak cover        | 5000 watt             |
| Mesin potong sensor      | 4000 watt             |
| Mesin potong semi manual | 1000 watt             |
| Mesin plat               | 500 watt              |
| Mesin pembersih plat     | 500 watt              |
| Mesin Lem/Bording        | 1500 watt             |
| <b>Kipas Angin</b>       | 64<br>watt            |
| Lampu                    | 20<br>watt            |
| Komputer                 | 300 watt              |
|                          |                       |

Tabel 3.1 Data Mesin

# VII. Biaya Penyusutan Gedung

Biaya penyusutan gedung merupakan nilai aktivanya tetap yang mengalami penurunan nilai dengan berlalunya waktu dan pola biaya pemeliharaan relatif konstan setiap tahunnya.

### VIII. Biaya Penyusutan Mesin

Biaya penyusutan mesin merupakan biaya investasi yang akan habis (tersisa sedikit) setelah selang waktu tersebut. Oleh sebab itu, kalau dilihat dari waktu ke waktu selama selang waktu tersebut, nilai mesin telah berkurang/menyusut. Perhitungan penyusutan mesin ini menggunakan metode unit produksi karena umur kegunaan aktiva ditaksir dalam satuan jumlah unit hasil produksi. Nilai mesin yang telah menyusut dapat dihitung jika diketahui harga perolehan, umur ekonomis dari mesin, kapasitas produksi dari mesin dan nilai residu. Komponen penyusutan diidentifikasi sebagai berikut:

| <b>Jenis Mesin</b>    | Harga           | <b>Jumlah</b> | <b>Nilai Residu</b> |
|-----------------------|-----------------|---------------|---------------------|
| C etak isi            | Rp960.100.000   | 2             | Rp336.035.000       |
| Cetak cover           | Rp1.100.000.000 | 1             | Rp385.000.000       |
| Potong<br>sensor      | Rp300.200.000   |               | Rp105.070.000       |
| Potong semi<br>manual | Rp20.500.000    | 3             | Rp7.175.000         |
| Plat                  | Rp15.500.000    |               | Rp5.425.000         |
| Pembersih<br>plat     | Rp10.450.000    |               | Rp3.657.500         |
| Lem/bording           | Rp8.700.000     | 3             | Rp3.045.000         |

Tabel 3.2 Data Mesin yang Dipakai Produksi

• Sumber Data Bag : Administrasi

IX. Biaya Penyusutan Komputer

Tabel 3.3 Data Komputer

| <b>Jenis Alat</b> | Harga<br>Perolehan   | Umur | <b>Nilai Residu</b> | Jum<br>lah |
|-------------------|----------------------|------|---------------------|------------|
| Komputer          | Rp3.500.000   24 bln |      | Rp1.000.000         | 5          |

Tabel penyusutan komputer adalah data yang nantinya akan diolah untuk menghasilkan hasil dari perhitungan penyusutan dari setiap komputer yang akan digunakan.

#### X. Biaya yang timbul sebagai akibat berlalunya waktu

Biaya-biaya dalam kelompok ini antara lain adalah biaya asuransi gedung, asuransi kendaraan, asuransi karyawan, asuransi mesin dan peralatan.

2. Data Investasi

Isi dari data investasi adalah berupa biaya-biaya yang telah menjadi komponen investasi yang akan diproses nilai penyusutanya. Admin memberikan data modal terakhir yang telah dikeluarkan oleh perusahaan dalam memproduksi suatu produk , modal terakhir tersebut akan dihitung oleh sistem yang akan menghasilkan data penutupan modal yang telah dikurangi oleh nilai penyusutannya.Perusahaan disini juga bisa memberikan target pengembalian yang akan dicapai dari perhitungan ROI.

## 3. Data Non Produksi

Data non produksi terdiri dari biaya pemasaran dan biaya adminis trasi yang turut mendukung biaya pembuatan suatu produk. Biaya pemasaran didapatkan pada saat biaya pabrik berakhir,yaitu pada saat proses pabrikasi diselesaikan dan barang-barang sudah dalam kondisi siap dijual.Biaya ini meliputi biaya penjualan dan pengiriman,data ini menggunakan history biaya Pengiriman dikarenakan biaya pengiriman muncul setelah produk terjual atau setelah ada pemesanan produk.

Biaya administrasi meliputi biaya yang dikeluarkan dalam mengatur dan mengendalikan organisasi.

#### **B. Proses**

Berdasarkan *input* an data yang ada, selanjutnya akan dilakukan proses penentuan harga pokok produksi. Berikut ini merupakan penjelasan beberapa proses yang terkait dalam sistem ini.

1. Perhitungan Harga Pokok Produksi

Perhitungan harga pokok produksi dilakukan dengan mengambil informasi dari setiap data biaya produksi yang telah di *input* kedalam sistem. Dengan rumus sebagai berikut :

#### **Harga Pokok Produksi**:

Biaya Bahan baku + Biaya Tenaga kerja + Biaya Overhead tetap + Biaya overhead variabel

Komponen dari perhitungan tersebut di dapatkan dari identifikasi setiap biaya-biaya yang timbul akibat kegiatan produksi, antara lain :

a) Biaya Bahan baku

Data yang didapat dari bahan baku langsung akan diolah sistem untuk menentukan biaya yang telah keluarkan oleh perusahaan dalam memperoleh biaya bahan baku tersebut, dengan cara:

Bahan baku film, plat, kertas di identifikasi penggunaannya di dalam tabel berikut:

| Judul buku Buku     | Halaman | Panjang | Lebar | Jumlah<br>Unit | Jam<br>Kerja<br>Mesin | Hologram |
|---------------------|---------|---------|-------|----------------|-----------------------|----------|
| Kisah Teladan       | 200     | 17      | 30    | 3000           | 23                    | No       |
| Pegangan doa Zikir  | 125     | 12      | 6     | 5000           | 22                    | No       |
| Pedoman sehari"     | 250     | 15      | 20    | 5000           | 33                    | No       |
| Logaritma 4 Desimal | 450     | 40      | 30    | 3000           | 28                    | No       |

Tabel 3.4 Spesifikasi Kebutuhan Produk

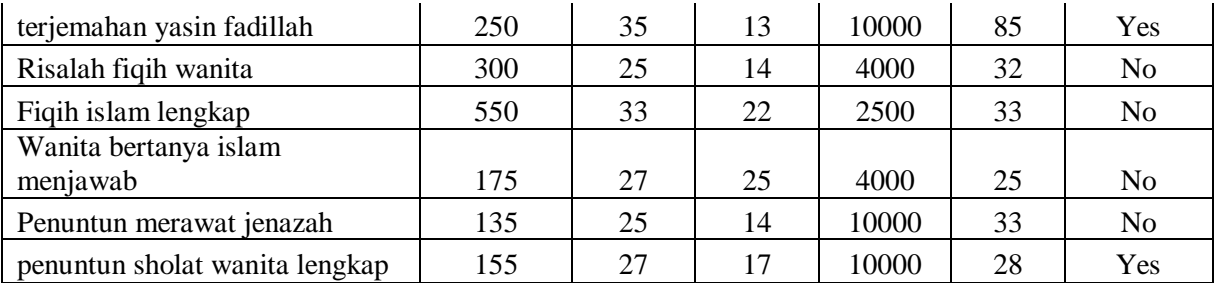

Setelah mengetahui spesifikasi dari kebutuhan produk. Sistem akan

menerima *input* dari setiap pemakaianbahan baku di dalam tabel berikut:

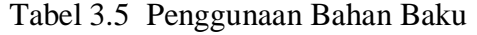

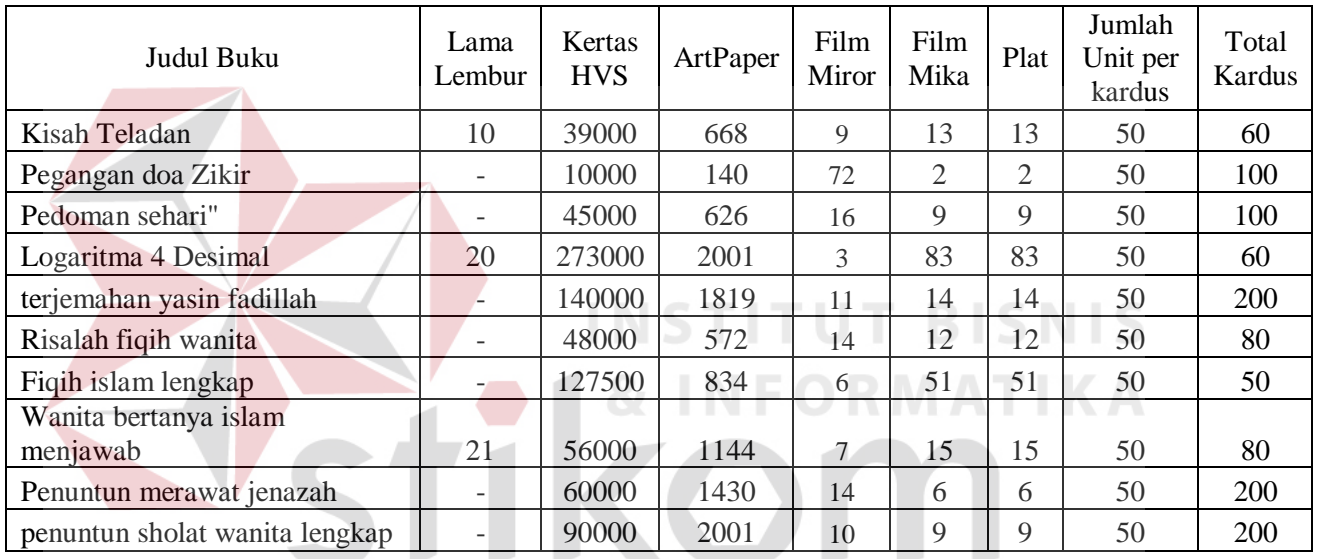

Setelah menerima spesifikasi habis pakai bahan baku dari setiap produk, Sistem akan menghitung biaya-biaya habis pakai dari setiap produksinya dengan cara sebagai berikut :

Tabel 3.6 Daftar Harga Film

| Daftar Harga Film                                |    |      |       |  |  |
|--------------------------------------------------|----|------|-------|--|--|
| Tarif/cm2<br>Tarif per Lembar<br>Jenis<br>Ukuran |    |      |       |  |  |
| <b>Film Miror</b>                                | 50 |      |       |  |  |
|                                                  |    |      |       |  |  |
| Film Mika                                        |    | 5000 | Folio |  |  |

Perhitungan Biaya Film :

**Biaya Film** = (510,0cm2 Luas Buku \* 9 jumlah Film miror \* Rp 50/

cm2) + (13 Film Mika \* Rp 5000/lembar)

#### = **Rp 294.500**

Tabel 3.7 Daftar Harga Plat

| Jenis | Ukuran (cm) | Jumlah | Harga   | Harga Per<br>Lembar |
|-------|-------------|--------|---------|---------------------|
|       | 100x86      | 100    | 205.000 | 2.050               |
|       | 570x510     | 50     | 581.400 | 11.628              |
| Plate | 650x550     | 50     | 729.300 | 14.586              |
|       | 670x560     | 50     | 750.400 | 15.008              |
|       | 724x600     | 50     | 886.150 | 17.723              |

Perhitungan Biaya Plat :

**Biaya Plat** = 13 jumlah kebutuhan \* Rp 2.050/ lembar

**= Rp 26.650**

Tabel 3.8 Daftar Harga HVS

| Jenis      |      | Ukuran     |                      | per    |
|------------|------|------------|----------------------|--------|
| Kertas     | Gram | Kertas(Cm) | Harga Kertas per Rim | lembar |
| <b>HVS</b> | 60   | 65 x 100   | Rp185.000            | 370    |
|            |      | 65 x 90    | Rp167.000            | 334    |
|            |      | 61 x 86    | Rp160.000            | 320    |
|            | 70   | 65 x 100   | Rp216.000            | 432    |
|            |      | 61 x 86    | Rp195.000            | 390    |
|            |      | 61 x 92    | Rp185.000            | 370    |
|            | 80   | 65 x 100   | Rp244.500            | 489    |
|            |      | 65 x 90    | Rp220.000            | 440    |
|            |      | 61 x 92    | Rp211.000            | 422    |
|            | 100  | 65 x 100   | Rp266.000            | 532    |

Perhitungan Biaya kertas HVS:

**Biaya Kertas** Hvs = 39000 kebutuhan kertas \* Rp 390/ lembar

## Tabel 3.9 Daftar Harga *Art Paper*

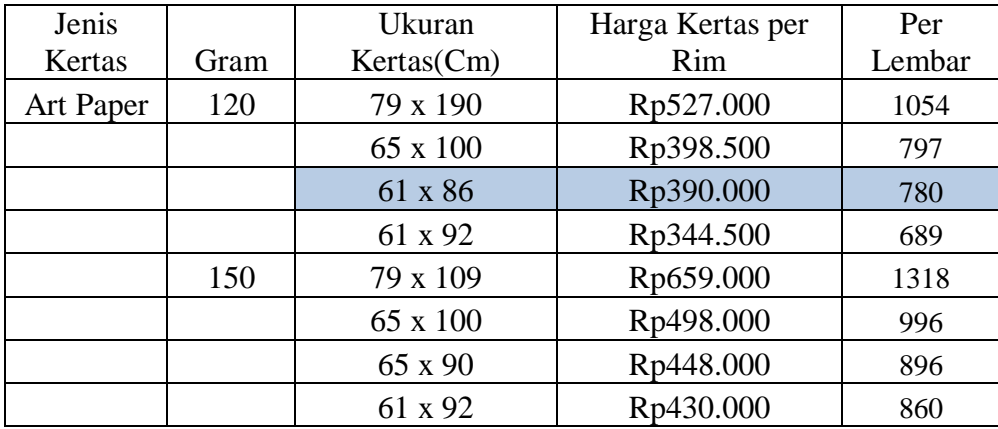

Perhitungan biaya kertas *ArtPaper*:

**Biaya** *Art paper* **=** 668kebutuhan *art paper* \* Rp 780 / lembar

= **Rp 521.040**

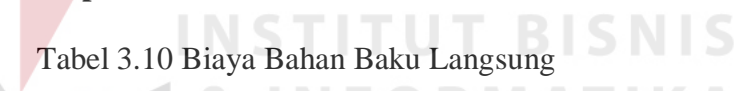

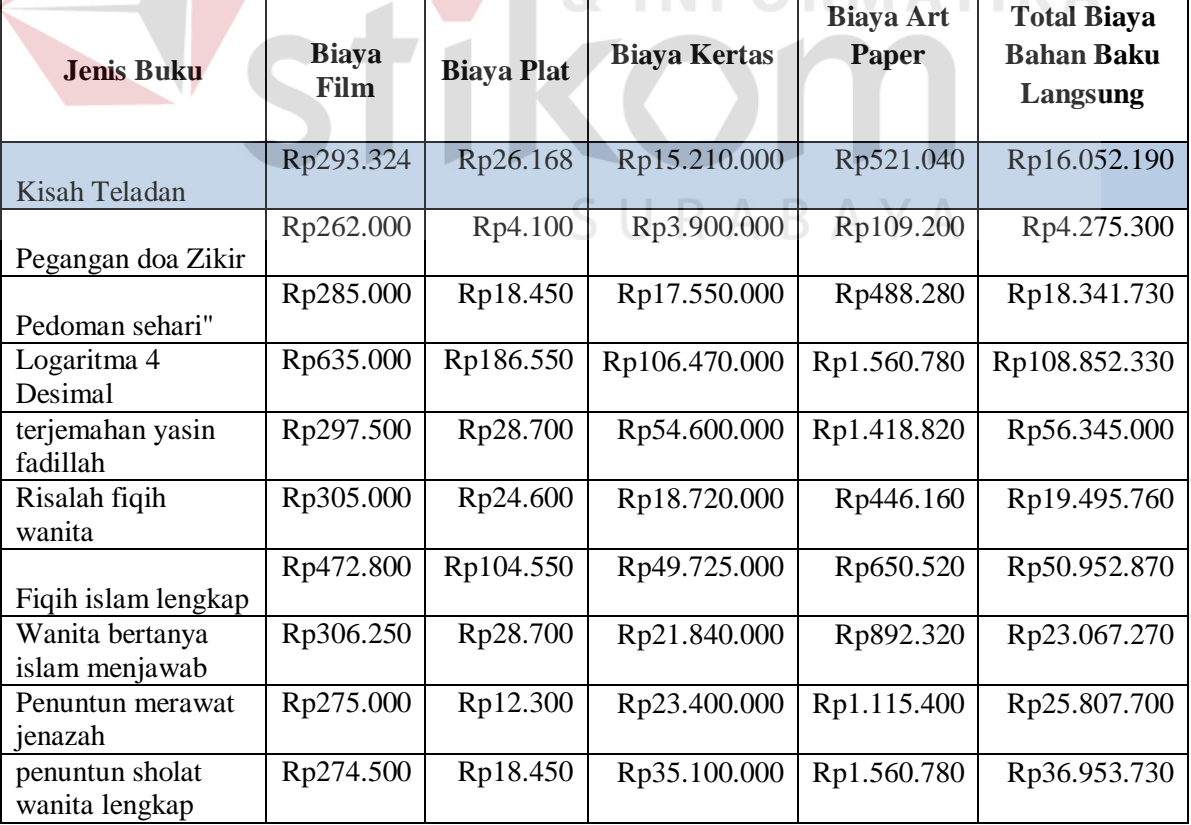

b) Biaya Tenaga Kerja Langsung

Setelah ditentukan lama pengerjaan dari setiap produk, sistem akan menghitung biaya tenaga kerja langsung dengan cara:

| Nama           |                            | Tarif per    |
|----------------|----------------------------|--------------|
| Karyawan       | Jabatan                    | <b>Bulan</b> |
| A              | Buruh Cetak isi            | Rp750.000    |
| B              | Buruh Cetak isi            | Rp750.000    |
| $\mathcal{C}$  | <b>Buruh Cetak cover</b>   | Rp850.000    |
| D              | <b>Buruh Potong Sensor</b> | Rp800.000    |
| E              | <b>Buruh Potong Sensor</b> | Rp800.000    |
| $\mathbf{F}$   | Buruh Potong Semi manual   | Rp750.000    |
| G              | Buruh Potong Semi manual   | Rp750.000    |
| H              | Buruh Potong Semi manual   | Rp750.000    |
| T              | Buruh Pembersih plat       | Rp750.000    |
| J              | <b>Buruh Lem</b>           | Rp700.000    |
| K              | <b>Buruh Lem</b>           | Rp700.000    |
| L              | <b>Buruh Lem</b>           | Rp700.000    |
| M              | <b>Buruh Lem</b>           | Rp700.000    |
| N              | <b>Buruh Lem</b>           | Rp700.000    |
| $\overline{O}$ | <b>Buruh Lem</b>           | Rp700.000    |
| $\overline{P}$ | <b>Buruh Finishing</b>     | Rp600.000    |
| Q              | <b>Buruh Finishing</b>     | Rp600.000    |
| Suradi         | Mandor Cetak               | Rp3.000.000  |
| Sundari        | <b>Mandor Potong</b>       | Rp2.500.000  |
| Dirman Ma"ruf  | <b>Mandor Finishing</b>    | Rp2.250.000  |

Tabel 3.11 Daftar Gaji Tenaga Kerja

Tabel 3.12 Lama Jam Kerja Mesin

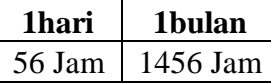

Keterangan Biaya tenaga kerja produk "Kisah Teladan" :

Perhitungan biaya tarif per jam seluruh buruh

- Tarif per jam seluruh buruh di jumlah total menjadi Rp 51.458

Perhitungan biaya tarif seluruh buruh per bulan

- Rp 51.458 x 8 x 30 **=** Rp 12.350.000/ bulan

**NIS** 

**IKA** 

#### Perhitungan biaya total tenaga kerja per produk

Biaya Tarif seluruh buruh

- 23/ 1456(total jam mesin 1 bulan) x Rp 12.350.000= **Rp 195.089**

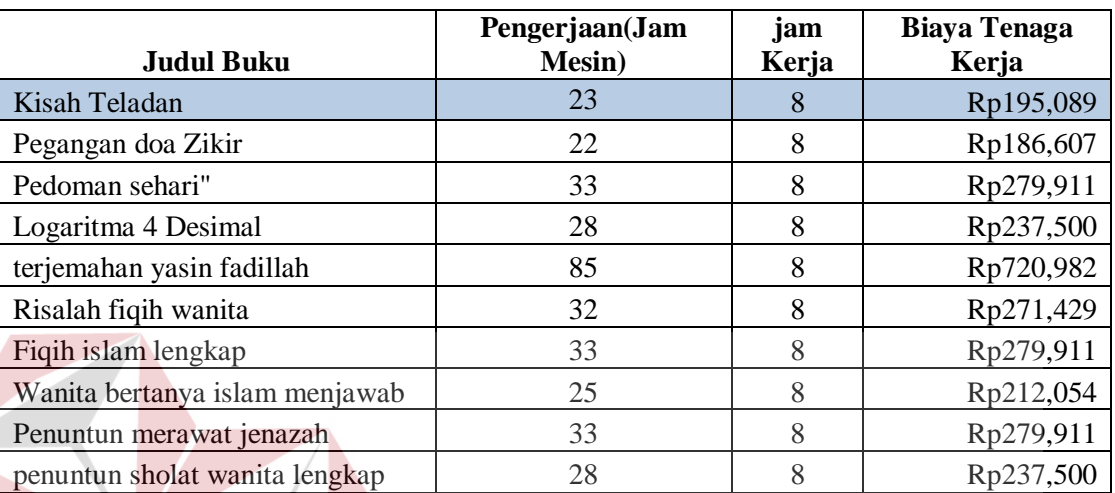

Tabel 3.13Hasil Biaya Tenaga Kerja Langsung Per produk

c) Biaya Overhead Tetap

Biaya overhead tetap ini terdiri dari: biaya tenaga kerja tak langsung, biaya penyusutan mesin, biaya penyusutan komputer, biaya penyusutan gedung dan biaya asuransi.

Masing-masing biaya dapat diketahui dengan cara:

I. Biaya Tenaga Kerja Tak Langsung

Biaya tenaga kerja tak langsung dapat diketahui dari gaji perbulan dari mandor yang berada untuk mengawasi dan bertanggung jawab dari para pekerja.

Tabel 3.14Daftar Gaji Mandor

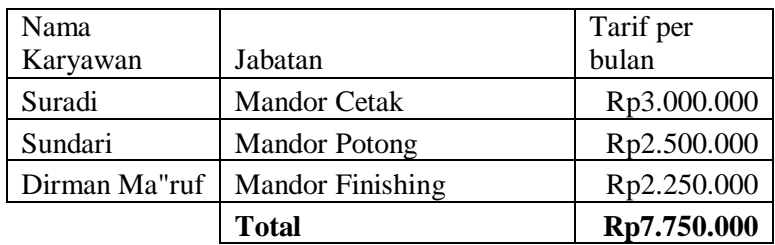

Keterangan :

- (23/1456(total jam mesin 1 bulan)) x Rp 7.750.000 = **Rp 122.424**

Tabel 3.15 Perhitungan Tenaga Kerja Tak Langsung Per Produk

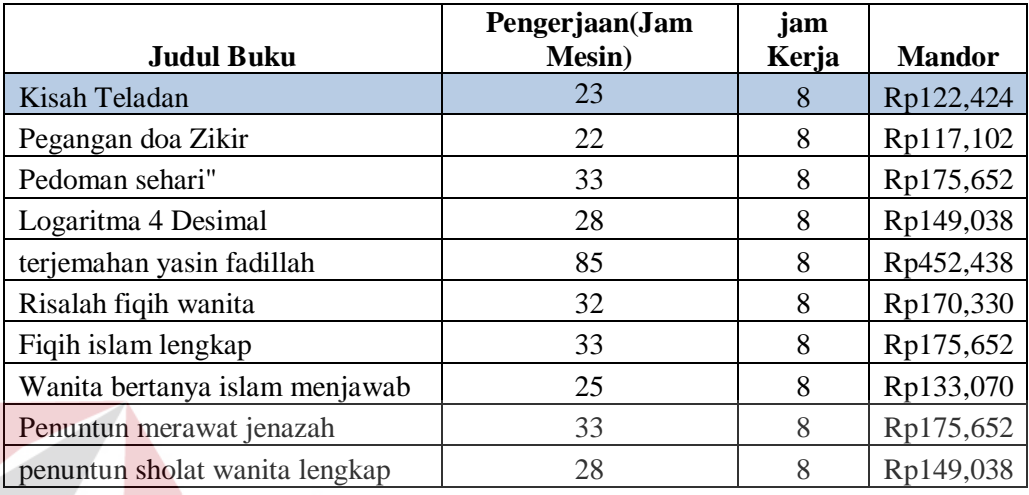

#### II. Biaya penyusutan Mesin

Beban penyusutan dihitung dengan dasar satuan hasil produksi, sehingga penyusutan tiap periode akan berfluktuasi sesuai dengan fluktuasi hasil produksi sekitar 5000 produk.Biaya yang telah diidentifikasi sebagai komponen perhitungan penyusutan mesin dapat diketahui dengan perhitungan sebagai berikut:

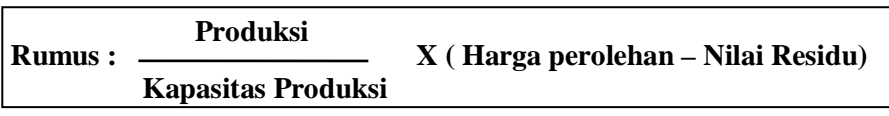

#### Tabel 3.16 Perhitungan Biaya Mesin Produksi

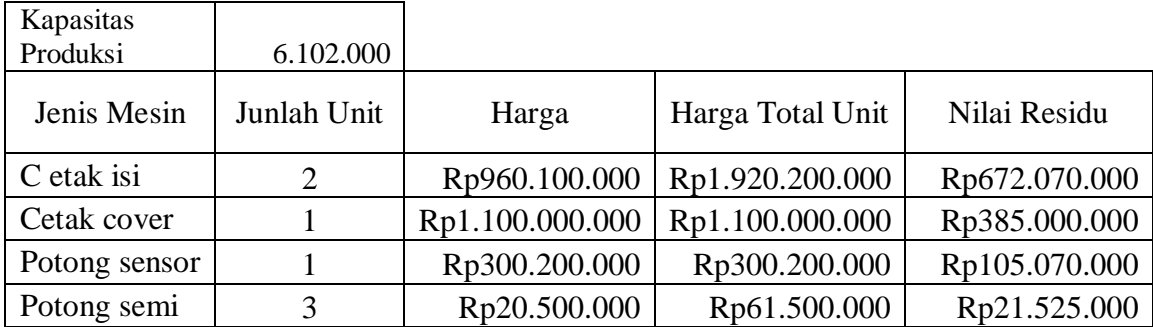

| manual      |              |                 |                 |
|-------------|--------------|-----------------|-----------------|
| Plat        | Rp15.500.000 | Rp15.500.000    | Rp5.425.000     |
| Pembersih   |              |                 |                 |
| plat        | Rp10.450.000 | Rp10.450.000    | Rp3.657.500     |
| Lem/bording | Rp8.700.000  | Rp26.100.000    | Rp9.135.000     |
|             |              | Rp3.433.950.000 | Rp1.201.882.500 |

Tabel 3.17 Penyusutan setiap Buku

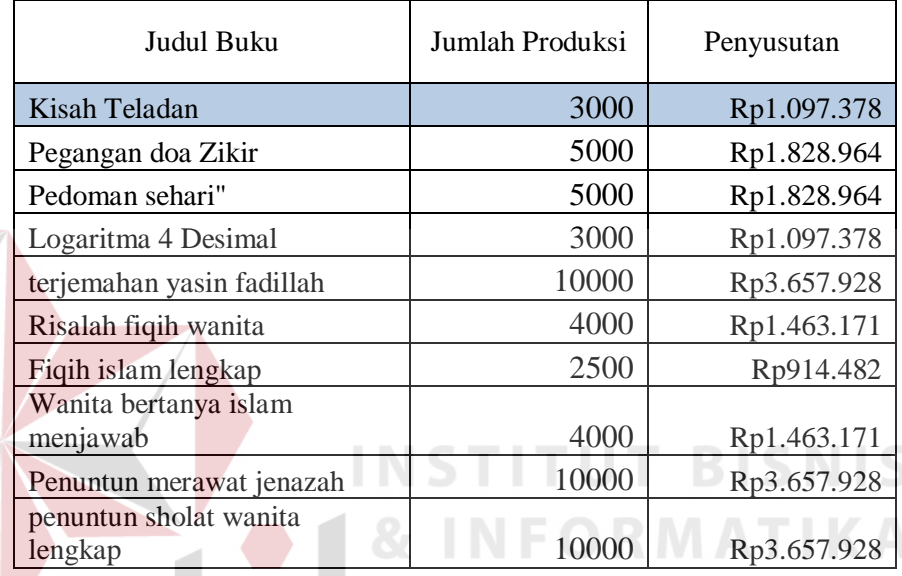

Penyusutan = 3000/6.102.000\*(Rp3.433.950.000-

Rp1.201.882.500)= **Rp1.097.378.** 

III. Biaya Penyusutan Komputer

Dari *Input* data komputer yang di dapat akan dihitung menggunakan

AYA

rumus sebagai berikut:

**Harga perolehan – nilai residu Rumus : Umur ekonimis**

Diketahui:

Harga perolehan : Rp 3.000.000

Nilai Residu : Rp 1.000.000

Umur ekonois : 24 bulan

Runs

\n
$$
= (Rp 3.000.000 - Rp 1.000.000) / 24
$$
\n
$$
= Rp 83.333
$$

 $Rp 83.333 x 5 Komputer = Rp 416.666, 67$ 

#### Perhitungan Biaya Penyusutan Per Produk

23/1456(total jam mesin 1 bulan) x Rp 416.666,67 = **Rp 6.582**

IV. Biaya Penyusutan Gedung

Perhitungan Penyusutan menggunakan Metode Garis Lurus (Straight Line Method), karena beban penyusutan sama setiap tahun, nilai aktivanya tetap mengalami penurunan nilai dengan berlalunya waktu dan pola biaya pemeliharaan relatif konstan setiap tahunnya.

Diketahui :

# **INSTITUT BISNIS** Gedung Percetakan Harga Perolehan : Rp 2.123.000.000

Nilai Residu : Rp 1.600.000.000

Umur : 20 tahun

Rumus = (Rp 2.123.000.000 - Rp 1.600.000.000) / 20 tahun

 $=$  Rp 26.150.000

Gedung Finishing

Harga Perolehan : Rp 2.120.000.000

Nilai Residu : Rp 1.500.000.000

Umur : 20 tahun

Rumus = (Rp 2.120.000.000 - Rp 1.500.000.000) / 20 tahun

 $=$  Rp 31.000.000

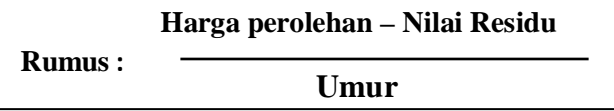

Total : Rp  $26.150.000 +$  Rp  $31.000.000 =$  Rp  $57.150.000$ 

Biaya Penyusutan produk "Kisah Teladan"

(23/1456(total jam mesin 1 bulan)) x Rp 57.150.000**= Rp 902.782.** 

V. Biaya Asuransi

Biaya asuransi didapatkan dari dokumen- dokumen properti dari perusahaan yang di asuransikan dan dibayarkan tiap bulannya pada pihak asuransi sebesar Rp 2.000.000

Perhitungan Biaya Asuransi Per Produk

Total Tarif Asuransi x (23/1456(total jam mesin 1 bulan))

 $-$  Rp 2.000.000 x (23/1456) = **Rp 31.593.** 

Biaya-biaya yang telah terhitung akan dijumlahkan untuk mengetahui berapa biaya *overhead* tetap.

d) Biaya *Overhead* Variabel

Biaya *overhead* variabel terdiri dari: biaya lembur, biaya bahan penolong,

biaya reparasi dan pemeliharaan, biaya listrik dan biaya packing.

Masing-masing biaya dapat diketahui dengan cara:

I. Biaya Premi Kerja Lembur

#### Tabel 3.18 Perhitungan Lembur karyawan

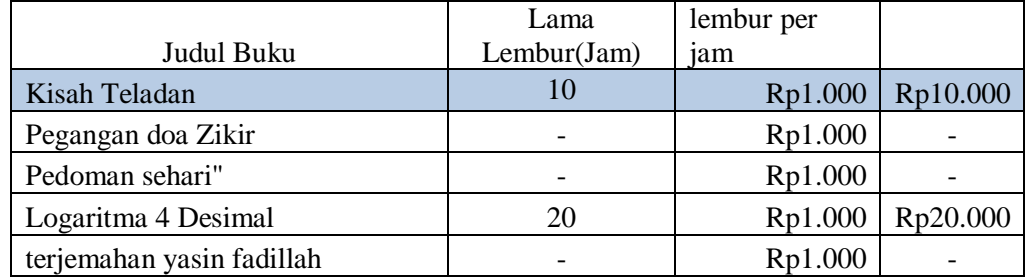

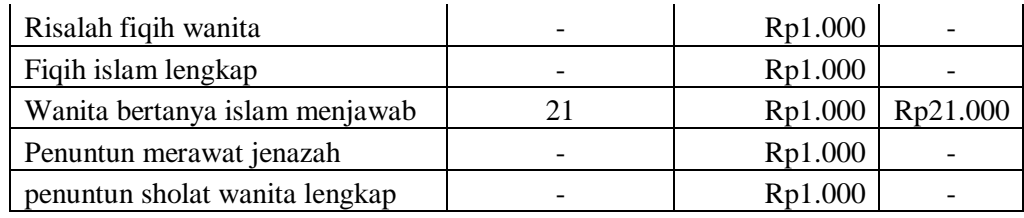

#### II. Biaya Bahan Penolong

Untuk mendapatkan biaya bahan penolong prosesnya hampir sama dengan biaya bahan baku. Biaya bahan penolong akan diidentifikasi terlebiih dahulu berapa banyak yang akan dibutuhkan dalam suatu produksi, kemudian jumlah tersebut akan dikalikan dengan harga beli dari bahan penolong, sehingga mendapatkan data biaya bahan penolong. Data Biaya bahan penolong berupa, hologram dan tinta. Berikut adalah data biayabiaya bahan penolong :

Kertas hologram memiliki beberapa jenis serta ukuran yang beredar di pasaran, namun perusahaan menggunakan jenis serta ukuran kertas hologram berupa *broken glass pattern transfer holographic paper* yang memiliki ketebalan 35-55 gsm, serta lebar 600-1200 mm.

Tabel 3.19 Perhitungan Kebutuhan Tinta Buku "Kisah Teladan"

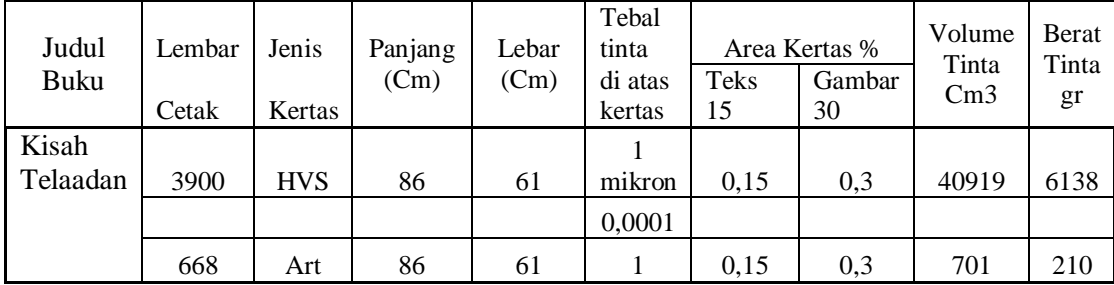

Perhitungan dibuat untuk tinta yang berat jenisnya kira-kira = 1 kg/liter. Tebal Tinta di atas kertas = 1 mikron = 0,0001 cm (**≈**1 gram/m²).Coverage area teks normal biasanya dianggap 15%, sedangkan gambar separasi diperkirakan sekitar 30%.

Volume tinta diperoleh dari :

Luas Kertas (panjang x lebar) x tebal tinta x jumlah lembar cetak

Berat tinta diperoleh dari :

 $W = V \times BJ \times Coverage \, area$ 

Di mana : $W = \text{berat}, V = \text{volume}, BJ = \text{Berat Jenis}.$ 

Perhitungan sebagai berikut:

Produk "Kisah Teladan" Isi buku

Volume = 38294 Lembar cetak Hvs \* 86 cm Panjang Kertas \* 61 cm

Lebar Kertas \* 0.0001 \* 2 = **40919cm3.**

Berat Gr = 1 tebal tinta \* 0.15 area teks \* 40178 volume = **6138 gr**

Produk "Kisah Teladan"Cover buku

Volume = 647 Lembar cetak Hvs \* 86 cm Panjang Kertas \* 61 cm

Lebar Kertas \* 0.0001 \* 2 = **701 cm3.**

Berat Gr = 1 tebal tinta  $* 0.3$  area teks  $* 40178$  volume = 210 gr

Tabel 2.20 Data Tinta

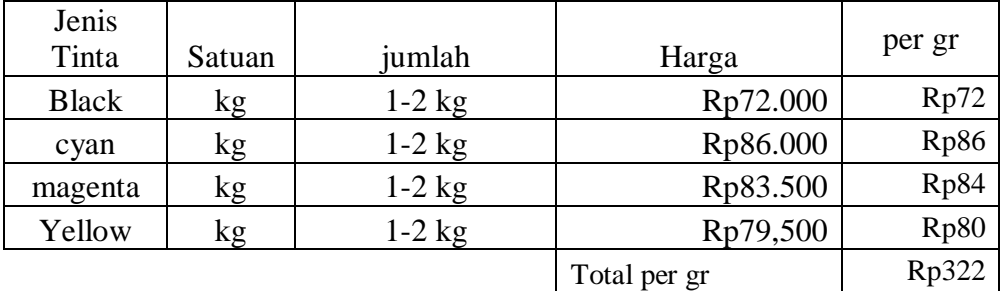

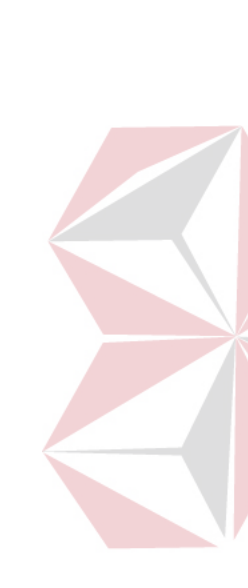

Perhitungan Biaya:

**Biaya Tinta black = 6138gr** berat tinta isi \* Rp72 harga tinta

hitam per gr

 $=$  Rp 441.936

**Biaya Tinta Colour = 210gr** berattinta cover \* Rp 322 harga

seluruh tinta per gr

 $=$  Rp 67.620

**Biaya total tinta =** Rp 441.936 + Rp 67.620

#### = **Rp 509.566**

III. Biaya Reparasi dan Pemeliharaan

Biaya reparasi dan pemeliharaan didapatkan dari biaya perbulan yang sudah di siapkan oleh perusahaan untuk menanggulangi kegiatan pemeliharaan serta perbaikan jika ada mesin yang rusak. Data ini didapatkan dari admin ketika menganggarkan biaya reparasi dan pemeliharaan perusahaan sebesar Rp 600.000 /bulan. Keterangan : A B A Y A

Biaya reparasi produk "Kisah Teladan"

(23 / 1456) x Rp 600.000 = **Rp 9.478**

IV. Biaya Listrik

Biaya listrik dapat diketahui setiap departementnya, di perusahaan CV. Terbit Terang terdapat departement percetakan, departement potong, departement pengeleman, departement penyortiran dan pengepakan. Setiap departement mengkonsumsi biaya listrik dengan cara sebagai berikut:

| N <sub>o</sub>             | Pemakaian<br>Listrik         | Kebutuhan<br>daya | Lama<br>Pakai | Kwh<br>pemakaian: (watt: 1000) x jam |
|----------------------------|------------------------------|-------------------|---------------|--------------------------------------|
| $\mathbf{1}$               | 2 Mesin<br>cetak isi         | 9000 watt         | 8 jam         | 72                                   |
| 2                          | 1 Mesin<br>cetak<br>cover    | 5000 watt         | 8 jam         | 40                                   |
| 3                          | 1 Mesin<br>Plat              | 1500 watt         | 8 jam         | 12                                   |
| 4                          | 1 Mesin<br>pembersih<br>plat | 1500 watt         | 8 jam         | 12                                   |
| 5                          | 5<br>Komputer                | 200 watt          | 8 jam         | 8                                    |
| Rata-rata pemakaian 1 hari |                              |                   | 144           |                                      |

Tabel 3.21 Data Mesin yang Digunakan Departement Percetakan

CV. Terbit termasuk dalam Golongan Tarif R-1 dengan daya 2200 VA:

Tabel 3.22 Golongan Tarif Listrik department Percetakan

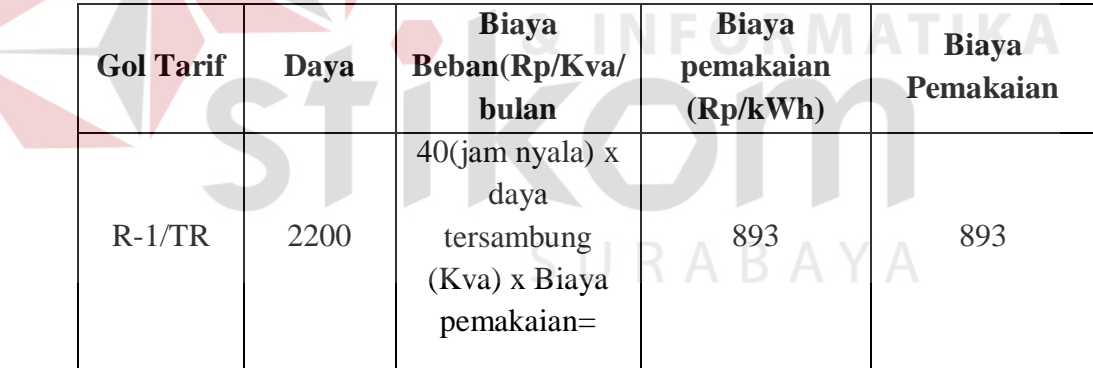

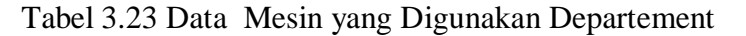

#### Pemotongan

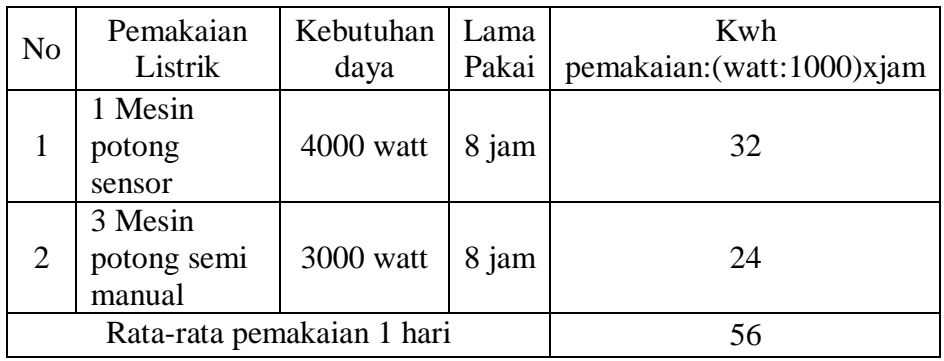

• Sumber Peraturan Mentri energy dan sumber daya mineral Republik Indonesia no: 30 2012

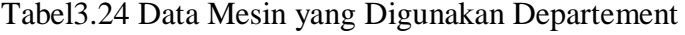

| <b>No</b>                  | Pemakaian<br>Listrik   | Kebutuhan<br>daya | Lama<br>Pakai | Kwh<br>pemakaian: (watt: 1000) xjam |
|----------------------------|------------------------|-------------------|---------------|-------------------------------------|
|                            | 3 Mesin<br>lem/bording | 4500 watt         | 8 jam         | 36                                  |
|                            | 4 Kipas<br>angin       | 65 watt           | 8 jam         |                                     |
| Rata-rata pemakaian 1 hari |                        |                   | 38            |                                     |

Pengeleman

CV. Terbit termasuk dalam Golongan Tarif R-1 dengan daya

#### 900 VA:

Tabel 3.25 Golongan Tarif Listrik Department Pemotongan

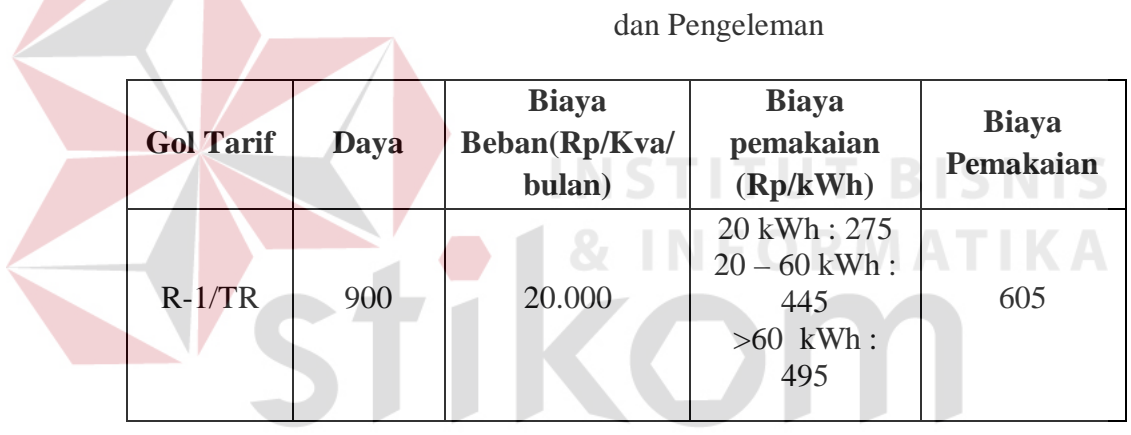

• Sumber Peraturan Mentri energy dan sumber daya mineral Republik Indonesia no: 30 2012

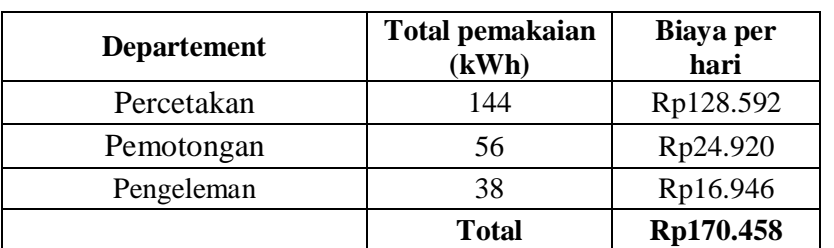

#### Tabel 3.26 Biaya Listrik Setiap Departement per Hari

Biaya listrik departement percetakan

144(kWh) x  $893 =$  Rp 128.592 /hari

Biaya listrik departement pemotongan

56 kWh x 445 = Rp 24.920/hari

Biaya listrik departement pengeleman

38 kWh x  $445 =$  Rp 16.946/hari

biaya listrik seluruh departement Rp 170.458/ Hari.

Rp 170.458 x 26(hari Operasional) = Rp 4.431.908

Jadi Biaya Listrik produk "Kisah Teladan " :

 $(23 / 1456)$  x Rp 4.431.908 = **Rp 70.010.** 

#### Tabel 3.27Biaya Listrik Setiap Buku

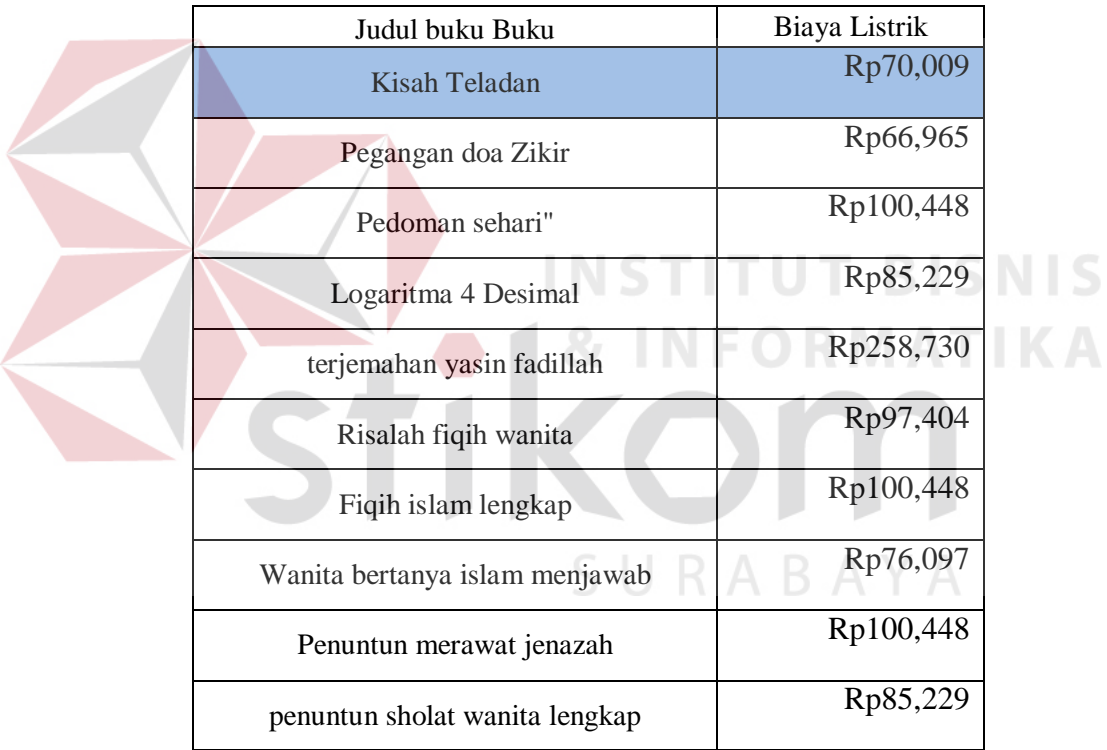

#### V. Biaya Packing

Biaya Packing didapatkan ketika perusahaan sudah menyiapkan buku yang siap dikirim, dengan cara:

Perusahaan mengeluarkan biaya Rp 1500 untuk 1 kali pengepakan(kardus) yang sudah menjadi tarif dari biaya packing.

Jadi untuk mendapatkan biaya packing, berapa banyak kardus yang sudah terkemas x dengan Rp 1500.

Perusaan memproduksi Buku dengan judul "Kisah Teladan" sejumlah 3000 eksemplar yang telah dipacking menjadi 50buku per kardus atau 60 kardus.

60 kardus x Rp 1500 = **Rp 90.000.**

Biaya-biaya yang telah terhitung akan dijumlahkan untuk mengetahui berapa biaya *overhead* variabel.

Harga pokok produksi akan diketahui dengan menjumlahkan biaya bahan baku, biaya tenaga kerja langsung, biaya overhead tetap, biaya overhead variabel. Hasil dari harga pokok produksi akan dibagi dengan jumlah unit yang akan di produksi, sehingga menghasilkan biaya produksi per unit. **BISNIS** 

# 2. Perhitungan *Return On Investment*(ROI)

Pada proses ini, pengembalian investasi (*Input* poin 2(data investasi) dan 3(data arus kas)) menjadi *input* dari ROI yang ingin dicapai berdasarkan modal dan investasi yang ditanam perusahaan untuk beroprasi.

a) Data Investasi

Data investasi didapat dari biaya yang telah diinvestasikan dalam pembuatan suatu produk dalam suatu periode.

| <b>Jenis Mesin</b> | Harga           | Jumlah<br>Unit | Total Harga     |
|--------------------|-----------------|----------------|-----------------|
| C etak isi         | Rp960.100.000   |                | Rp1.920.200.000 |
| Cetak cover        | Rp1.100.000.000 |                | Rp1.100.000.000 |
| Potong sensor      | Rp300.200.000   |                | Rp300.200.000   |
| Potong semi        |                 |                |                 |
| manual             | Rp20.500.000    |                | Rp61.500.000    |

Tabel 3.28 Biaya Investasi Perusahaan

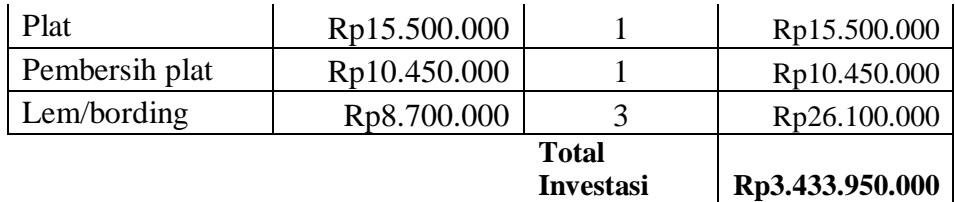

Biaya investasi yang berasal dari mesin yang memiliki kapasitas jam produksidan nilai ekonomis produksi sebanyak 20160 jam dan aktiva penuh sebesar Rp3.433.950.000.Perhitungan *return on investment*yang akan digunakan dalam pengembalian investasi menggunakan *input* an berdasarkan analisa suatu perusahaan itu sendiri. Sebagai contoh berikut:

Jika perusahaan atau pemilik menginginkan kembalian waktu investasi selama 3 tahun atau ekuivalen dengan 8640 jam mesin, maka perusahaan akan memiliki laba yang diharapkan sebesar Rp1.144.650.000 dalam 3 tahun, atau Rp397.448 dalam 8640 jam.Dapat dilihat pada tabel 3.29

Mengapa dalam jangka waktu 3 tahun?

Hal ini dapat dijelaskan pada lampiran 2 yang menjelaskan kembalian dengan suku bunga pinjaman sebesar 12,75% per tahun.

hasil perhitungan ROI akan menginformasikan berapa lama pengembalian modal perusahaan yang dicapai dari laba yang diharapkan.

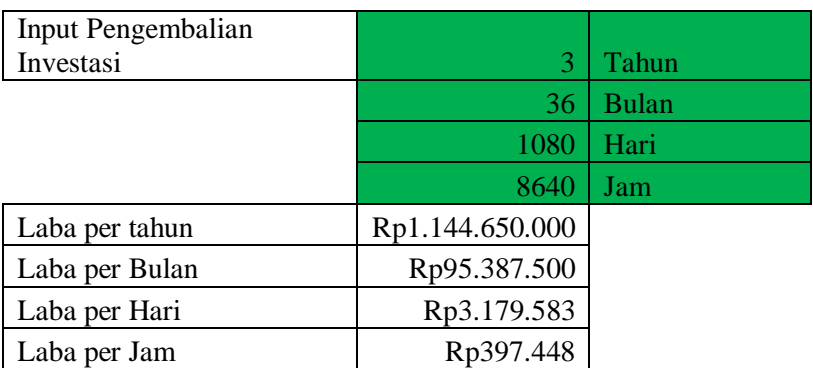

Tabel 3.29*Input* Waktu Pengembalian Investasi yang Diinginkan

Diketahui Laba Per Bulan Rp95.387.500.

%ROI : Rp3.433.950.000 / Rp95.387.500 = 0.278

Laba yang Diharapkan : %ROI x Aktiva penuh

 $0.278$  x Rp3.433.950.000 = Rp95.387.500

Maka laba yang diharapkan dari buku "kisah teladan":

 $(23/1456)$  x Rp  $95.387.500 =$  **Rp 1.506.808.** 

Tabel 3.30Hasil Perhitungan Target ROI dari Biaya Investasi 3 Tahun

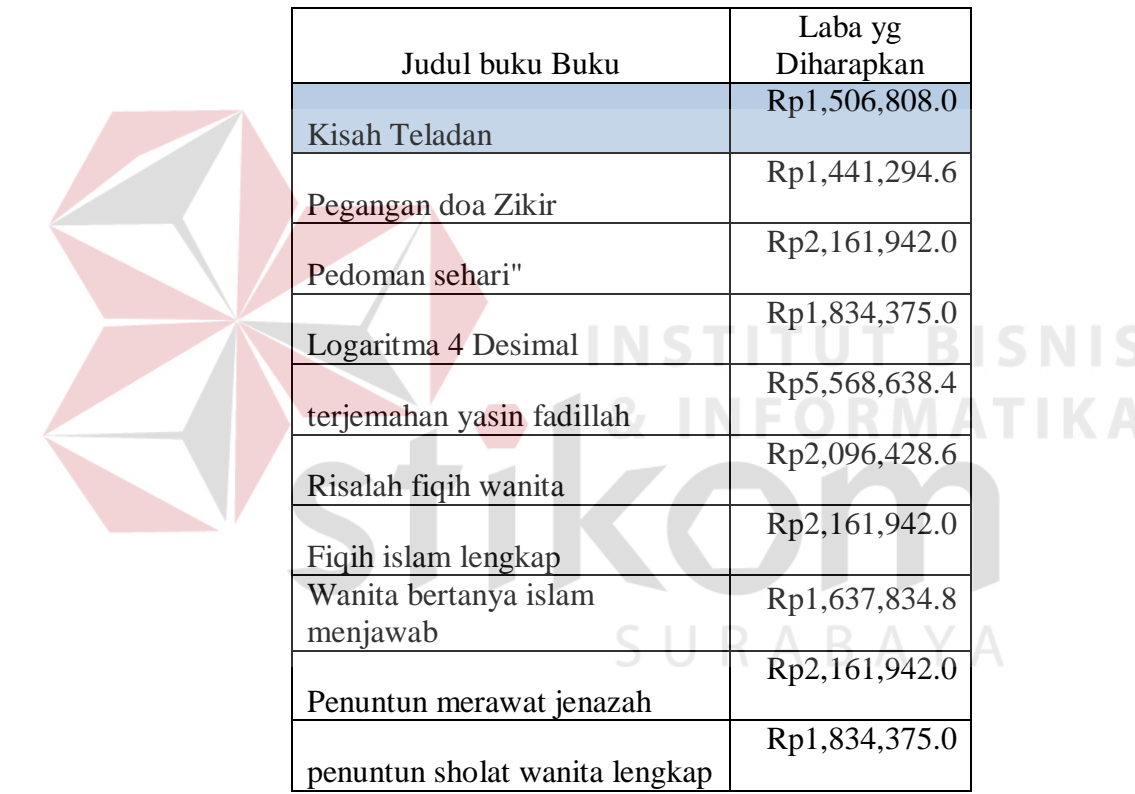

3. Penentuan Harga Jual

Informasi dari harga pokok produksi dari proses 1 dan target ROI(laba yang diharapkan) dari proses 2, akan di olah didalam proses penentuan harga jual. Biaya non produksi seperti biaya administrasi dan biaya pemasaran sebagai *input* untuk penentuan harga jual.

|       |               | Biaya        |           |                                           | Biaya     |              |
|-------|---------------|--------------|-----------|-------------------------------------------|-----------|--------------|
|       | Pajak         | Telphone $&$ |           |                                           | Admin dan |              |
| Tahun | Bumi&bangunan | Fax          | Biaya Atk | Biaya Iuran                               | Lain2     | Total        |
|       | Rp11.261.810  | Rp12.760.300 |           | $Rp1.119.820   Rp1.514.000   Rp2.500.000$ |           | Rp29.155.930 |

Tabel 3.31 Biaya Administrasi

Tabel 3.32 Biaya Pemasaran

|       | Pajak       | <b>BBm</b> tol                                      | Biaya     |           |             |              |
|-------|-------------|-----------------------------------------------------|-----------|-----------|-------------|--------------|
| Tahun | Kendaraan   | <i>&amp;parker</i>                                  | Ekspedisi | Biava ATK | Biaya Lain2 | Total        |
|       | Rp3.055.000 | $Rp11.205.000$ Rp10.831.250 Rp1.119.820 Rp2.500.000 |           |           |             | Rp28.711.070 |

Biaya non Produksi = Rp29.155.930 **+** Rp28.711.070 **=** Rp57.867.000

Biaya non produksi per bulan Rp57.867.000**/** 12**=** Rp 4.822.250

Biaya non produksi buku kisah teladan = (23/1456) x Rp 4.822.250

= **Rp 76.176**

Menentukan harga jual dengan menghitung harga jual per unit dengan cara:

**Biaya Total** = Harga Pokok Produksi + Non Produksi(Biaya Pemasaran +

Biaya Administrasi)*.* 

**Biaya total per unit =** biaya total / jumlah unit yang diproduksi atau dijual.

*%Markup*= Target ROI

*Markup* **per unit** = %*Markup* x biaya total per unit. Volume dalam unit X Biaya total per unit

**Hargajual per unit** = **Biayatotal per unit** +  $\%$ *Markup* per unit.

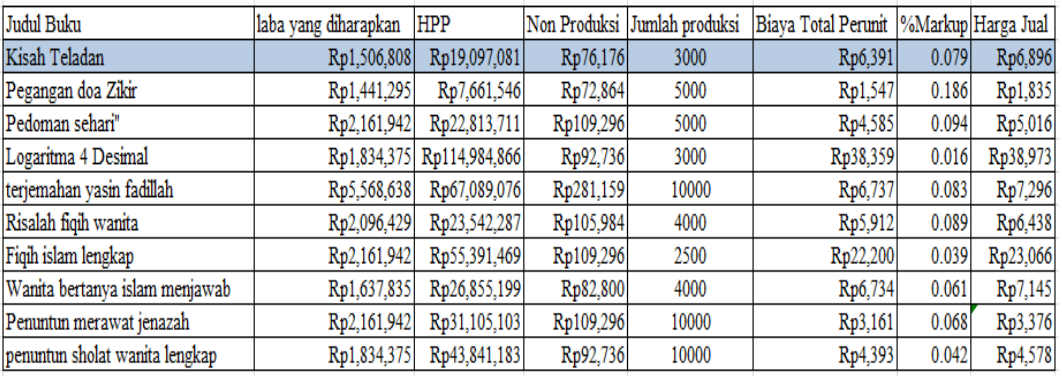

**INSTITUT BISNIS** 

SURABAYA

Tabel 3.33 Perhitungan Harga Jual

Keterangan Perhitungan Harga Jual "Kisah Teladan":

Biaya Total= Rp19.097.081+ Rp 76.176**= Rp 19.732.257**

Biaya total per unit = Rp 19.732.257/ 3000= **Rp 6.391**

*%Markup*= Rp1.506.808 3000 x Rp 6.391

 $= 0.079\%$ .

*Markup* **per unit** = 0.079%x Rp 6.391= **Rp 505**.

**Hargajual per unit** = Rp 6.391+ Rp **Rp 505 = Rp 6.896.** 

- **C.** *Output*
- 1. Harga Pokok Produksi

Informasi ini merupakan hasil perhitungan biaya produksi yang menghasilkan dari harga pokok suatu produksi dan informasi tersebut akan dijadikan komponen dari penentuan harga jual.

Dapat dilihat seperti pada tabel 3.34:
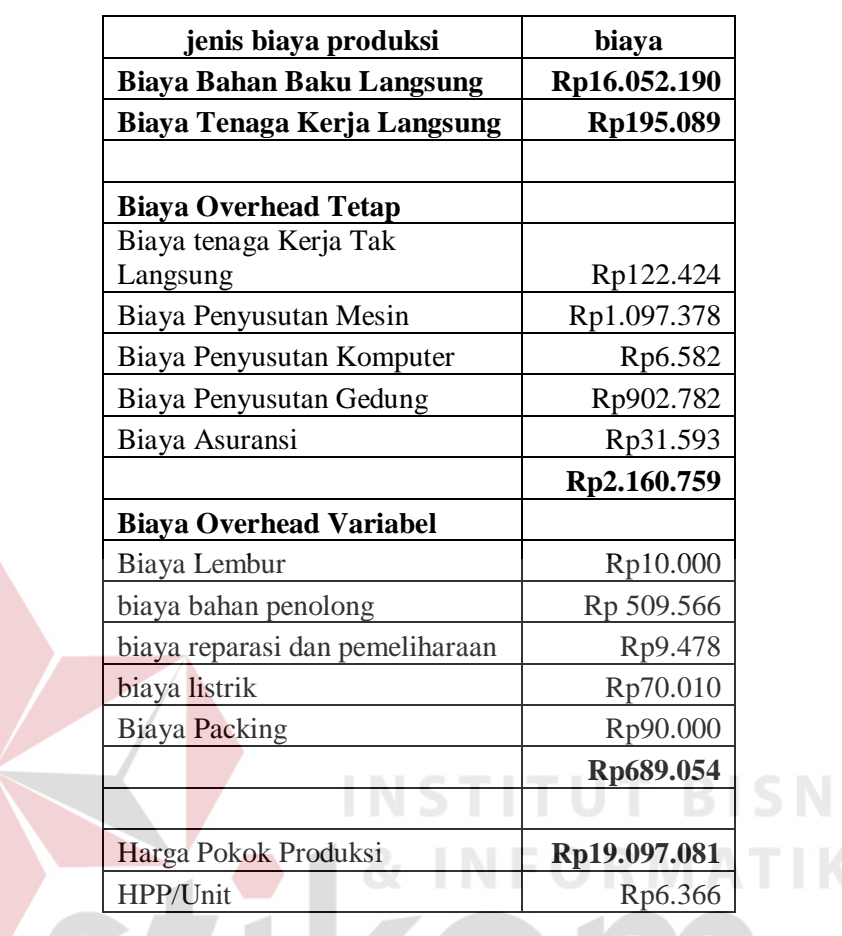

Tabel 3.34 Harga Pokok Produksi Buku "Kisah Teladan"

2. Laba yang Diharapkan

Informasi ini memiliki komponen investasi yang telah ditanam dan arus kas perusahaan. Komponen tersebut akan menghasilkan informasi berupa prosentase ROI dan jumlah laba yang diharapkan oleh perusahaan dari biaya yang telah dikeluarkan dalam bentuk investasi.

3. Informasi Harga Jual

Harga jual yang berisikan informasi harga dari setiap produk yang telah dihasilkan dari setiap produksinya.

IS

#### **3.2.3 Sistem Flow**

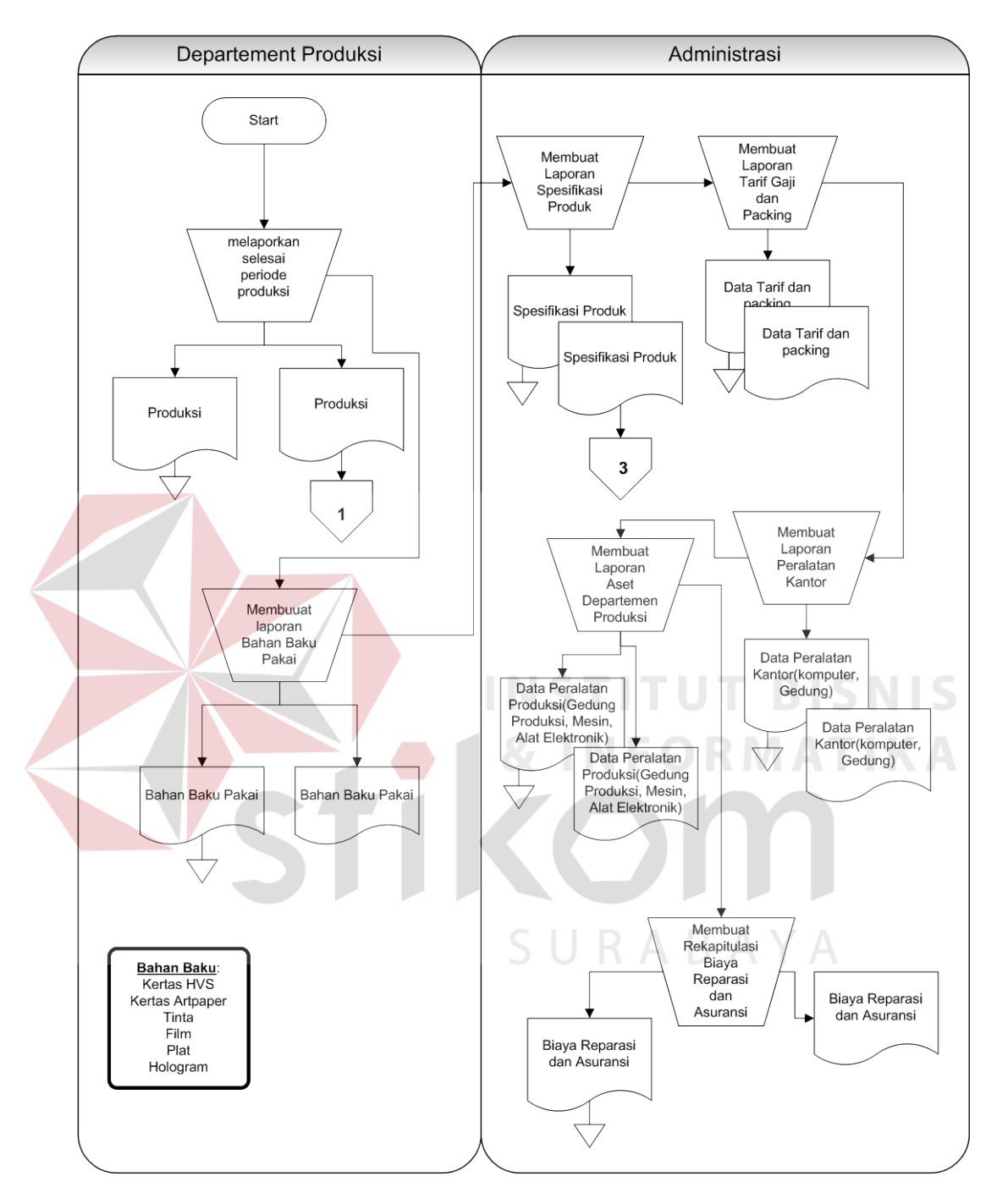

Gambar 3.5 Persiapan Dokumentasi Produksi.

Pada gambar 3.5 dijelaskan bahwa, perusahaan membuat dokumendokumen produksi untuk persiapan data utama yang akan dikelola oleh aplikasi. Ketika produksi selesai, Bagian departemen produksi akan melaporkan selesai produksi dan pemakaian bahan baku dari hasil produksi berupa dokumen produksi serta dokumen bahan baku yang telah di pakai. Bagian administrasi akan membuat laporandari spesifikasi produk yang telah dibuat untuk data input dari proses identifikasi kebutuhan produk pada gambar 3.6. Data utama yang di persiapkan oleh administrasi berupa dokumen data tarif karyawan, data packing, data peralatan kantor dan gedung, data peralatan produksi(gedung produksi, mesin, alat elektronik), dan data biaya reparasi.

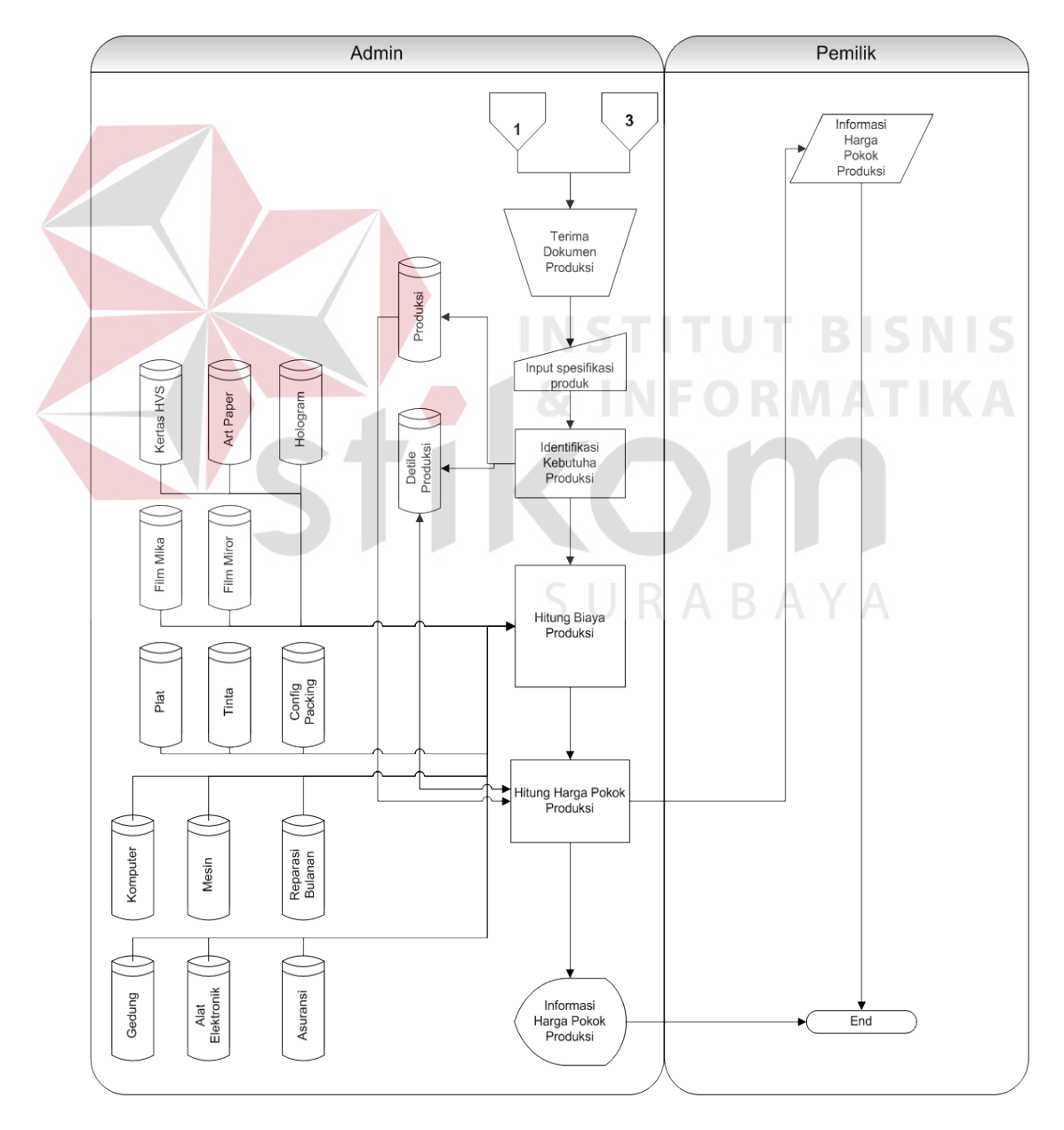

Gambar 3.6 Sistem Flow Perhitungan Harga Pokok Produksi.

Setelah proses persiapan telah di lakukan, setiap selesai produksi pada gambar 3.6,admin menerima dokumen produksi dan dokumen spesifikasi produk dari departement produksi. Dokumen tersebut akan di inputkan data berupa tanggal produksi dan spesifikasi produk seperti ukuran buku dan lama jam mesin pengerjaan dll. Sistem akan mengidentifikasi dari kebutuhan produk yang akan disimpan pada tabel detail produksi dan tabel produksi. Setelah data tersimpan sistem akan menghitung biaya produksi sesuai dengan kebutuhan produk dan mendapatkan biaya produksi yang akan digunakan dalam perhitungan harga pokok produksi. Informasi harga pokok produksi akan di terima oleh pemilik yang tersimpan di dalam detail produksi.

URABAYA

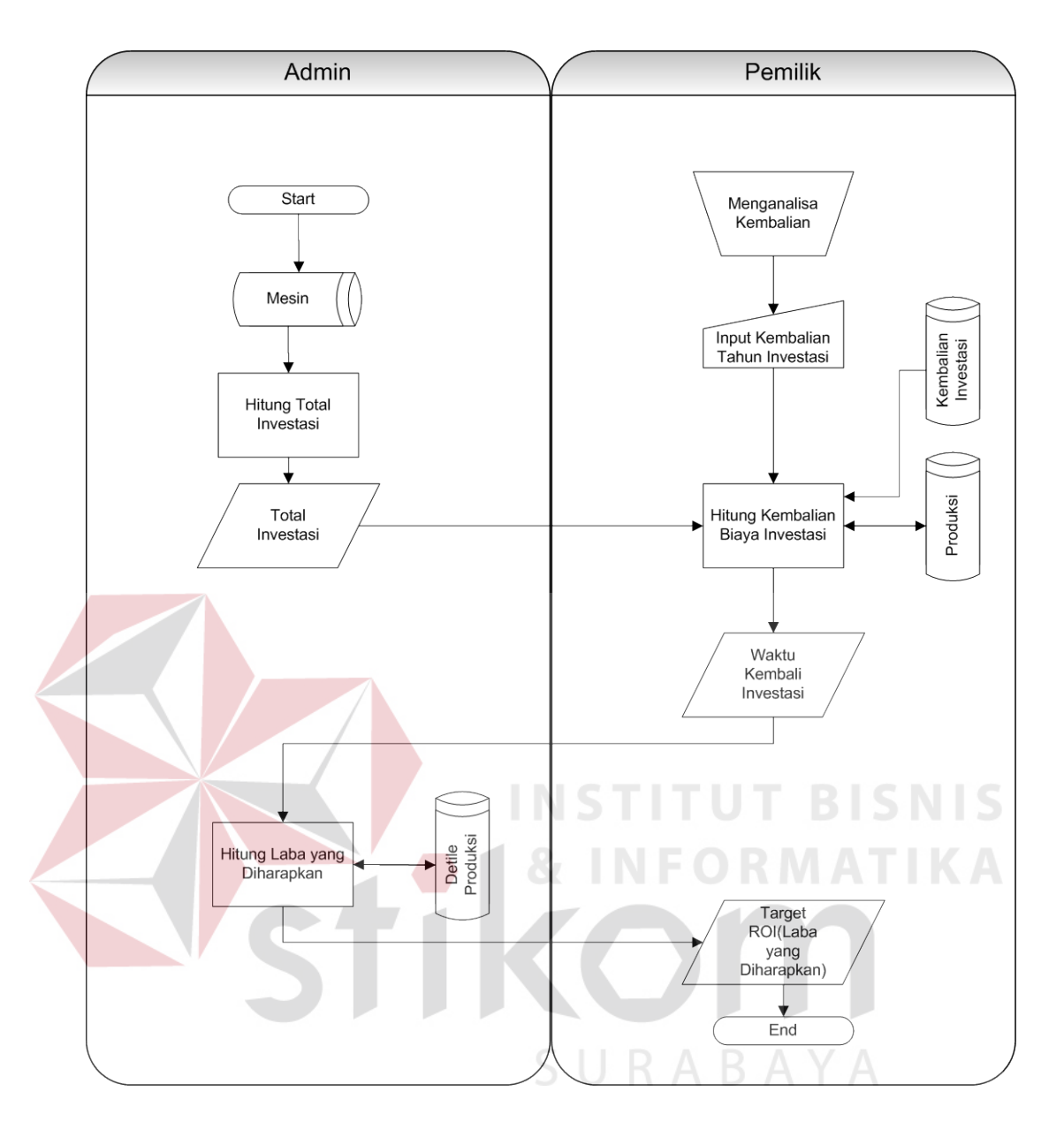

Gambar 3.7 Sistem Flow Perhitungan ROI.

Dari gambar 3.7 sistem flow perhitungan ROI dapat dijelaskan, ketika data biaya investasi(harga mesin) dari tabel mesin menjadi input untuk proses hitungtotal investasi. Data biaya investasi yang telah terhitung akan di proses ketika pemilik memberikan data masukan berupa tahun kembalian(target kembali investasi). Setelah mengetahui tahun kembalian investasi yang diinginkan pemilik, sistem menghitung laba yang diharapkan dan akan disimpan di dalam tabel detile produksi serta disampaikan kepada pemilik.

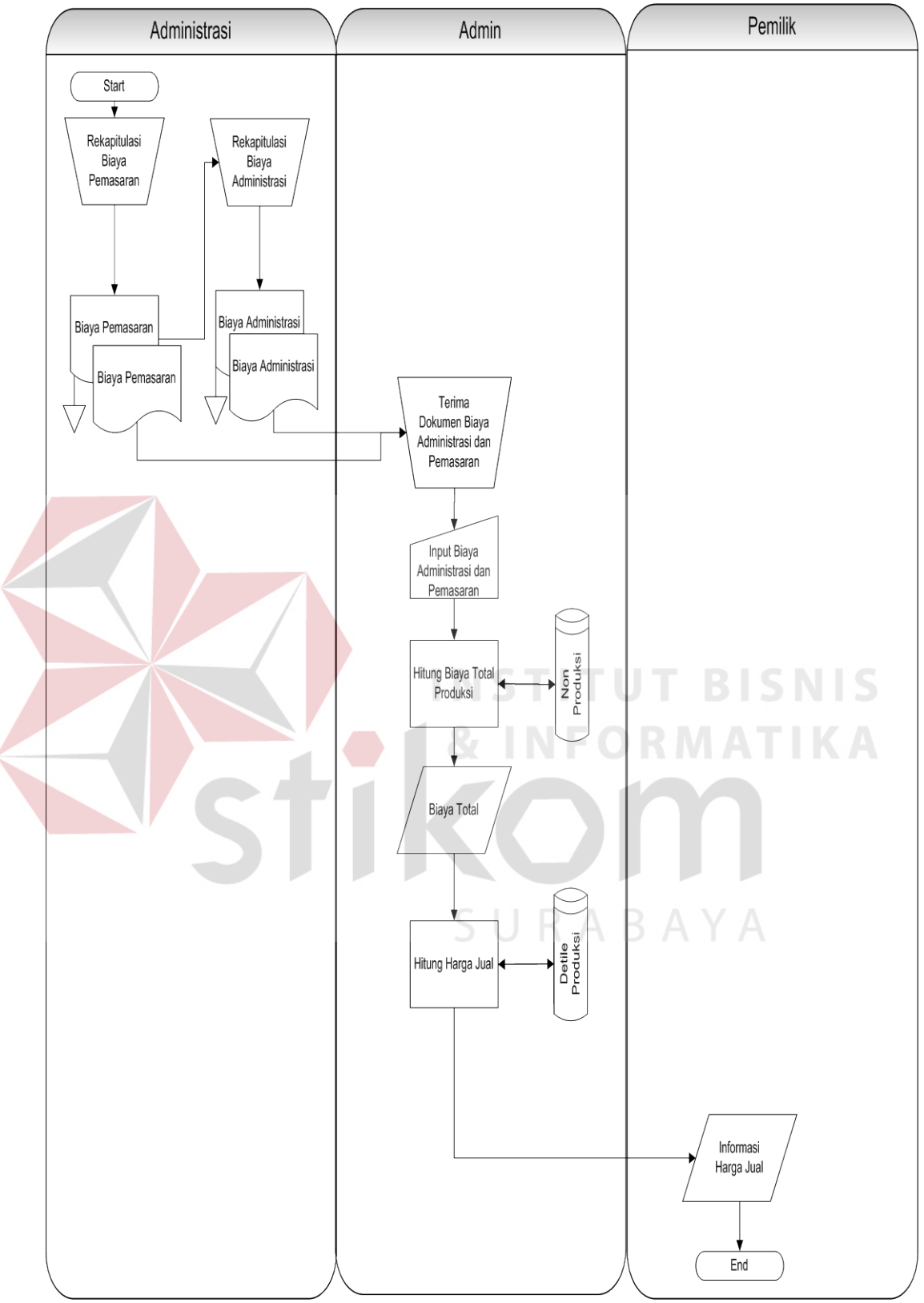

Gambar 3.8 Sistem Flow Perhitungan Harga Jual.

Sistem dari perhitungan harga jual dapat dilihat pada tabel 3.8. Admin setiap tahunnya akan membuat data rekapitulasi dari biaya administrasi dan biaya pemasaran dari perusahaan. Data tersebut akan diterima oleh admin untuk dijadikan data *input* dari proses perhitungan biaya total produksi, data biaya pemasaran dan administrasi akan dijumlahkan dengan biaya produksi yang tersimpan di dalam tabel detile produksi. Setelah sistem menghitung biaya total, data biaya total digunakan dalam perhitungan harga jual. Data laba yang diharapkan dari tabel detile produksi digunakan dalam perhitungan harga jual. Informasi harga jual yang telah terhitung diterima oleh pemilik dan digunakan sebagai patokan harga jual dari produk buku perusahaan CV. Terbit Terang.

## **3.2.4** *Data Flow Diagram(***DFD***)*

# **STITUT BISNIS** A. Context Diagram

*Context Diagram*merupakan suatu diagram yang menggunakan notasinotasi untuk menggambarkan arus dari data sistem, yang penggunaannya sangat membantu untuk memahami sistem secara logika, tersruktur dan jelas. *Data flow diagram* aplikasi ini digambarkan pada Gambar 3.5.

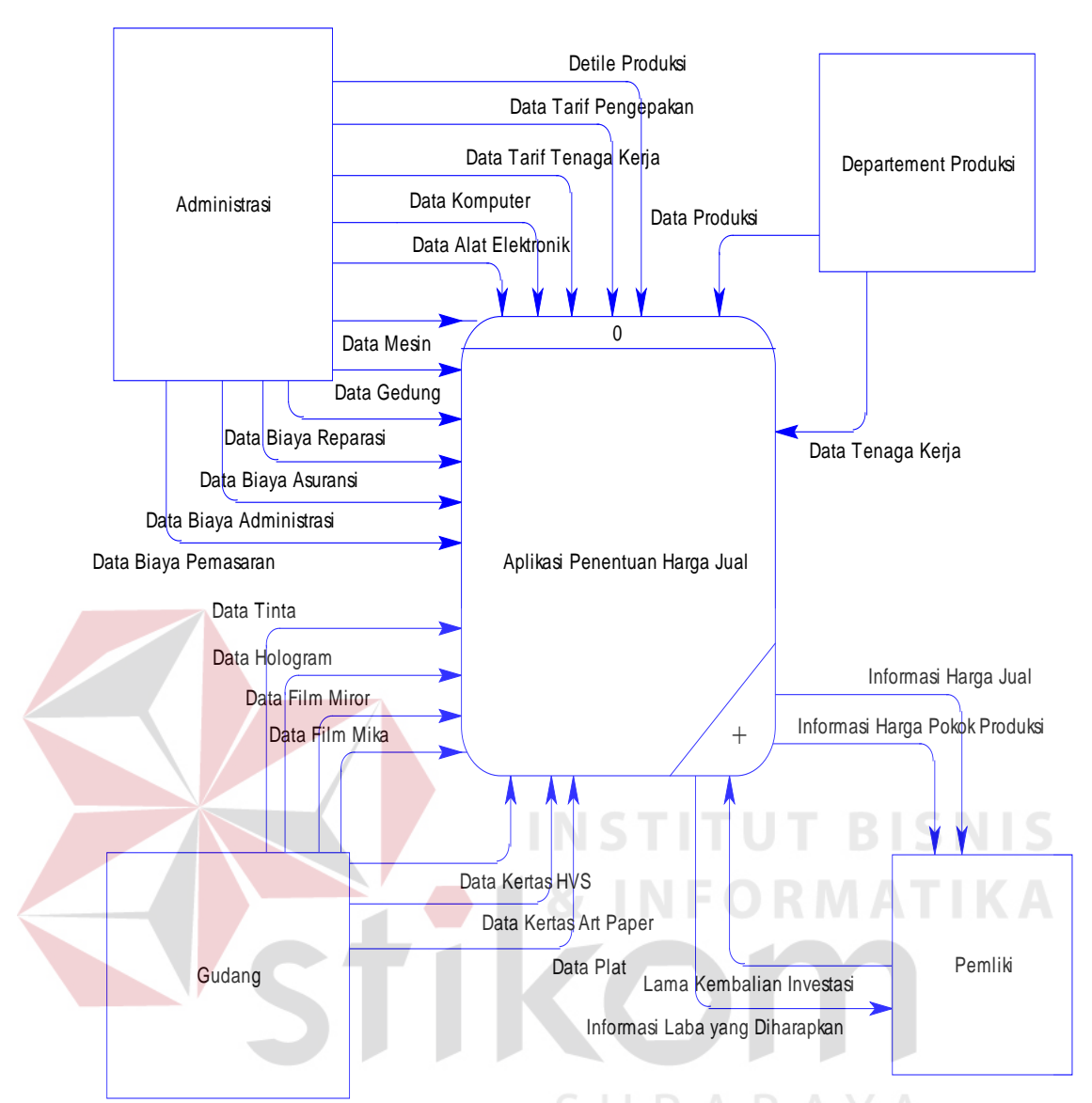

Gambar 3.9*Context Diagram* Aplikasi Penentuan Harga Jual Berdasarkan Metode Biaya Total.

Pada context diagram di atas, terdapat satu proses yaitu sistem informasi Harga pokok produksi dan tiga entitas, yaitu :

a. Entitas Administrasi

Disini fungsi administrasi adalah hampir paling dominan, Pada entitas ini, data flow yang mengalir ke proses adalah : data mesin, data produk, data aktivitas, data tarif, data bahan baku, data biaya listrik, data biaya pengiriman, data biaya pembuatan pola, data pemeliharaan gudang, data biaya penyusutan gedung dan data biaya penyusutan mesin.

b. Entitas Pemilik

Pimpinan selaku pemilik perusahaan melakukan monitoring terhadap kerja semua bagian melalui laporan-laporan yang diberikan kepadanya. Laporan yang diberikan adalah sebagai berikut : laporan harga pokok produksi, laporan laba yang diharapkan, laporan harga jual.

c. Entitas Bagian Gudang

Bagian gudang melakukan pengecekan bahan baku dari perusahaan serta pemakaian dari bagian produksi yang ditugaskan untuk memonitoring seluruh bahan baku.

d. Entitas Produksi

Bagiab produksi hanya selaku pembuat produk dan melaporkan hasil pakai bahan baku serta menghasilkan produk dari surat edar bagian administrasi.

SURABAYA

#### B. DFD Level 0

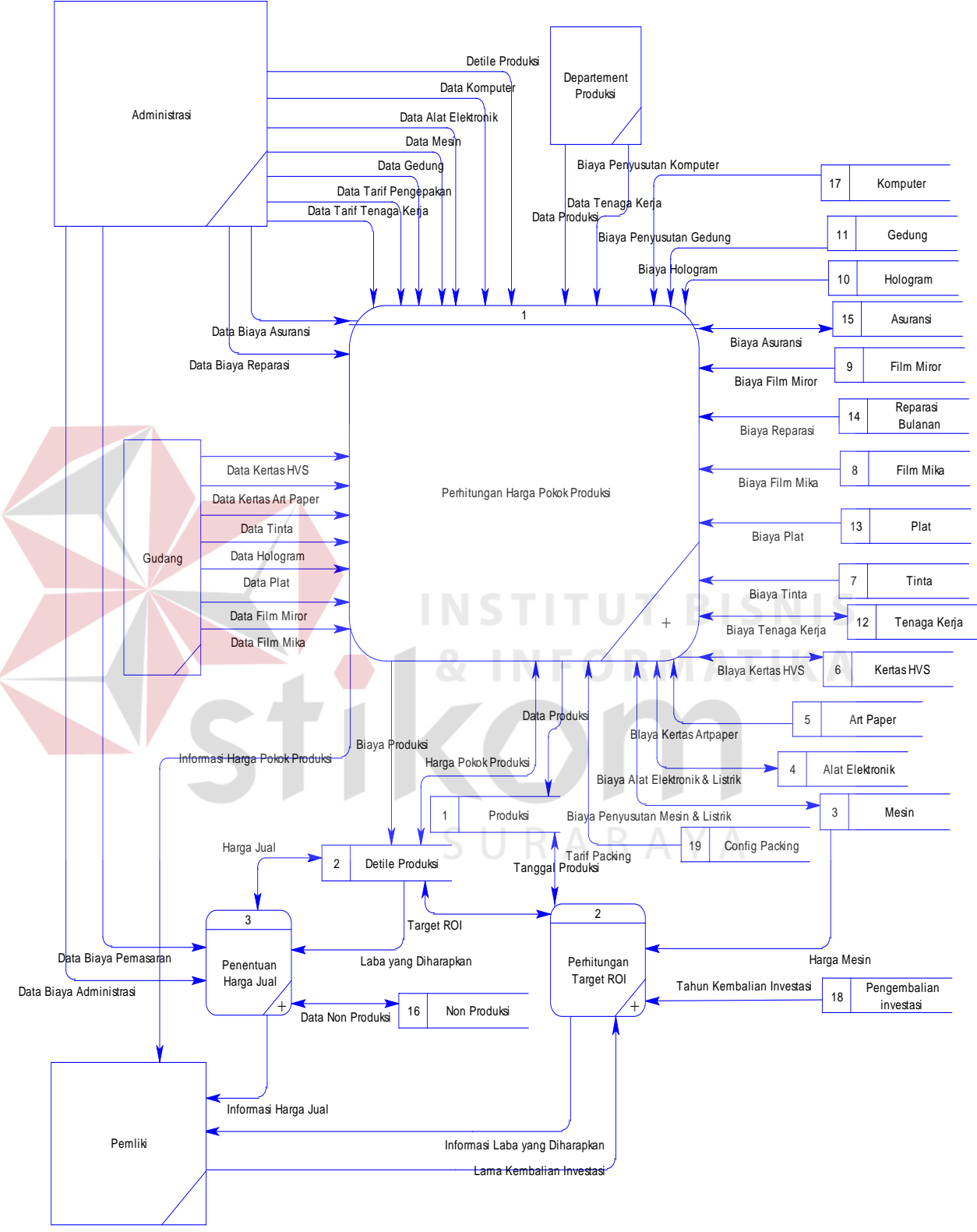

Gambar 3.10*DFD Level* 0Aplikasi Penentuan Harga Jual Berdasarkan Metode Biaya

66

Total.

#### C. DFD Level 1

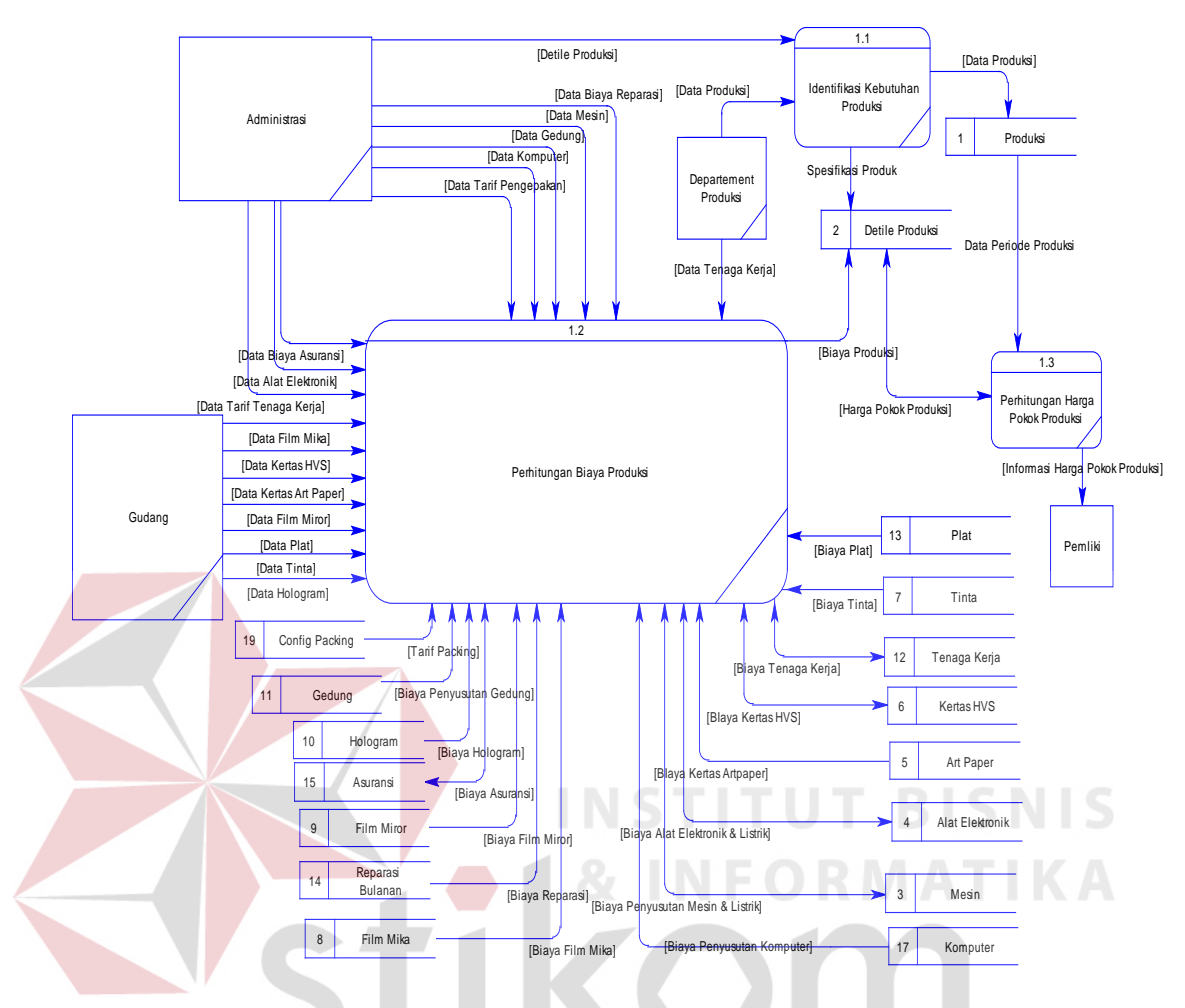

Gambar 3.11*DFD Level* 1 Proses Perhitungan Harga Pokok Produksi.

DFD level ini menjelaskan fungsi dari perhitungan harga pokok produksi secara lebih detile, kebutuhan dari setiap biaya dapat diketahui jika spesifikasi produksi seperti jumlah unit, jumlah halaman dan ukuran panjang lebar dari buku yang akan diproduksi. Data tersebut akan diolah berdasarkan proses yang terdiri dari, perhitungan biaya bahan baku, perhitungan tenaga kerja dan peritungan biaya overhead. Hasil dari perhitungan tersebut akan di olah menjadi informasi harga pokok produksi.

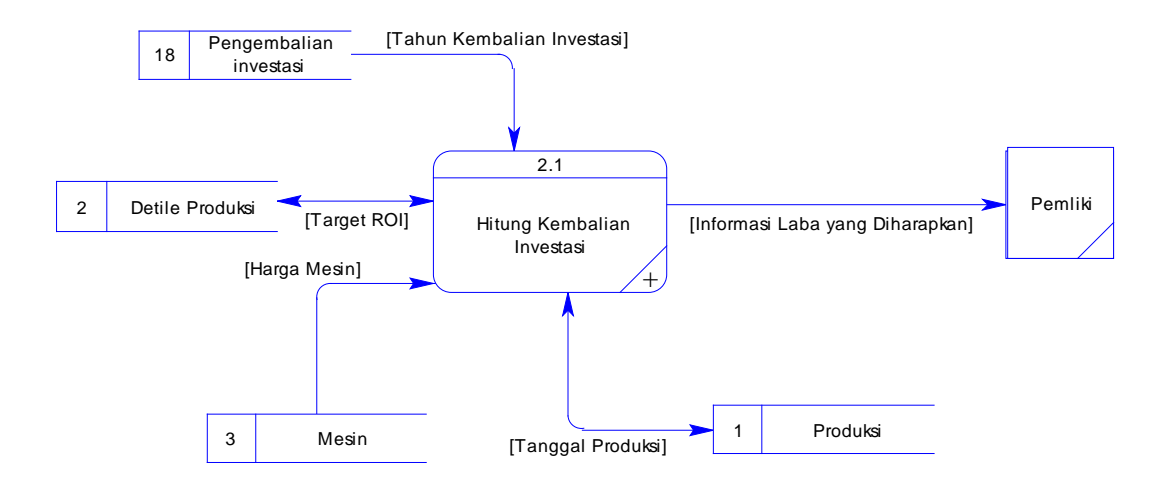

Gambar 3.12*DFD Level* 1 ProsesPerhitungan ROI

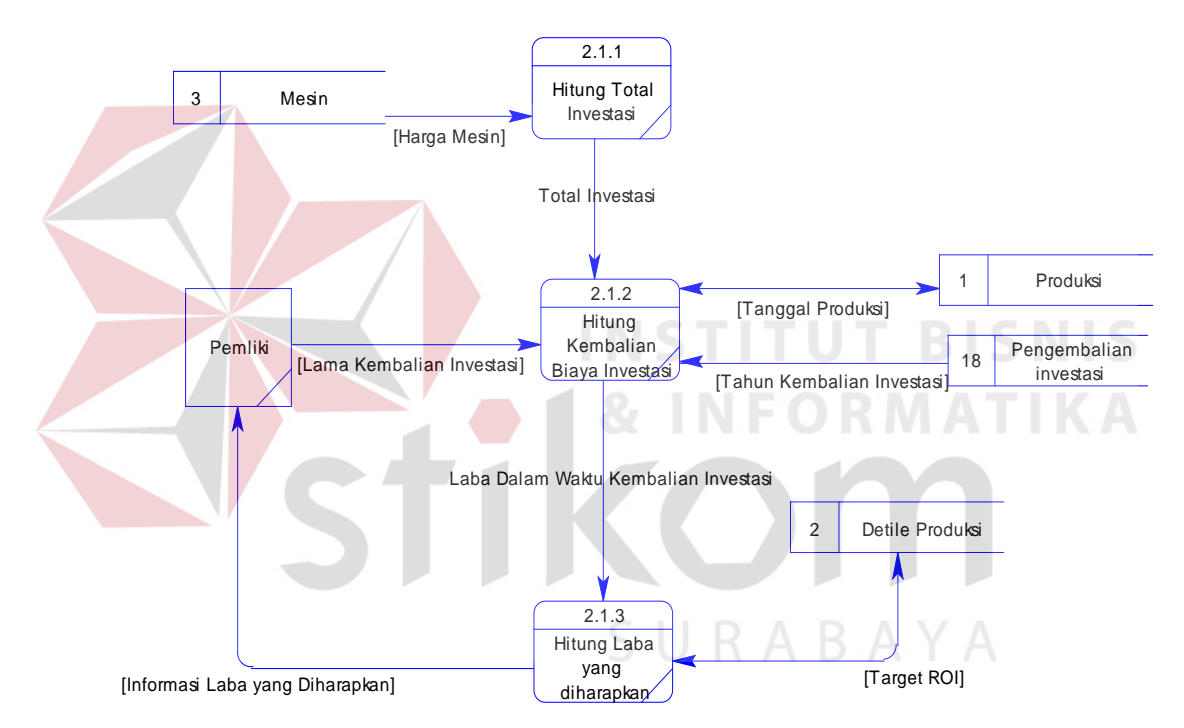

Gambar 3.13*DFD* Level 2 Proses Perhitungan ROI

Pada Level 1 proses perhitungan ROI menjelaskan alur secara detail. Ketika pemilik ingin mengatur lama dari kembalian ivestasinya, sistem akan menghitung kembali biaya investasinya pada level 2. Informasi yang dihasilkan adalah laba yang diharapkan berupa nominal harga dari setiap produknya, dengan tujuan kembalian investasi yang nantinya diproses di dalam penentuan harga jual.

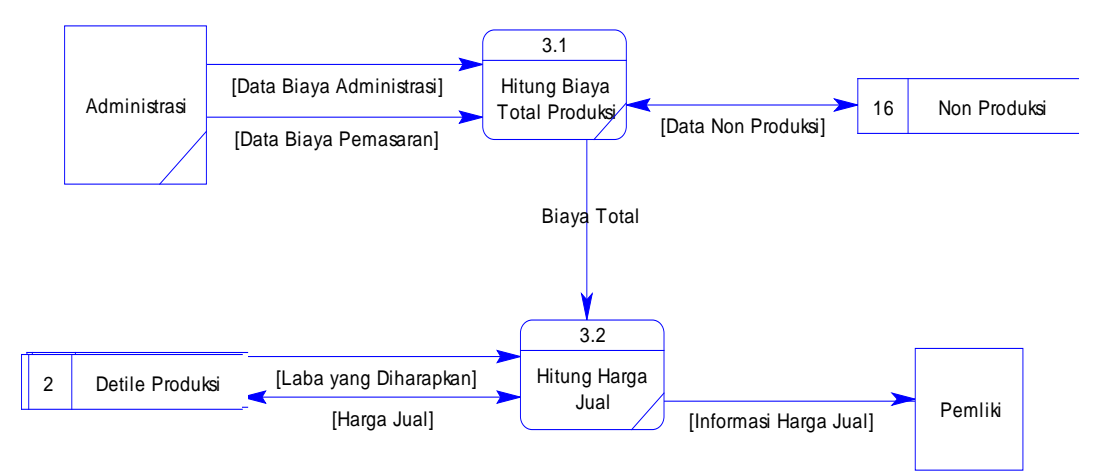

Gambar 3.14*DFD Level* 1 Proses Penentuan Harga Jual.

Pada dfd level 1 penentuan harga jual, menjelaskan ketika sistem menghitung harga jual dengan mengolah informasi dari proses perhitungan harga pokok produksi dan perhitungan ROI. Langkah pertama adalah informasi harga pokok produksi tersebut di jumlahkan dengan biaya pemasaran dan administrasi untuk mengetahui biaya total produksi(*total cost*). Kemudian laba yang diharapkan akan dihitung dengan total cost produk yang akan menghasilkan informasi harga jual dan laba yang diharapkan oleh perusahaan.

## **3.2.5** *Entity Relationship Diagram***(ERD)**

Entity Relationship Diagram (ERD) menggambarkan basis data yang ada pada sistem penentuan harga jual berdasarkan metode biaya total. ERD dalam perancangan sistem ini akan dibagi menjadi 2, yakni Conceptual Data Model (CDM) dan Physical Data Model (PDM). Berikut penjelasan dari masing-masing jenis ERD tersebut.

#### **A.** *Conceptual Data Model* **(CDM)**

CDM pada perhitungan investasi agribisnis hortikultura berdasarkan harga jual tertinggi beserta penjadwalannya ini, merupakan gambaran dari struktur database yang akan digunakan dalam pembuatan sistem.Dalam CDM ini terdapat 13 tabel, dan diantaranya adalah 10 tabel master berwarna hijau dan 3 tabel transaksi berwarna putih. Gambar CDM dapat dilihat pada Gambar 3.11.

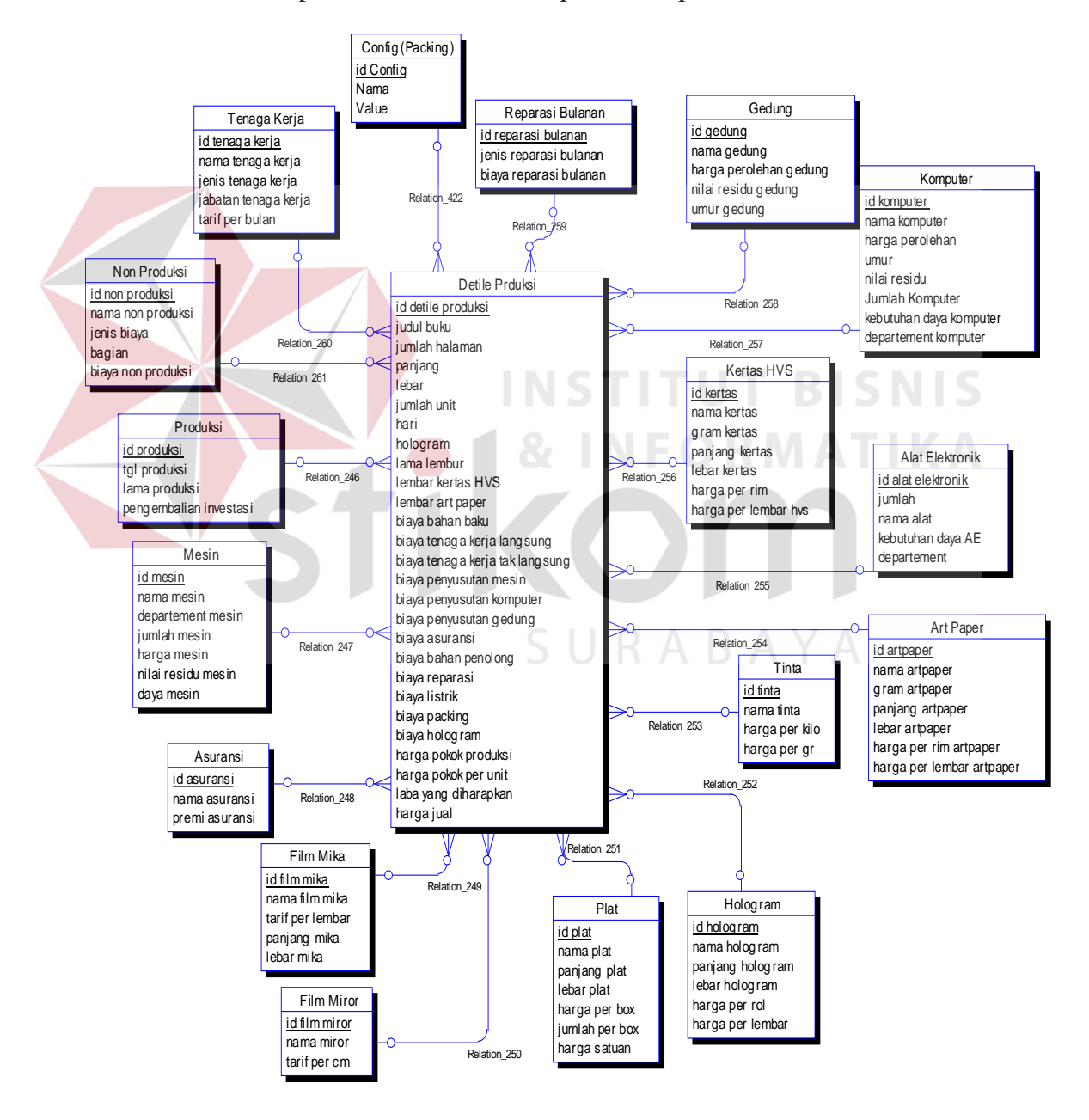

Gambar 3.15 CDM Aplikasi Penentuan Harga Jual.

#### **B.** *Physical Data Model* **(PDM)**

*Physical data model*(PDM) pada proses sistem perhitungan investasi agribisnis hortikultura berdasarkan harga jual tertinggi berserta penjadwalannyaini, merupakan gambaran dari struktur database yang akan digunakan dalam pembuatan sistem beserta hasil relasi dari hubungan antar tabel yang terkait.Gambar PDM dapat dilihat pada Gambar 3.12.

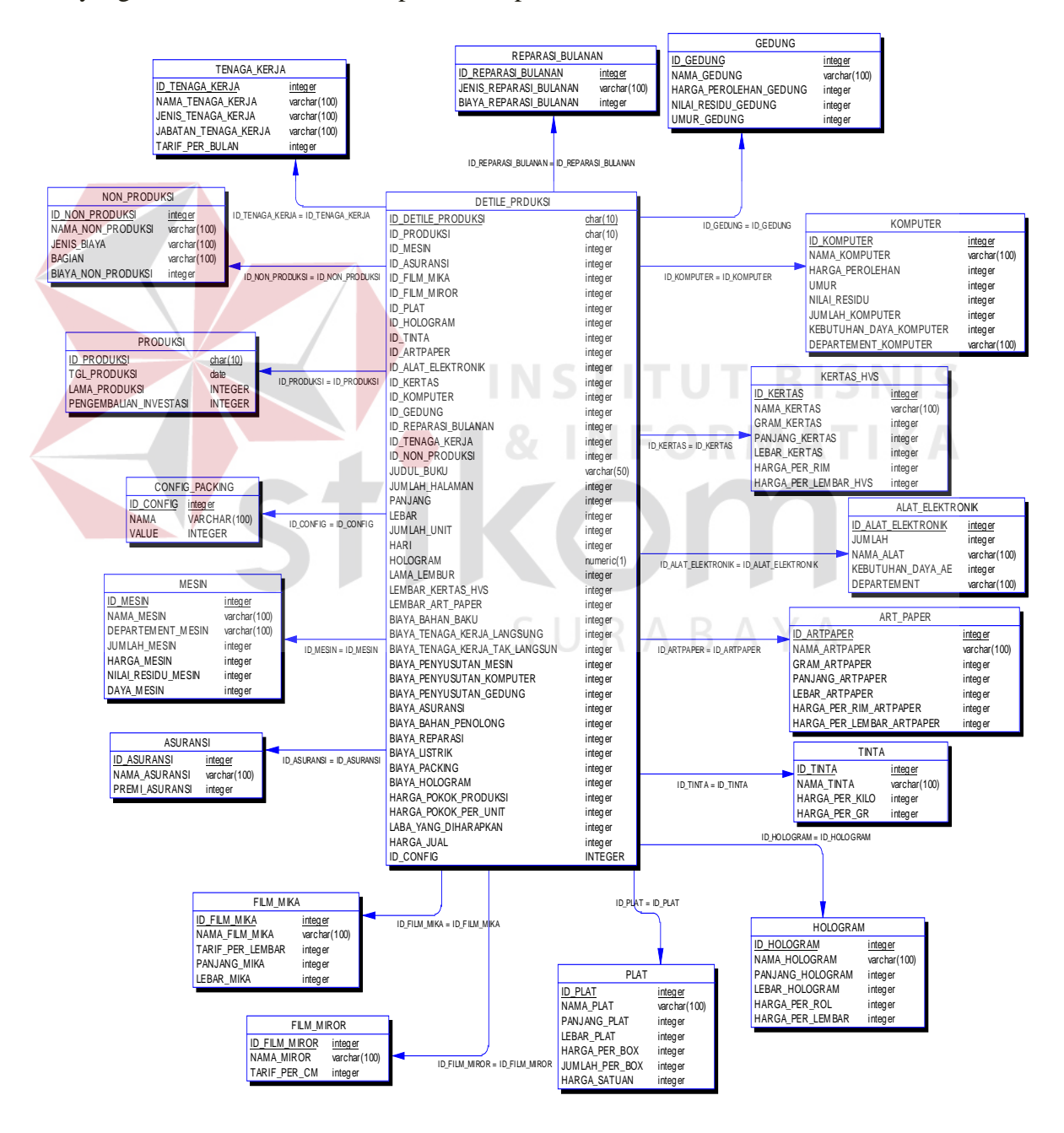

Gambar 3.16 PDM Aplikasi Penentuan Harga Jual.

#### **3.2.6 Struktur Tabel**

Struktur Tabel merupakan penjabaran dan penjelasan dari suatu *database*. Dalam struktur Tabel dijelaskan fungsi dari masing-masing Tabel hingga fungsi masing-masing *field* yang ada di dalam Tabel. Selain itu juga terdapat tipe data darimasing-masing *field* beserta konstrainnya.

A. Tabel Produksi

Nama Tabel :Produksi

Primary Key : id\_produksi

Foreign Key : -

Fungsi : Untuk menyimpan data tanggal dibuat produk*.* 

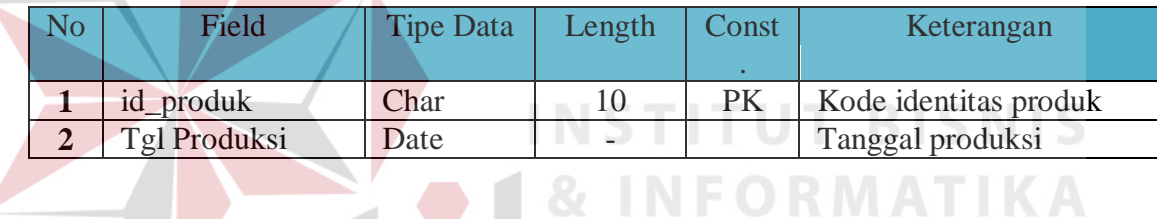

B. Tabeldetile produk

Nama Tabel :detile produk

Primary Key : id\_detile\_produk

Foreign Key : Id\_produk

Fungsi : Untuk menyimpan data biaya bahan baku*.* 

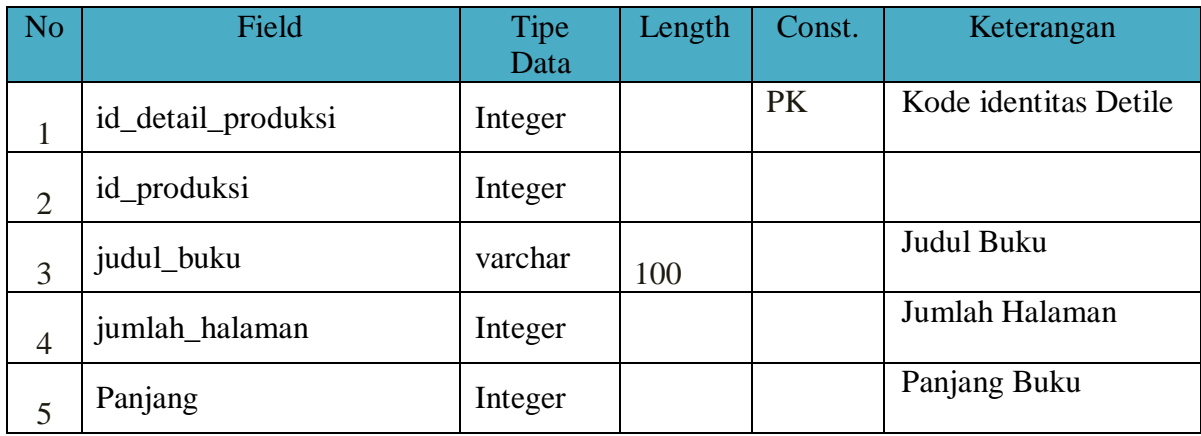

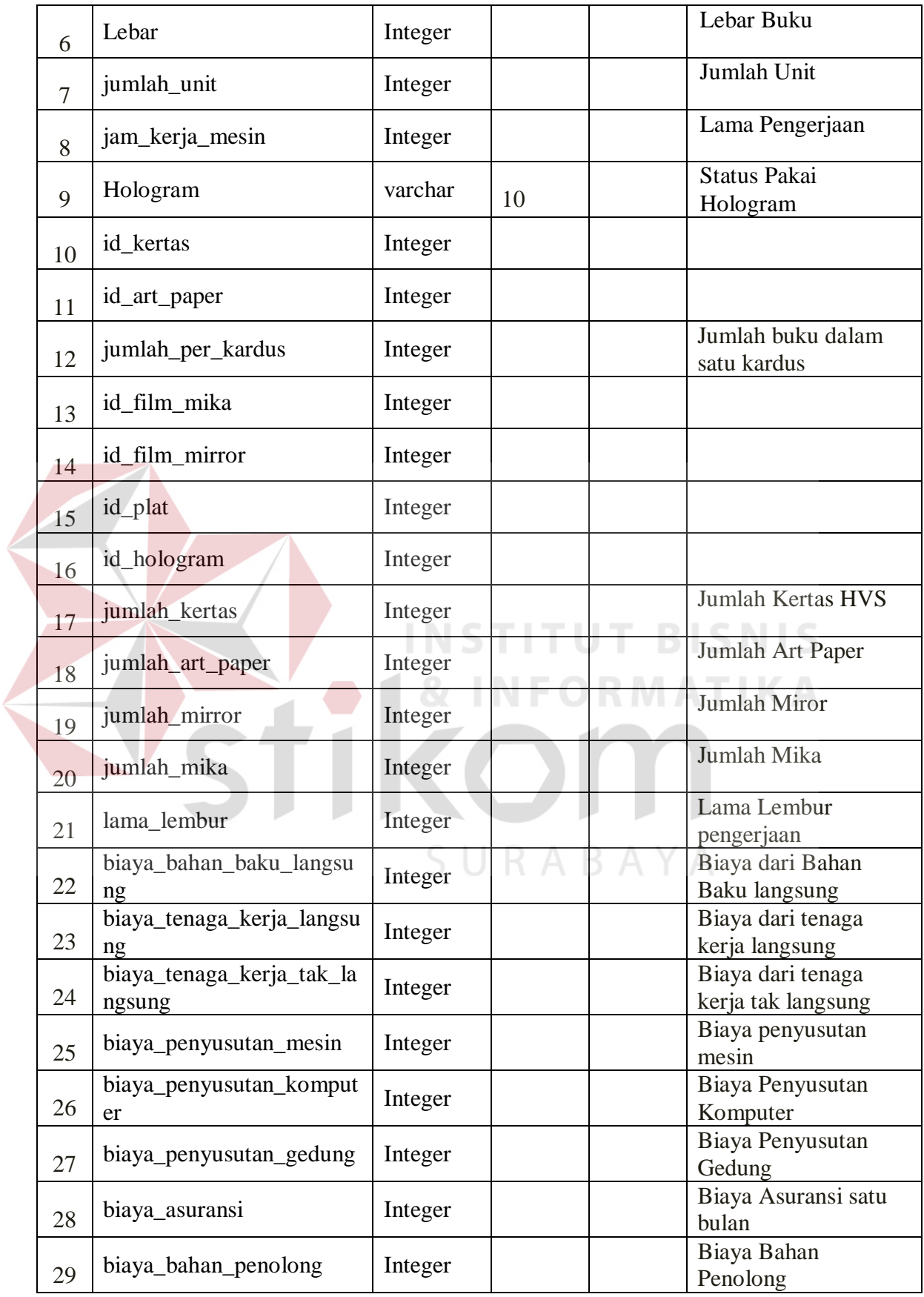

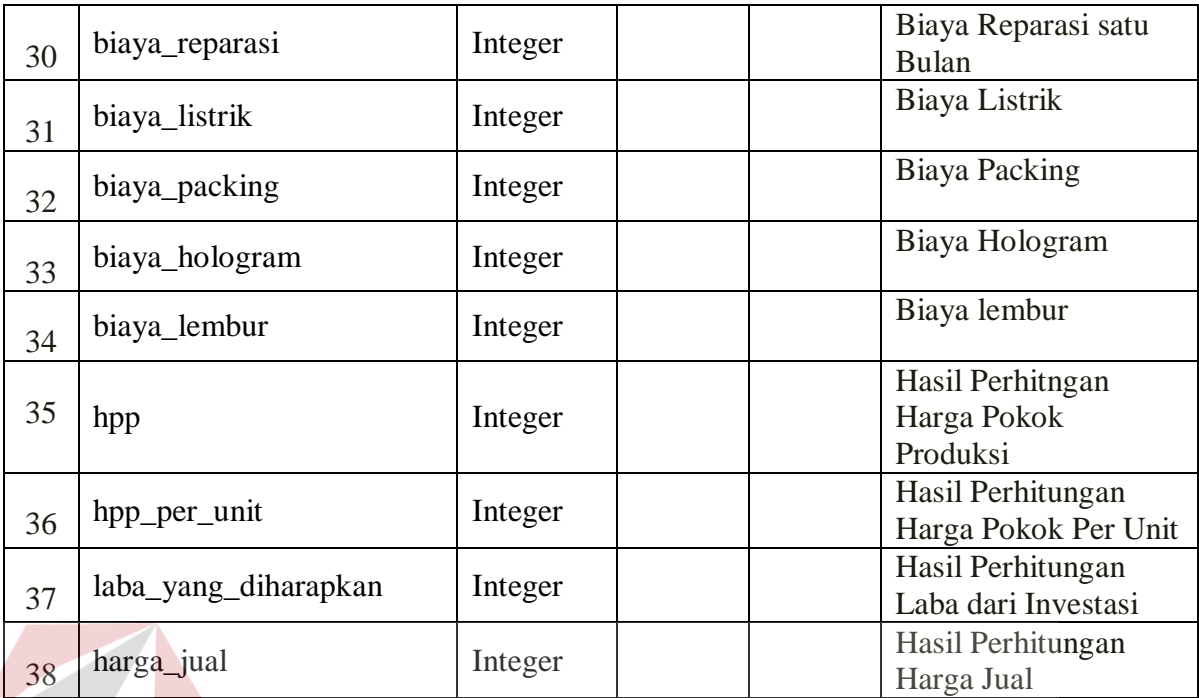

C. Tabel Kertas

Nama Tabel : Kertas

Primary Key : id\_kertas

Foreign Key : -

Fungsi : Untuk menyimpan data Kertas*.* 

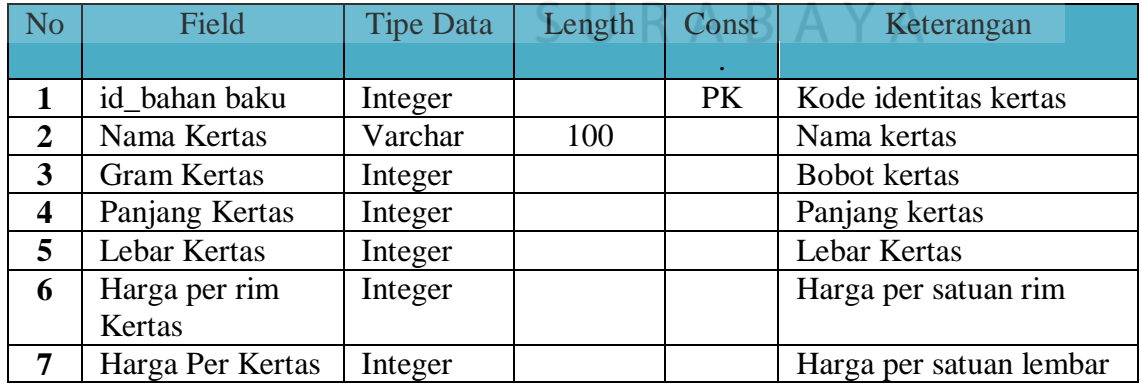

**INS** 

TU

D. Tabel Art Paper

Nama Tabel : Art Paper

Primary Key : id\_art paper

**T BISNIS** 

**RMATIKA** 

Foreign Key : -

Fungsi : Untuk menyimpan data art paper*.* 

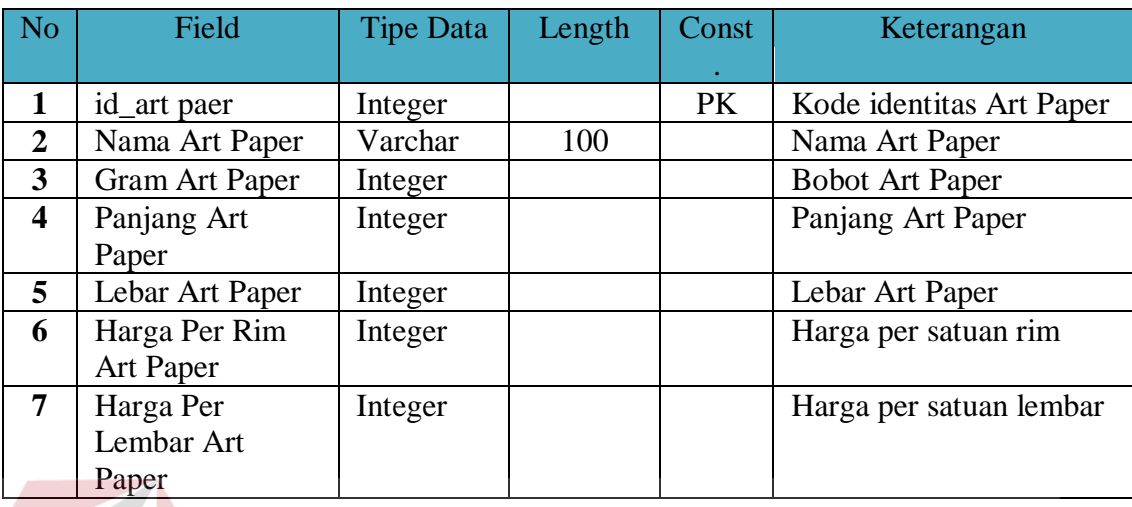

E. Tabel Plat

Nama Tabel : Plat

Primary Key : id\_Plat

# **ITUT BISNIS INS DRMATIKA**

Foreign Key : -

Fungsi : Untuk menyimpan data plat*.* 

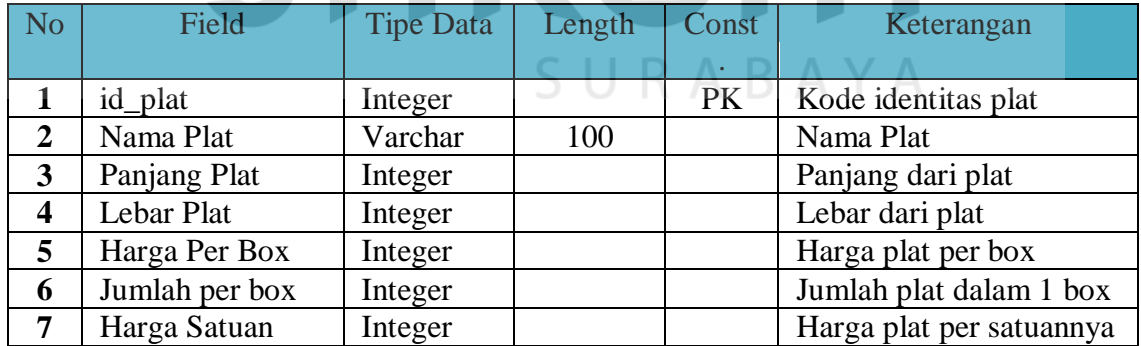

F. Tabel Tinta

Nama Tabel : Tinta

Primary Key : id\_tinta

Foreign Key : -

Fungsi : Untuk menyimpan data tinta*.* 

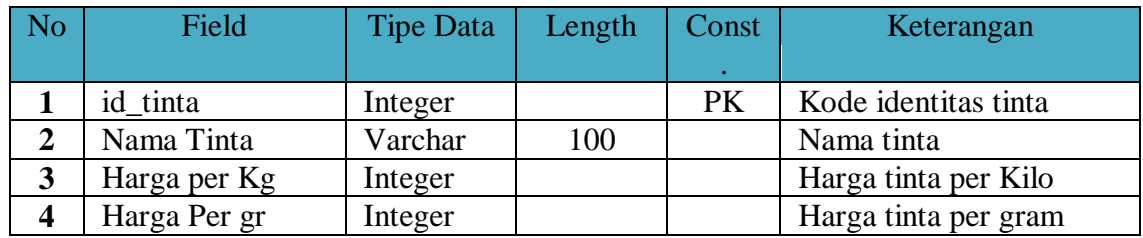

# G. Tabel Film Mika

Nama Tabel : Film mika

Primary Key : id\_film mika

Foreign Key : -

Fungsi : Untuk menyimpan data film mika*.* 

 $\overline{\phantom{a}}$ 

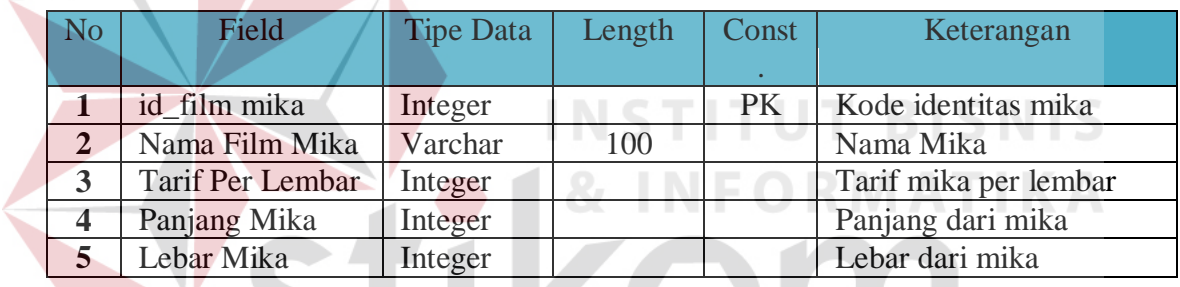

SURABAYA

H. Tabel Film Miror

Nama Tabel : Film Miror

Primary Key : id\_film miror

Foreign Key : -

Fungsi : Untuk menyimpan data film miror*.* 

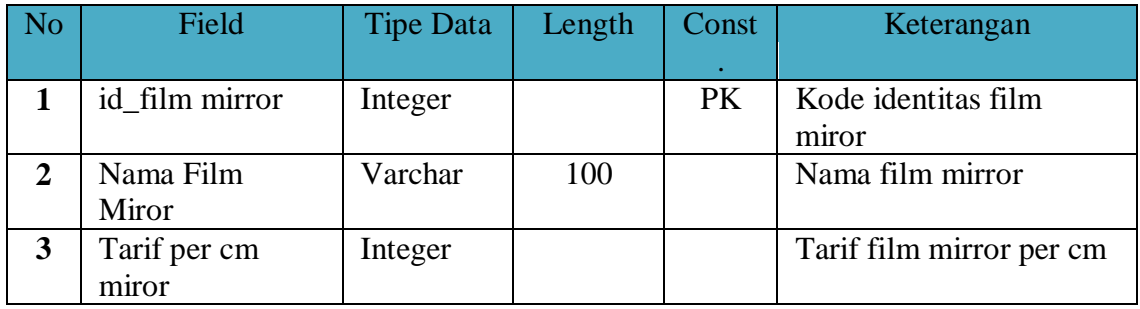

I. Tabel Hologram

Nama Tabel : Hologram

Primary Key : id\_hologram

Foreign Key : -

Fungsi : Untuk menyimpan data hologram*.* 

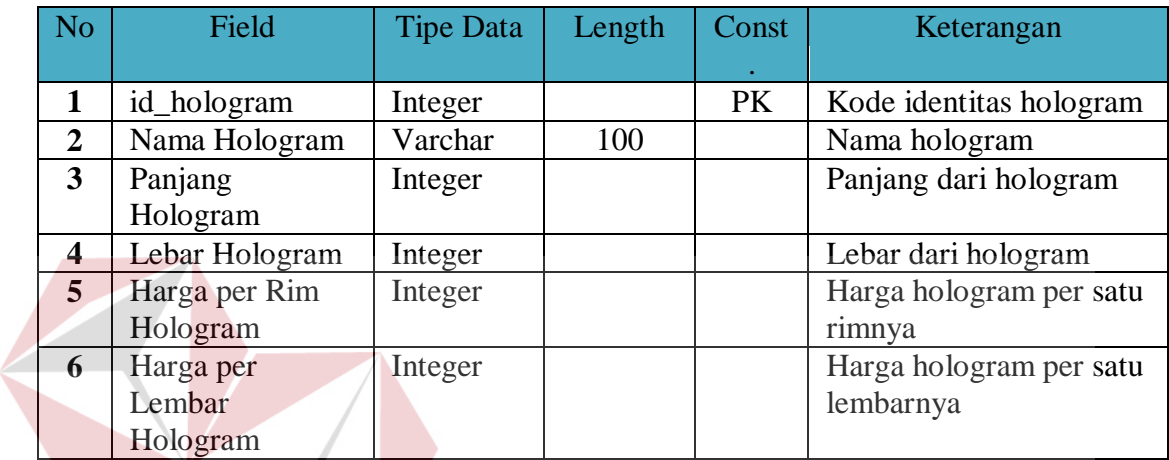

J. Tabel Tenaga Kerja

Nama Tabel :Tenaga Kerja

Primary Key : id\_tenaga kerja

Foreign Key : -

Fungsi : Untuk menyimpan data tenaga kerja*.* 

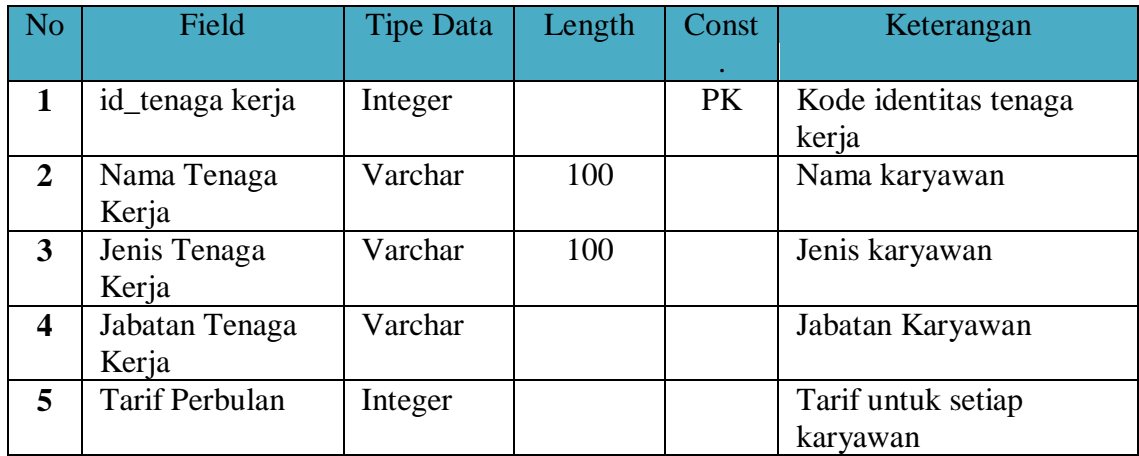

 $\varsigma$ 

**T BISNIS** 

TU

**RABAYA** 

K. Tabel Biaya Asuransi

Nama Tabel :biaya Asuransi

Primary Key : id\_asuransi

Foreign Key : -

Fungsi : Untuk menyimpan data biaya asuransi*.* 

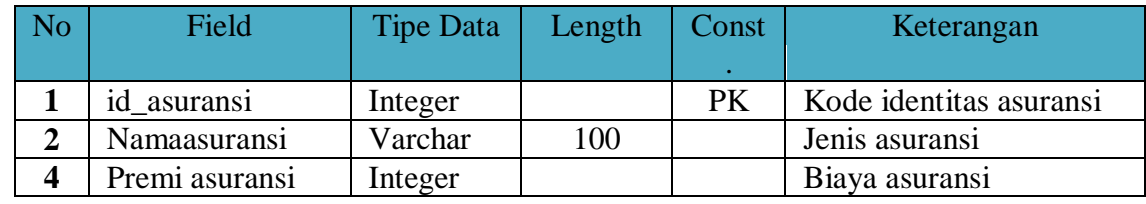

L. Tabel Mesin

Nama Tabel :Mesin

Primary Key : id\_ mesin

Foreign Key : -

# **INSTITUT BISNIS FORMATIKA**

Fungsi : Untuk menyimpan data mesin*.* 

 $\sim$ 

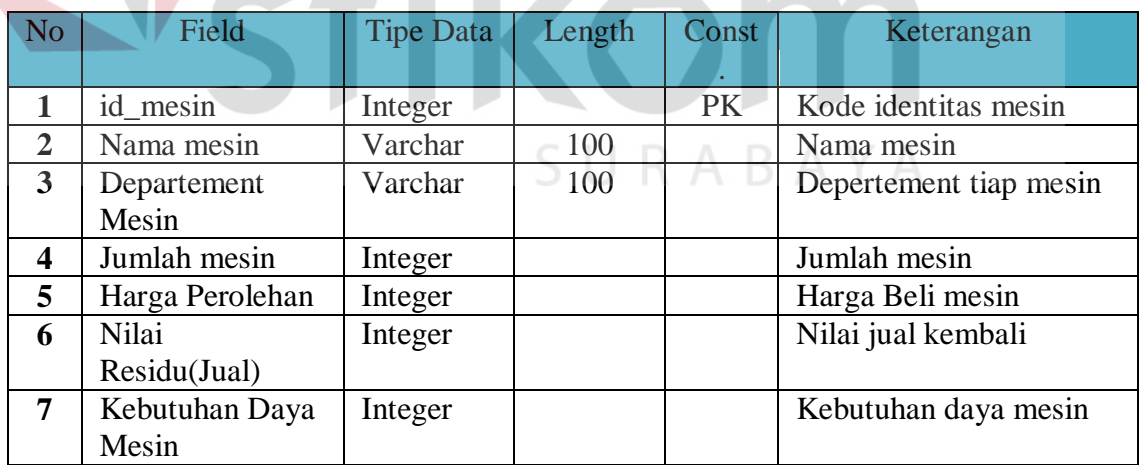

# M. TabelAlat Elektronik

Nama Tabel : Alat Elektronik

Primary Key : id\_alat elektronik

Foreign Key : -

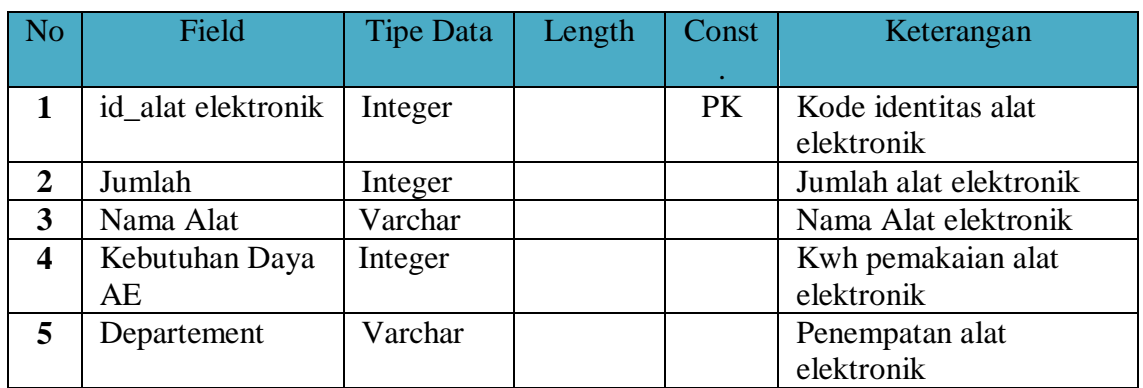

# Fungsi : Untuk menyimpan data alat elektronik*.*

# N. Tabel Biaya Komputer

Nama Tabel :biaya penyusutan komputer

Primary Key : id\_komputer

Foreign Key : -

Fungsi : Untuk menyimpan data komputer*.* 

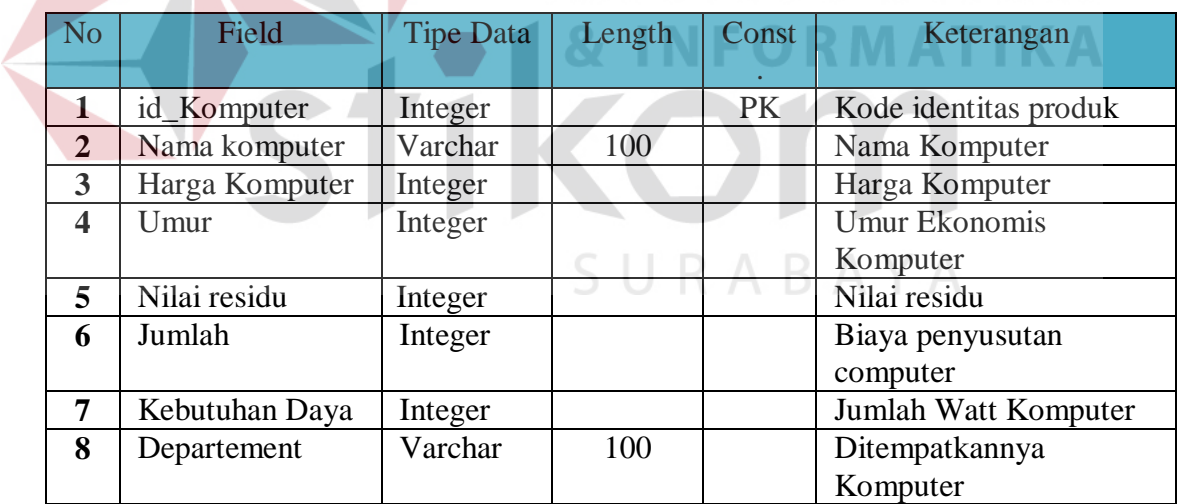

# O. Tabel Gedung

Nama Tabel :Gedung

Primary Key : id\_gedung

Foreign Key : -

Fungsi : Untuk menyimpan data gedung*.* 

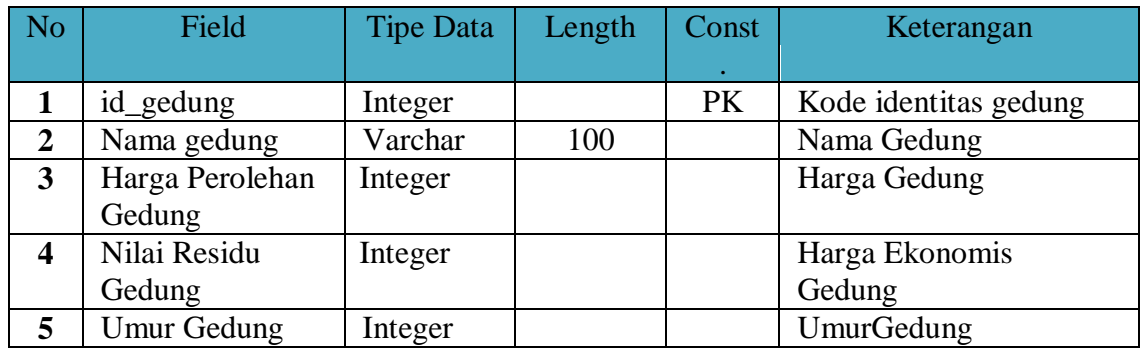

# P. Tabel Biaya Config(Packing)

Nama Tabel : Config

Primary Key : id\_config

Foreign Key : -

Fungsi : Untuk menyimpan data *packing.* 

 $\sqrt{2}$ 

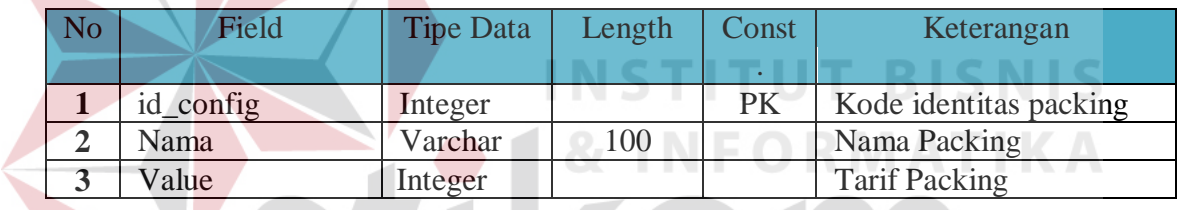

 $\bullet$ n

Q. Tabel Reparasi Bulanan

Nama Tabel :Reparasi Bulanan SURABAYA

Primary Key : id\_reparasi\_bulanan

Foreign Key : -

Fungsi : Untuk menyimpan data biaya Reparasi*.* 

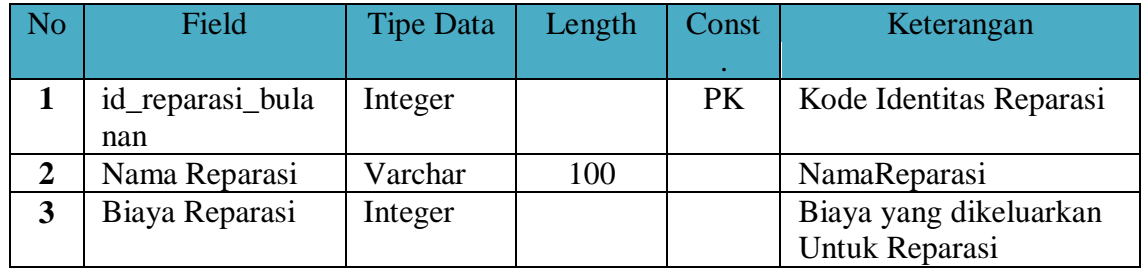

R. TabelNon Produksi

Nama Tabel :Non Produksi

Primary Key:id\_non produksi

Foreign Key : -

Fungsi : Untuk menyimpan data non produksi*.* 

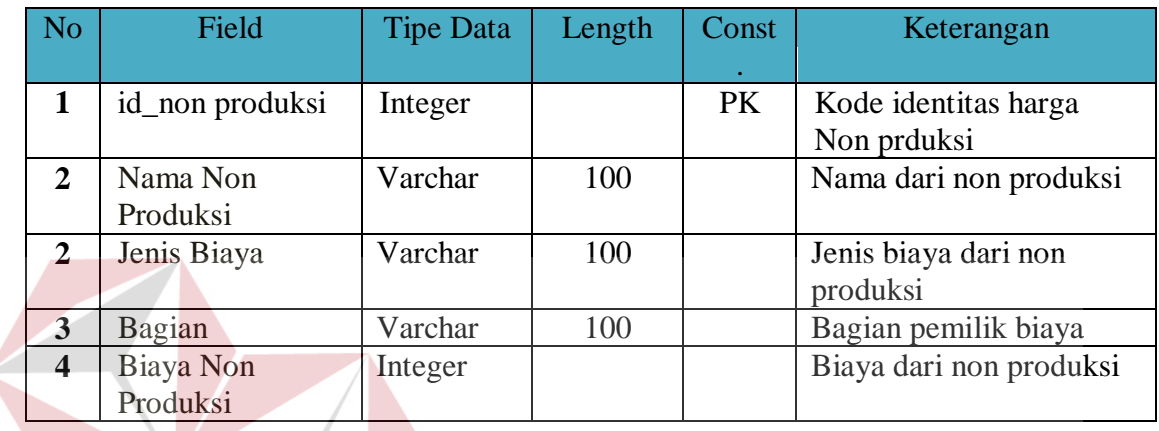

S. Tabel Pengembalian Investasi

Nama Tabel : Pengembalian Investasi

Primary Key : -

Foreign Key : -

Fungsi : Untuk menyimpan data pengembalian investasi*.* 

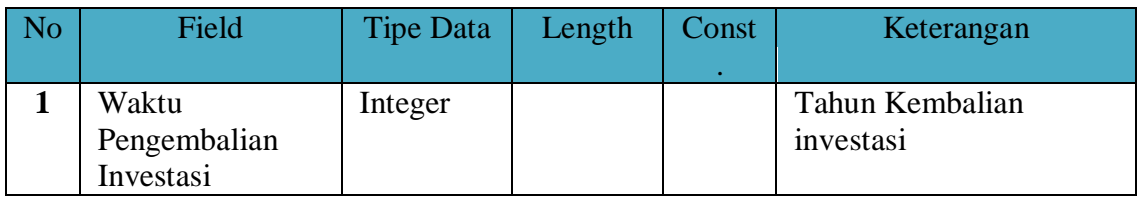

# **3.2.7 Perancangan** *Input* **dan** *Output***(I/O)**

Pada tahap ini dilakukan perancangan *input /output* untuk berinteraksi antara *user* dengan sistem. Perancangan antarmuka ini terdiri dari seluruh *form* yang akan diimplementasikan pada aplikasipenentuan harga jual.

**T BISNIS** 

**MATIKA** 

#### **A. Perancangan** *Input/Output* **Untuk Administrasi**

1. Desain *Input Output*Tambah Produksi

Pada Halaman desain tambah produksi digunakan untuk menambah suatu produksi baru sebelum sistem melakukan perhitungan, hal ini digunakan sebagai acuan awal dari sistem untuk mengidentifikasi kebutuhan produksi. Gambar 3.17 desain *input* tambah produksi.

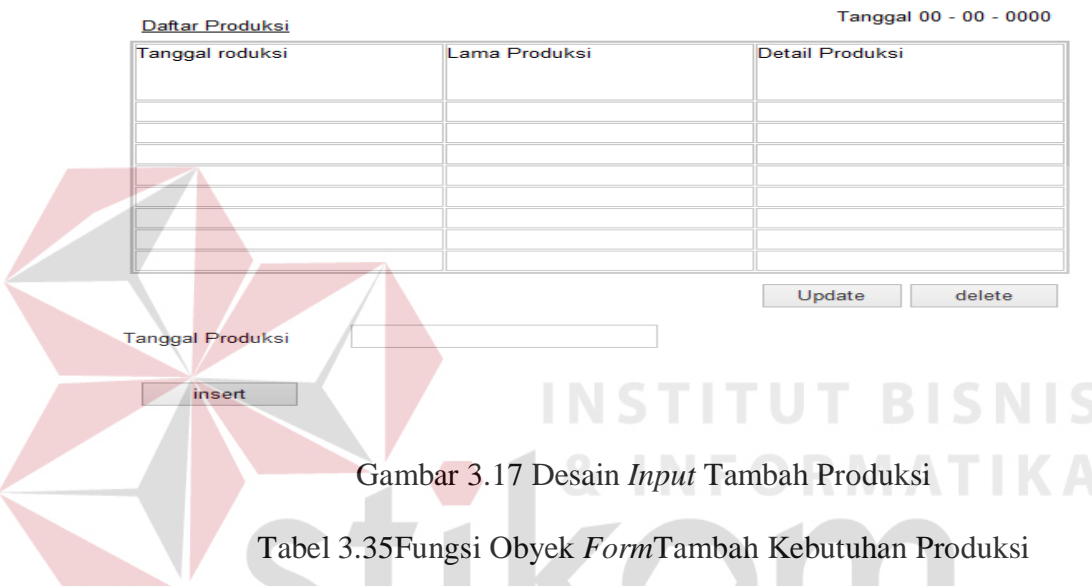

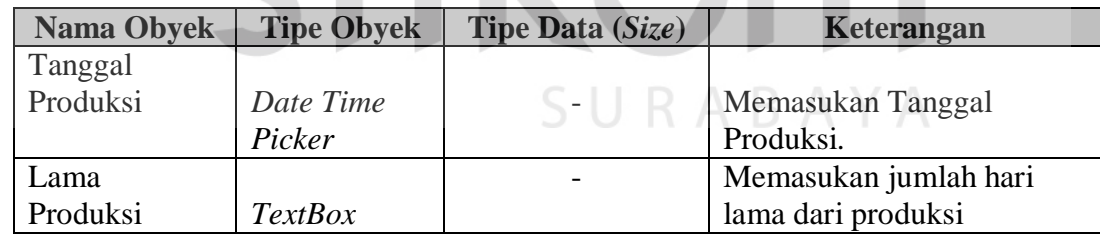

#### 2. Desain *Input* Kebutuhan Produk

Kebutuhan produk merupakan identifikasi kebutuhan akan setiap produksinya, dengan mengetahui kebutuhan akan produksi maka sistem perhitungan harga jual dapat terlaksana.Data produk yang akan dikelola adalah berupa jenis buku, judul buku, banyaknya halaman, serta ukuran panjangdan lebar dari buku. Gambar 3.18 merupakan desain *input* kebutuhan produksi.

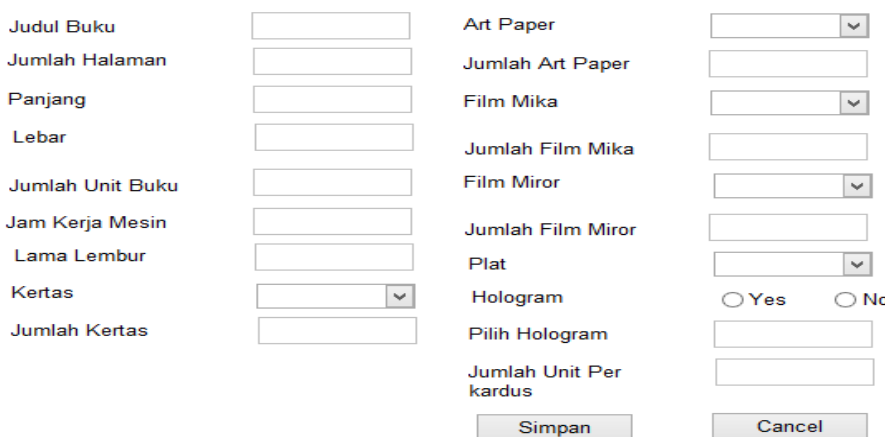

# Gambar 3.18 Desain *Input* Kebutuhan Produksi.

Fungsi-fungsi obyek yang terdapat pada *form*kebutuhan produksiakan

dijelaskan pada Tabel 3.36.

# Tabel 3.36 Fungsi Obyek *Form*Kebutuhan Produksi

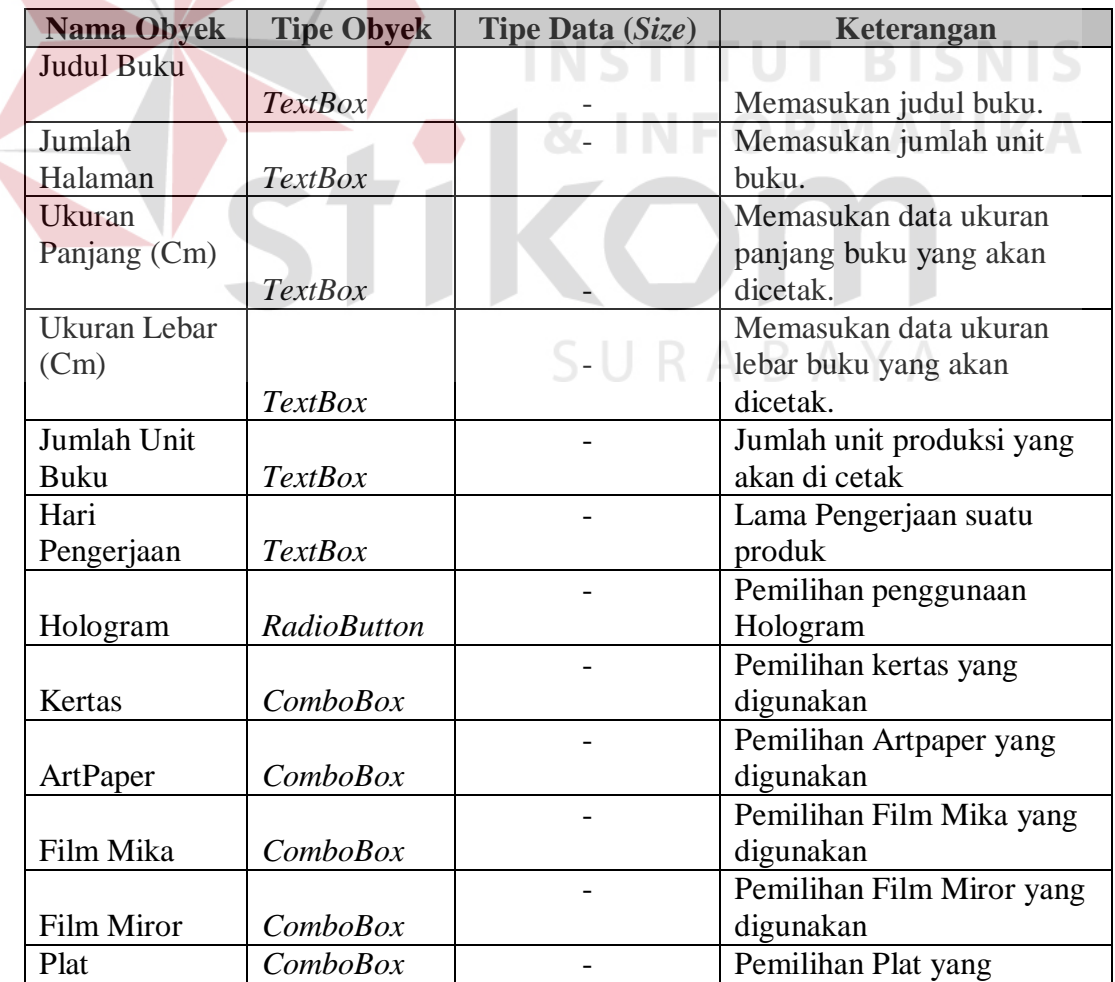

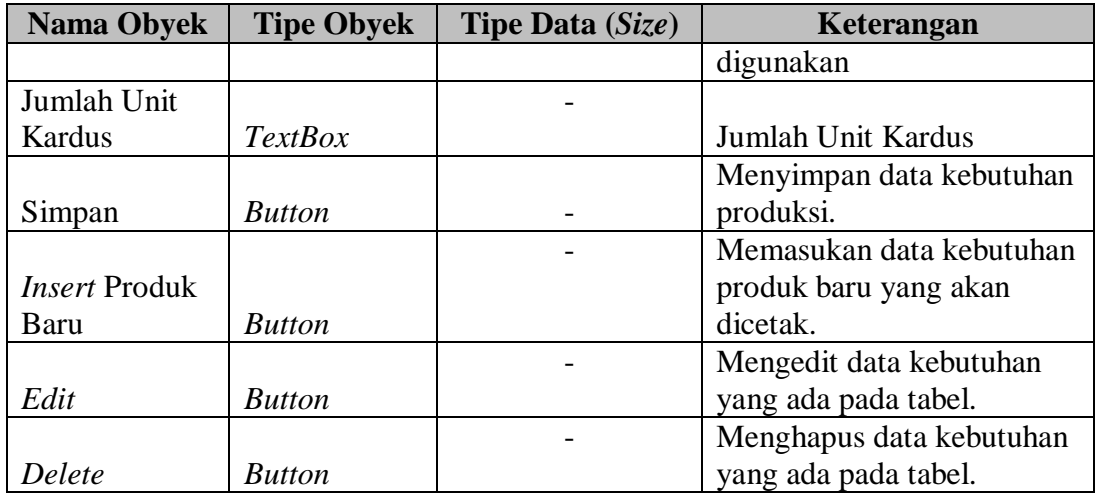

# 3. Desain *Input Output*Master Kertas

Desain master kertas merupakan tampilan untuk data master kertas yang digunakan sebagai penyimpanan data kertas perusahaan. Dengan mengetahui data kertas atau bahan baku, sistem dapat menghitung berapa biaya yang dipakai dalam pembuatan suatu produk. Gambar 3.19 desain *input output* master kertas

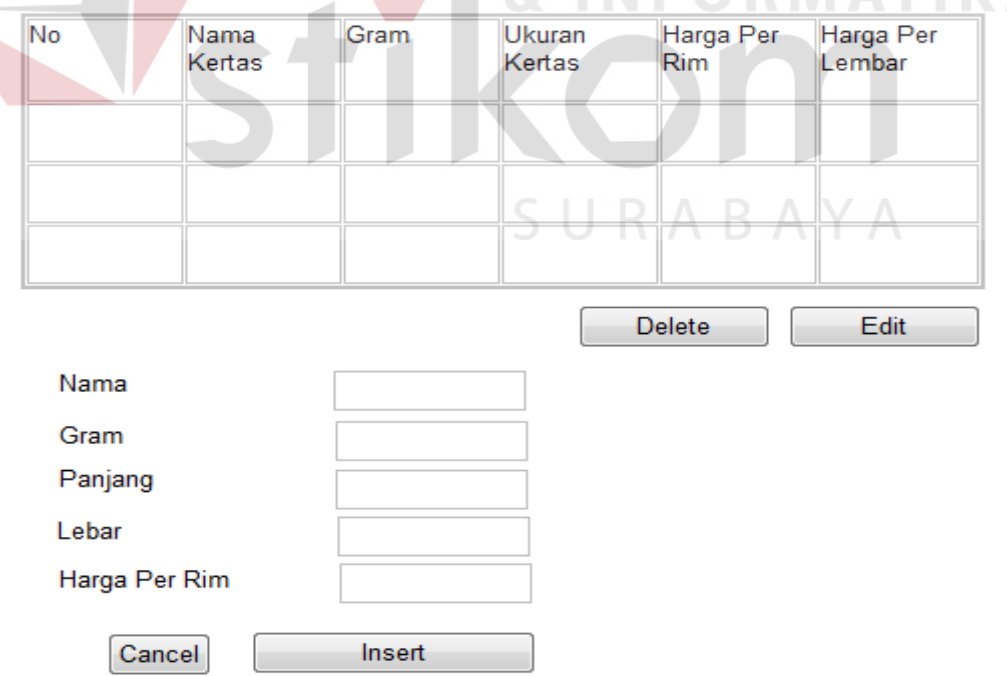

Gambar 3.19 Desain *Input Output* Master Kertas

Fungsi-fungsi obyek yang terdapat pada *form*master kertas. Kegiatan ini akan dijelaskan pada Tabel 3.37.

| <b>Nama Obyek</b>   | <b>Tipe Obyek</b> | Tipe Data (Size) | Keterangan                |
|---------------------|-------------------|------------------|---------------------------|
| Nama                |                   |                  |                           |
|                     | <b>TextBox</b>    |                  | Memasukan nama kertas.    |
| Gram                | <b>TextBox</b>    |                  | Memasukan berat kertas    |
|                     |                   |                  |                           |
| Panjang             |                   |                  | Memasukan data ukuran     |
|                     | <b>TextBox</b>    |                  | panjang kertas            |
| Lebar               |                   |                  | Memasukan data ukuran     |
|                     | <b>TextBox</b>    |                  | lebar kertas.             |
| Harga Per rim       | <b>TextBox</b>    |                  | Harga dari kertas per rim |
|                     |                   |                  |                           |
| Simpan              | <b>Button</b>     |                  | Menyimpan data kertas.    |
| <b>InsertKertas</b> |                   |                  | Memasukan data kertas     |
| Baru                | <b>Button</b>     |                  | baru.                     |
|                     |                   |                  | Mengedit data kertasyang  |
| Edit                | <b>Button</b>     |                  | ada pada tabel.           |
|                     |                   |                  | Menghapus data kertas     |
| Delete              | <b>Button</b>     |                  | yang ada pada tabel.      |
|                     |                   |                  |                           |

Tabel 3.37 Fungsi Obyek *Form* Master Kertas

# 4. Desain *Input Output* Master Art Paper

Desain master art paper adalah tampilantampilan untuk data master art paper yang digunakan sebagai penyimpanan data art paper perusahaan. Dengan mengetahui data art paper atau bahan baku, sistem dapat menghitung berapa biaya yang dipakai dalam pembuatan suatu produk. Gambar 3.20 desain *input output* master art paper.

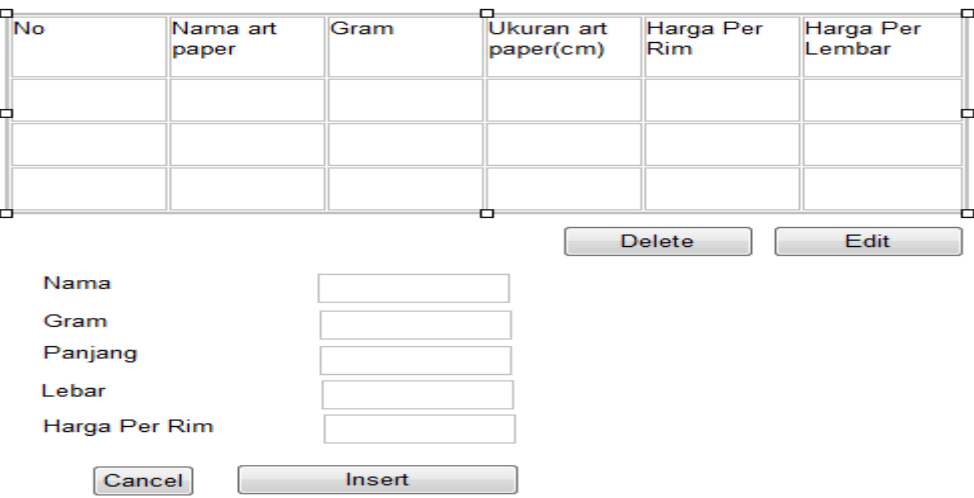

Gambar 3.20 Desain *Input Output* Master Art Paper.

Fungsi-fungsi obyek yang terdapat pada *form*master art paper. Kegiatan

ini akan dijelaskan pada Tabel 3.38.

Tabel 3.38 Fungsi Obyek *Form* Master Art Paper

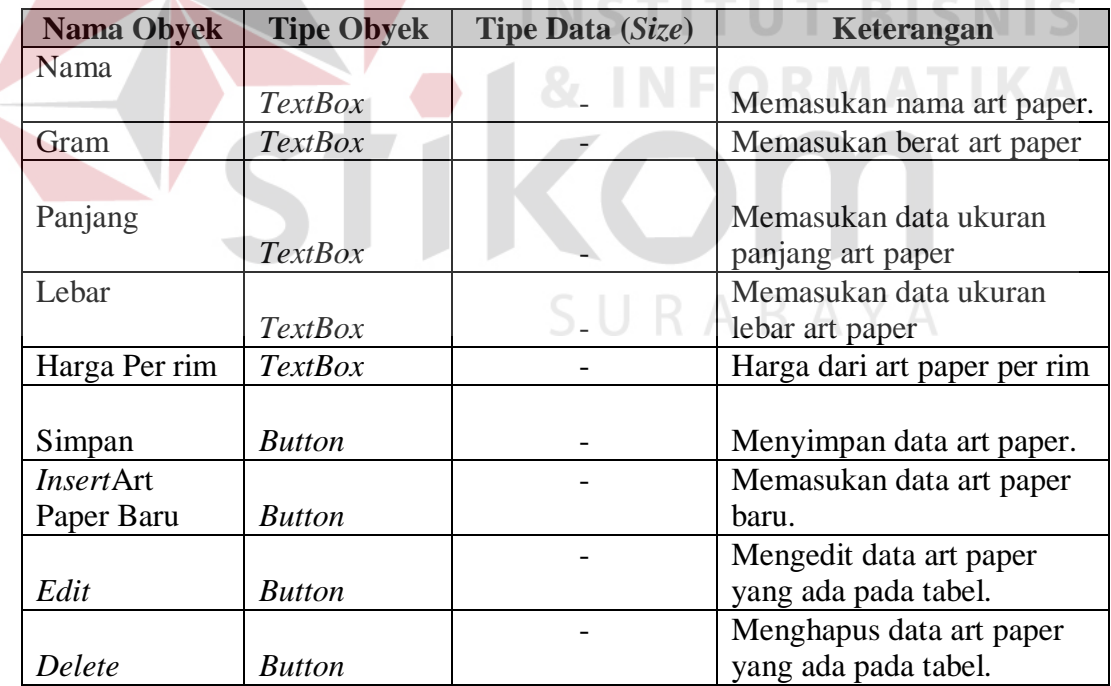

## 5. Desain *Input Output* Master Film Mika

Desain master film mika merupakan data utama dari film mika, Dengan mengetahui data art paper atau bahan baku, sistem dapat menghitung berapa biaya

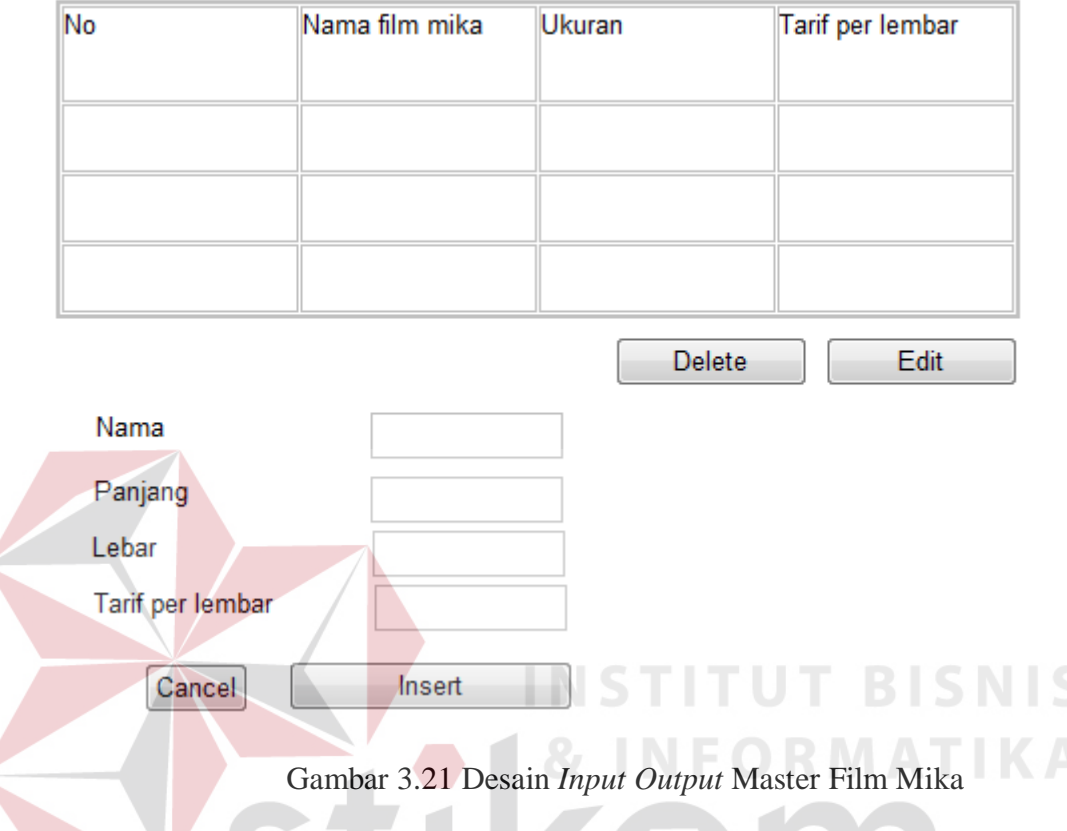

yang dipakai dalam pembuatan suatu produk. Ditunjukan dalam gambar 3.21 desain *input output* master film mika.

ini akan dijelaskan pada Tabel 3.39.

**Nama Obyek Tipe Obyek Tipe Data** (*Size*) **Keterangan** Nama *TextBox* | **-** Memasukan nama kertas. Panjang  $TextBox$ Memasukan data ukuran panjang film mika Lebar  $TextBox$ Memasukan data ukuran lebar film mika. Tarif Per Lembar *TextBox* - Harga dari film mika per lembar Simpan *Button* - Menyimpan data film mika. *Insert Button* - Memasukan data film mika baru. *Edit* **Button 1** *Calcularistic Button* **Edit** *Calcularistic Button Calcularistic Button Calcularistic Button Calcularistic Button Calcularistic Button Calcularistic Button Calcularistic Butt* 

Tabel 3.39 Fungsi Obyek *Form* Master Film Mika

Fungsi-fungsi obyek yang terdapat pada *form*master film mika. Kegiatan

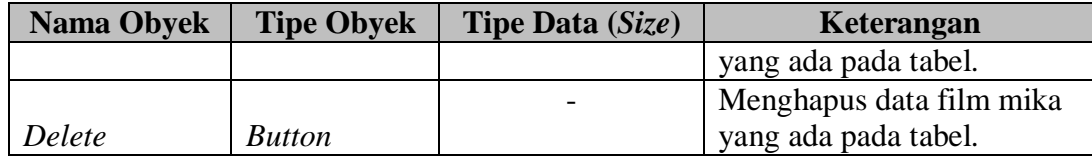

6. Desain *Input Output* Master Film Miror

Desain master film mirror merupakan data utama dari film miror, Dengan mengetahui data art paper atau bahan baku, sistem dapat menghitung berapa biaya yang dipakai dalam pembuatan suatu produk. Ditunjukan dalam gambar 3.22 desain *input output* master film miror.

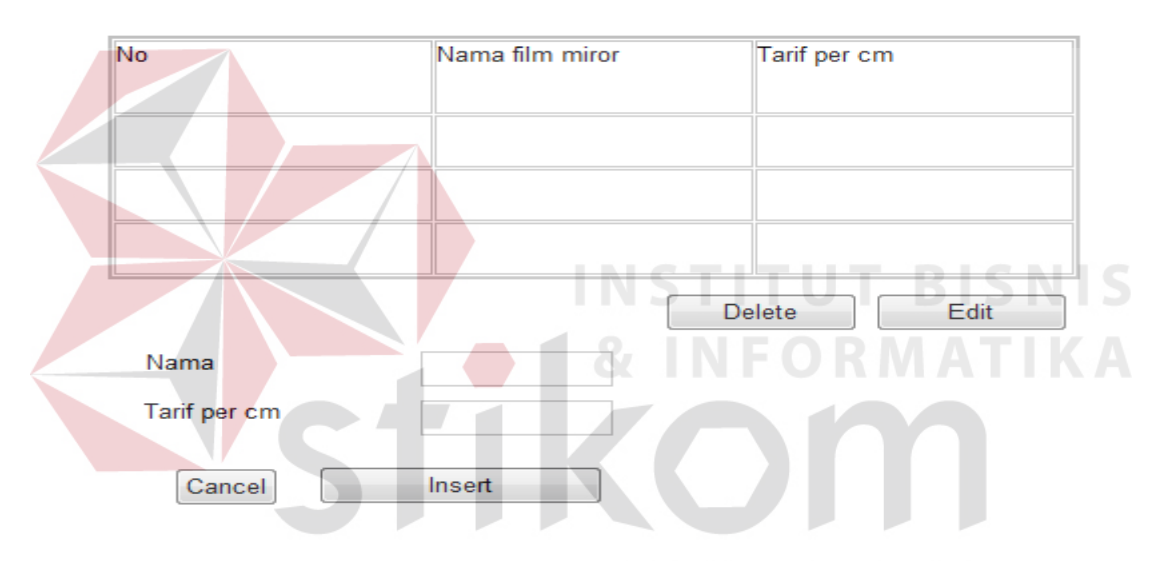

Gambar 3.22 Desain *Input Output* Master Film Miror

Fungsi-fungsi obyek yang terdapat pada *form*master film miror. Kegiatan

ini akan dijelaskan pada Tabel 3.40.

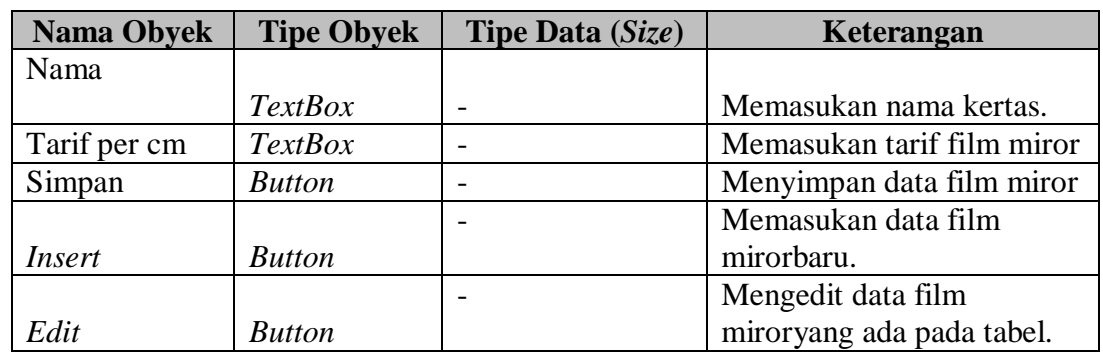

Tabel 3.40 Fungsi Obyek *Form* Master Film Miror

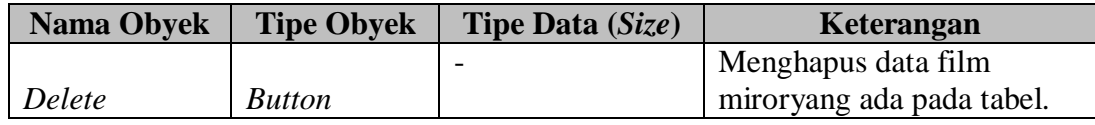

#### 7. Desain *Input Output*Master Plat

Desain ini merupakan tampilan untuk memasukkan data plat dari perusahaan berupa ukuran nama plat beserta harga,sistem dapat menghitung berapa biaya yang dipakai dalam pembuatan suatu produk.Ditunjukan dalam gambar 3.23 desain *input output* master plat.

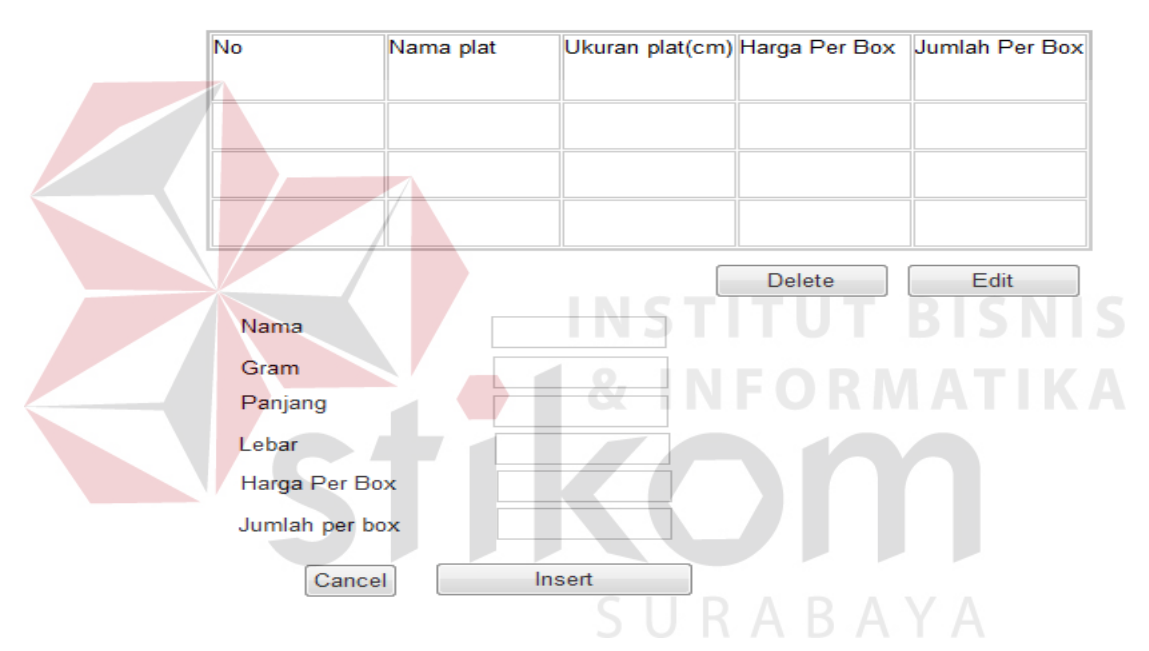

Gambar 3.23 Desain *Input Output* Master Plat

Fungsi-fungsi obyek yang terdapat pada *form*master plat. Kegiatan ini akan dijelaskan pada Tabel 3.41.

| <b>Nama Obyek</b> | <b>Tipe Obyek</b> | Tipe Data (Size) | Keterangan                |
|-------------------|-------------------|------------------|---------------------------|
| Nama              |                   |                  |                           |
|                   | <i>TextBox</i>    |                  | Memasukan nama plat.      |
| Gram              | <b>TextBox</b>    |                  | Memasukan berat dari plat |
|                   |                   |                  |                           |
| Panjang           |                   |                  | Memasukan data ukuran     |
|                   | <b>TextBox</b>    |                  | panjang plat              |
| Lebar             | <b>TextBox</b>    |                  | Memasukan data ukuran     |

Tabel 3.41 Fungsi Obyek *Form* Master Film Plat

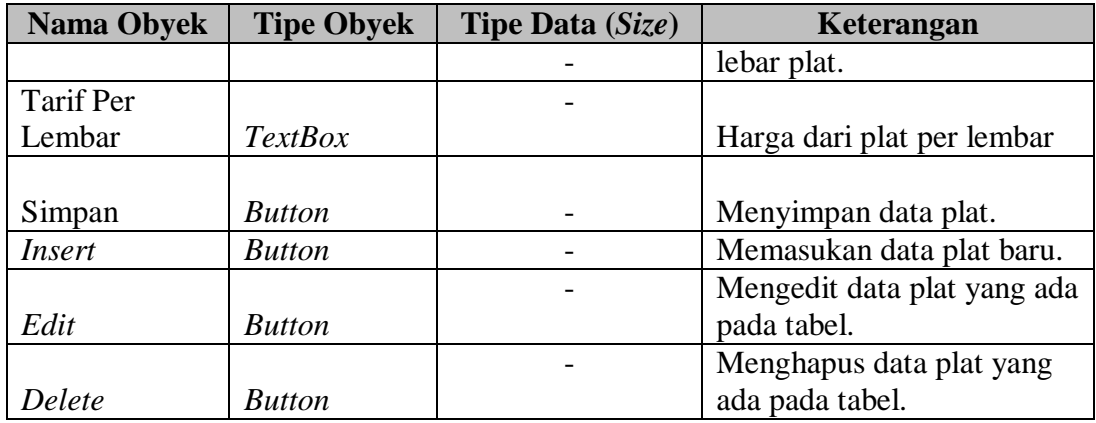

## 8. Desain *Input Output* Master Tenaga Kerja

Desain ini merupakan merupakan tampilan untuk *Input* data master tenaga kerja, data yang dimasukkanberupa biaya dari tarif per bulan beserta departemen mana pekerja ditempatkan. Data tersebut akan dikelola menjadi tarif per jam. Ditunjukan dengan gambar 3.24 desain *input output* tenaga kerja.

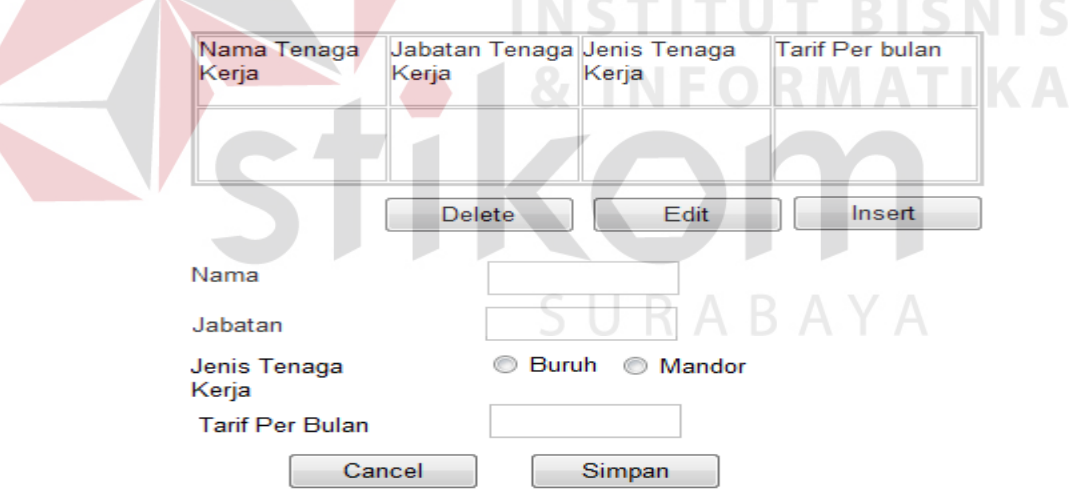

Gambar 3.24 Desain *Input Output* Tenaga Kerja.

Fungsi-fungsi obyek yang terdapat pada *form*mastertenaga kerjaini akan

dijelaskan pada Tabel 3.42.

Tabel 3.42 Fungsi Obyek *Form*Master Tenaga Kerja

| <b>Nama Obyek</b> | <b>Tipe Obyek</b> | <b>Tipe Data</b> $(Size)$ | Keterangan            |
|-------------------|-------------------|---------------------------|-----------------------|
|                   |                   |                           | Untuk memasukkan nama |
| Nama              | <b>TextBox</b>    |                           | pekerja               |

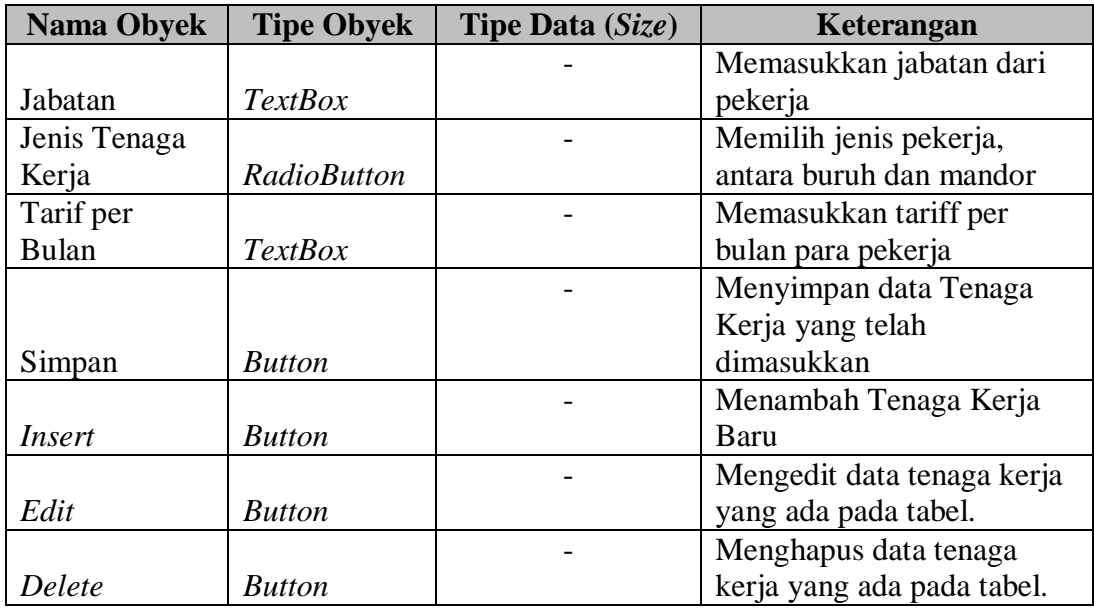

9. Desain *Input Output* Master Tinta

Desain master tinta merupakan pengelolaan data tinta yang digunakan untuk mengetahui kebutuhan akan tinta dalam pembuatan suatu produk. gambar 3.25 desain *input output* master tinta. **& INFORMATIKA**  $\sim$ 

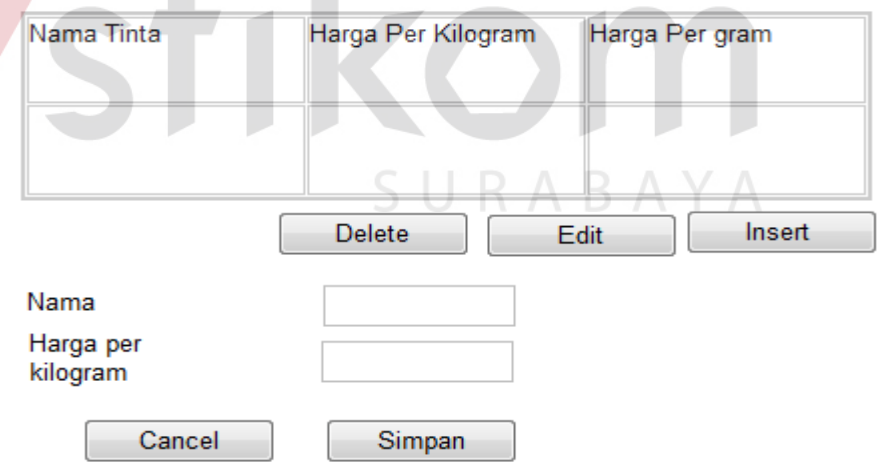

Gambar 3.25 Desain *Input Output* Master Tinta.

Fungsi-fungsi obyek yang terdapat pada *form*master tinta ini akan dijelaskan pada Tabel 3.43.

| <b>Nama Obyek</b> | <b>Tipe Obyek</b> | Tipe Data (Size) | Keterangan                |
|-------------------|-------------------|------------------|---------------------------|
|                   |                   |                  | Memasukan nama atau       |
| Nama              | <b>TextBox</b>    |                  | warna dari tinta          |
| Harga per         |                   |                  | Memasukkan harga per      |
| kilogram          | <b>TextBox</b>    |                  | kilogramnya dari tinta    |
|                   |                   |                  | Menyimpan data tinta yang |
| Simpan            | <b>Button</b>     |                  | telah dimasukkan          |
| Insert            | <b>Button</b>     |                  | Menambah tinta Baru       |
|                   |                   |                  | Mengedit data tinta yang  |
| Edit              | <b>Button</b>     |                  | ada pada tabel.           |
|                   |                   |                  | Menghapus tinta yang ada  |
| Delete            | <b>Button</b>     |                  | pada tabel.               |

Tabel 3.43Fungsi Obyek *Form*Master Tinta

10. Desain *Input Output* Master Asuransi

Desain*input output* master asuransi digunakan untuk mengelola data asuransi beserta tarif asuransi dari perusahaan, tampilan ini dapat dilihat pada gambar 3.26 Desain *input output* master asuransi.

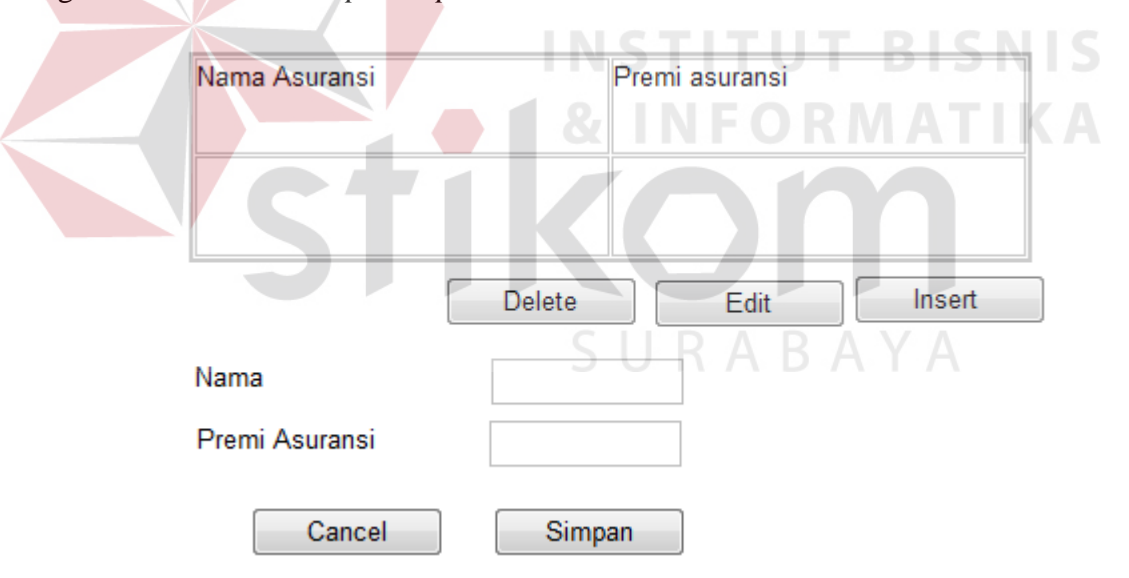

Gambar 3.26 Desain *Input Output* Master Asuransi.

Fungsi-fungsi obyek yang terdapat pada *form*master asuransi ini akan dijelaskan pada Tabel 3.44.
| <b>Nama Obyek</b> | <b>Tipe Obyek</b> | Tipe Data (Size) | Keterangan                 |
|-------------------|-------------------|------------------|----------------------------|
| Nama              | <b>TextBox</b>    |                  | Memasukan nama asuransi    |
| Premi             |                   |                  | Memasukkan harga premi     |
| Asuransi          | <b>TextBox</b>    |                  | dari asuransi              |
|                   |                   |                  | Menyimpan data             |
|                   |                   |                  | asuransiyang telah         |
| Simpan            | <b>Button</b>     |                  | dimasukkan                 |
| Insert            | <b>Button</b>     |                  | Menambah asuransiBaru      |
|                   |                   |                  | Mengedit data asuransiyang |
| Edit              | <b>Button</b>     |                  | ada pada tabel.            |
|                   |                   |                  | Menghapus asuransiyang     |
| Delete            | <b>Button</b>     |                  | ada pada tabel.            |

Tabel 3.44 Fungsi Obyek *Form*Master Asuransi

### 11. Desain *Input Output* Master Komputer

 $\sim$ 

Desain *input output*master komputer merupakan tampilan untuk mengelola data master komputer yang dipakai perusahaan dalam identifikasi biaya penyusutan dan listrik dari setiap komputer per departmentnya. Tampilan ini dapat dilihat pada gambar 3.27 desain *input output* master komputer.

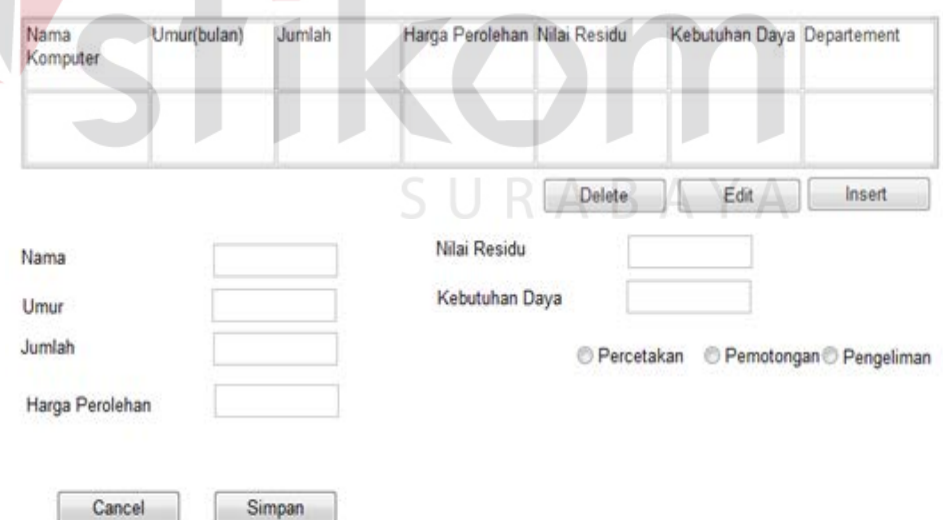

Gambar 3.27 Desain *Input Output* Master Komputer.

Fungsi-fungsi obyek yang terdapat pada *form*master computer ini akan dijelaskan pada Tabel 3.45.

| <b>Nama Obyek</b> | <b>Tipe Obyek</b>  | Tipe Data (Size) | Keterangan               |
|-------------------|--------------------|------------------|--------------------------|
|                   |                    |                  | Memasukan nama           |
| Nama              | <b>TextBox</b>     |                  | komputer                 |
|                   |                    |                  | Memasukkan umur          |
| Umur              | <b>TextBox</b>     |                  | ekonomis dari komputer   |
|                   |                    |                  | Memasukan jumlah         |
| Jumlah            | <b>TextBox</b>     |                  | komputer                 |
| Harga             |                    |                  |                          |
| Perolehan         | <b>TextBox</b>     |                  | Harga Beli dari komputer |
|                   |                    |                  | Nilai habis pakai dari   |
| Nilai Residu      | <i>TextBox</i>     |                  | komputer                 |
| Kebutuhan         |                    |                  | Memasukan daya yang      |
| Daya              | <b>TextBox</b>     |                  | dikonsumsi oleh komputer |
|                   |                    |                  | Penempatan dari setiap   |
| Departement       | <b>RadioButton</b> |                  | komputer                 |
|                   |                    |                  | Menyimpan data komputer  |
| Simpan            | <b>Button</b>      |                  | yang telah dimasukkan    |
| <i>Insert</i>     | <b>Button</b>      |                  | Menambah komputer Baru   |
|                   |                    |                  | Mengedit data komputeri  |
| Edit              | <b>Button</b>      |                  | yang ada pada tabel.     |
|                   |                    |                  | Menghapus komputer yang  |
| Delete            | <b>Button</b>      |                  | ada pada tabel.          |

Tabel 3.45 Fungsi Obyek *Form*Master Komputer

#### 12. Desain *Input Output* Master Mesin

Desain *input output*master mesin merupakan tampilan untuk mengelola data master mesin yang dipakai perusahaan dalam identifikasi biaya penyusutan dan listrik dari setiap mesin per departmentnya. Tampilan ini dapat dilihat pada gambar 3.28 Desain *input output* master mesin.

**IFORMATIKA** 

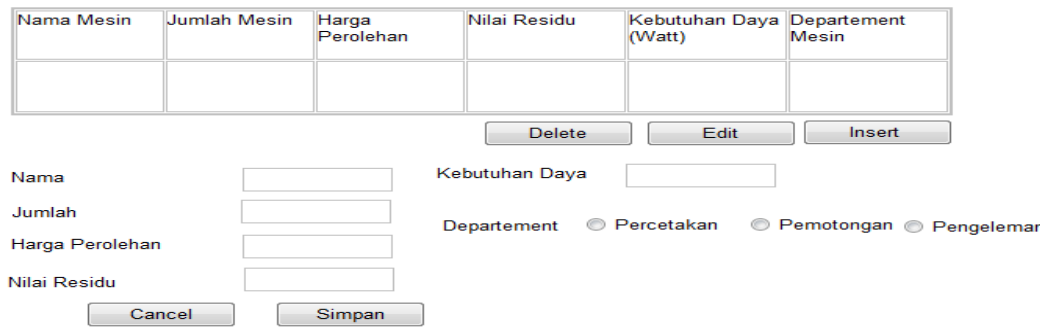

Gambar 3.28 Desain *Input Output* Master Mesin.

Fungsi-fungsi obyek yang terdapat pada *form*master mesin ini akan dijelaskan pada Tabel 3.46.

| <b>Nama Obyek</b> | <b>Tipe Obyek</b>  | <b>Tipe Data (Size)</b> | Keterangan                   |
|-------------------|--------------------|-------------------------|------------------------------|
| Nama              | <b>TextBox</b>     |                         | Memasukan nama mesin         |
| Jumlah            | <b>TextBox</b>     |                         | Memasukan jumlah mesin       |
| Harga             |                    |                         |                              |
| Perolehan         | <i>TextBox</i>     |                         | Harga beli dari mesin        |
| Nilai Residu      | <b>TextBox</b>     |                         | Nilai habis pakai dari mesin |
| Kebutuhan         |                    |                         | Memasukan daya yang          |
| Daya              | <b>TextBox</b>     |                         | dikonsumsi oleh mesin        |
|                   |                    |                         | Penempatan dari setiap       |
| Departement       | <b>RadioButton</b> |                         | mesin                        |
|                   |                    |                         | Menyimpan data mesinyang     |
| Simpan            | <b>Button</b>      |                         | telah dimasukkan             |
| Insert            | <b>Button</b>      |                         | Menambah mesinBaru           |
|                   |                    |                         | Mengedit data mesinyang      |
| Edit              | <b>Button</b>      |                         | ada pada tabel.              |
|                   |                    |                         | Menghapus mesinyang ada      |
| Delete            | <b>Button</b>      |                         | pada tabel.                  |

Tabel 3.46Fungsi Obyek *Form*Master Mesin

13. Desain *Input Output* Master Alat Elektronik

Desain master alat elektronikmerupakan tampilan untuk memasukkan data master alat elektronikdipakai perusahaan dalam identifikasi biaya penyusutan dan listrik dari setiap mesin per departmentnya.Tampilan ini dapat dilihat pada gambar 3.29 Desain *input output* master mesin.

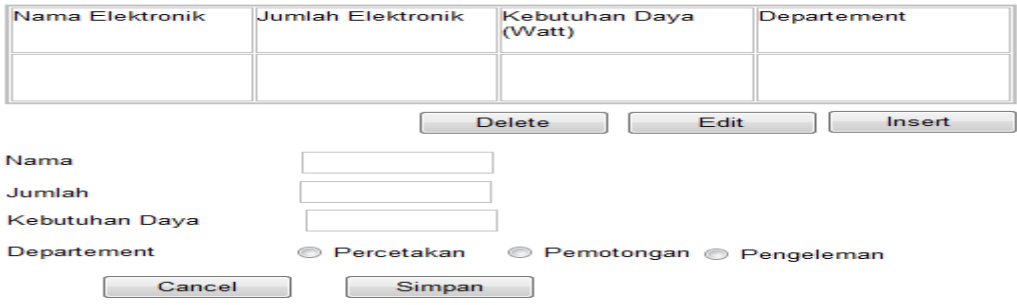

Gambar 3.29 Desain *Input Output* Master Alat Elektronik.

Fungsi-fungsi obyek yang terdapat pada *form*master alat elektronik ini akan dijelaskan pada Tabel 3.47.

| <b>Nama Obyek</b> | <b>Tipe Obyek</b>  | Tipe Data (Size) | Keterangan                  |
|-------------------|--------------------|------------------|-----------------------------|
|                   |                    |                  | Memasukan nama alat         |
| Nama              | <b>TextBox</b>     |                  | elektronik                  |
|                   |                    |                  | Memasukan jumlah alat       |
| Jumlah            | <i>TextBox</i>     |                  | elektronik                  |
|                   |                    |                  | Memasukan daya yang         |
| Kebutuhan         |                    |                  | dikonsumsi oleh alat        |
| Daya              | <b>TextBox</b>     |                  | elektronik                  |
|                   |                    |                  | Penempatan dari setiap alat |
| Departement       | <b>RadioButton</b> |                  | elektronik                  |
|                   |                    |                  | Menyimpan data alat         |
|                   |                    |                  | elektronik yang telah       |
| Simpan            | <i>Button</i>      |                  | dimasukkan                  |
|                   |                    |                  | Menambah alat elektronik    |
| Insert            | <b>Button</b>      |                  | Baru                        |
|                   |                    |                  | Mengedit data alat          |
|                   |                    |                  | elektronik yang ada pada    |
| Edit              | <b>Button</b>      |                  | tabel.                      |
|                   |                    |                  | Menghapus alat elektronik   |
| Delete            | <b>Button</b>      |                  | yang ada pada tabel.        |

Tabel 3.47 Fungsi Obyek *Form*Master Alat Elektronik

# 14. Desain *Input Output* Master Reparasi dan Pemeliharaan

Desain kebutuhan reparasi merupakan desain yang digunakan untuk identifikasi biaya kebutuhan akan perbaikan atau pergantian *sparepart*dari kegiatan produksi. Gambar 3.30 desain kebutuhan reparasi dan pemeliharaan.

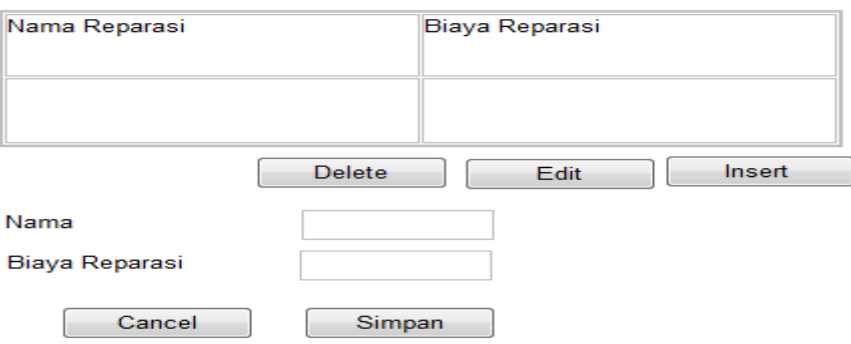

Gambar 3.30 Desain *Input Output* Master Reparasi dan Pemeliharaan.

Fungsi-fungsi obyek yang terdapat pada *form Maintanance*Data Kegiatan ini akan dijelaskan pada Tabel 3.48.

| <b>Nama Obyek</b> | <b>Tipe Obyek</b> | <b>Tipe Data (Size)</b> | Keterangan                |
|-------------------|-------------------|-------------------------|---------------------------|
|                   |                   |                         | Memasukan nama biaya      |
| Nama              | <i>TextBox</i>    |                         | reparasi                  |
| Biaya             |                   |                         | Memasukkan biaya reparasi |
| Reparasi          | <i>TextBox</i>    |                         | per bulannya              |
|                   |                   |                         | Menyimpan data alat       |
|                   |                   |                         | elektronik yang telah     |
| Simpan            | <b>Button</b>     |                         | dimasukkan                |
|                   |                   |                         | Menambah biaya reparasi   |
| Insert            | <b>Button</b>     |                         | baru                      |
|                   |                   |                         | Mengedit data alat        |
|                   |                   |                         | elektronik yang ada pada  |
| Edit              | <b>Button</b>     |                         | tabel.                    |
|                   |                   |                         | Menghapus alat elektronik |
| Delete            | <b>Button</b>     |                         | yang ada pada tabel.      |

Tabel 3.48 Fungsi Obyek *Form*Master Reparasi dan Pemeliharaan

15. Desain *Input Output* Master Gedung STITUT BISNIS

Desain *input output*master gedung merupakan tampilan untuk mengelola data gedung yang dipakai perusahaan dalam identifikasi biaya penyusutan dan dari setiap gedung. Tampilan ini dapat dilihat pada gambar 3.31 Desain *input*  SURABAYA *output* master gedung.

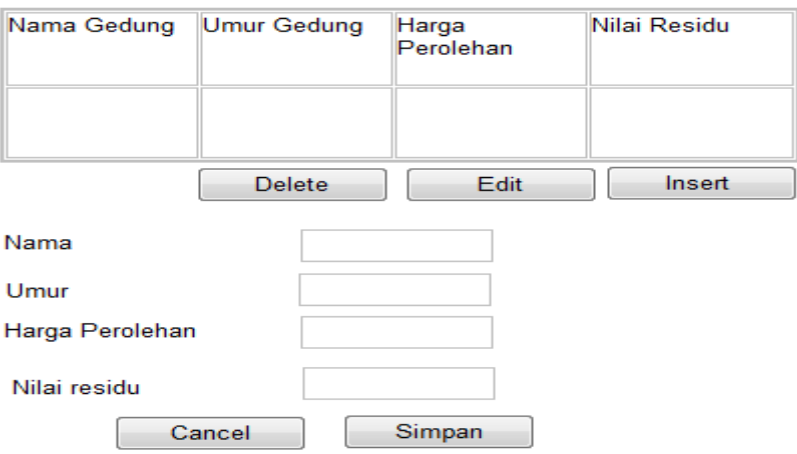

Gambar 3.31 Desain *Input Output* Master Gedung.

Fungsi-fungsi obyek yang terdapat pada *form*master gedung ini akan dijelaskan pada Tabel 3.49.

| <b>Nama Obyek</b> | <b>Tipe Obyek</b> | <b>Tipe Data (Size)</b> | Keterangan               |
|-------------------|-------------------|-------------------------|--------------------------|
| Nama              | <b>TextBox</b>    |                         | Memasukan nama gedung    |
|                   |                   |                         | Memasukan umur           |
| Umur              | <b>TextBox</b>    |                         | ekonomis dari gedung     |
| Harga             |                   |                         |                          |
| Perolehan         | <b>TextBox</b>    |                         | Harga beli dari gedung   |
|                   |                   |                         | Nilai habis pakai dari   |
| Nilai Residu      | <b>TextBox</b>    |                         | gedung                   |
|                   |                   |                         | Menyimpan data           |
|                   |                   |                         | gedungyang telah         |
| Simpan            | <b>Button</b>     |                         | dimasukkan               |
| Insert            | <b>Button</b>     |                         | Menambah gedungBaru      |
|                   |                   |                         | Mengedit data gedungyang |
| Edit              | <b>Button</b>     |                         | ada pada tabel.          |
|                   |                   |                         | Menghapus gedungyang     |
| Delete            | <b>Button</b>     |                         | ada pada tabel.          |

Tabel 3.49Fungsi Obyek *Form*Master Gedung

16. Desain *Input Output* Master Tarif Packing

Desain *input* tarif biaya packing adalah pemberian tarif dari packing

buku. Ditunjukan dalam gambar 3.32 desain *input* tarif biaya *packing*

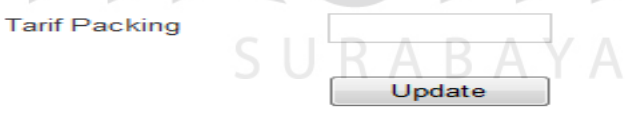

Gambar 3.32 Desain *Input* Tarif Biaya *Packing*.

Fungsi-fungsi obyek yang terdapat pada *form*master packingini akan

dijelaskan pada Tabel 3.50.

Tabel 3.50Fungsi Obyek *Form*Master Tarif Packing

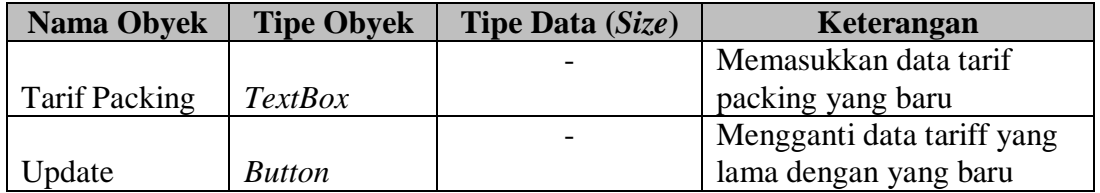

**BISNIS** 

#### 17. Desain *Input* Master Non Produksi

Desain *input* master non produksi merupakan Tampilan halaman master non produksi merupakan tampilan yang digunakan untuk memudahkan pengguna dalam *input* identifikasi biaya non produksi didalam penentuan harga jual.Dapat dilihat pada gambar 3.33 Desain *input*master non produksi

## Biaya Admin dan Pemasaran Tetap

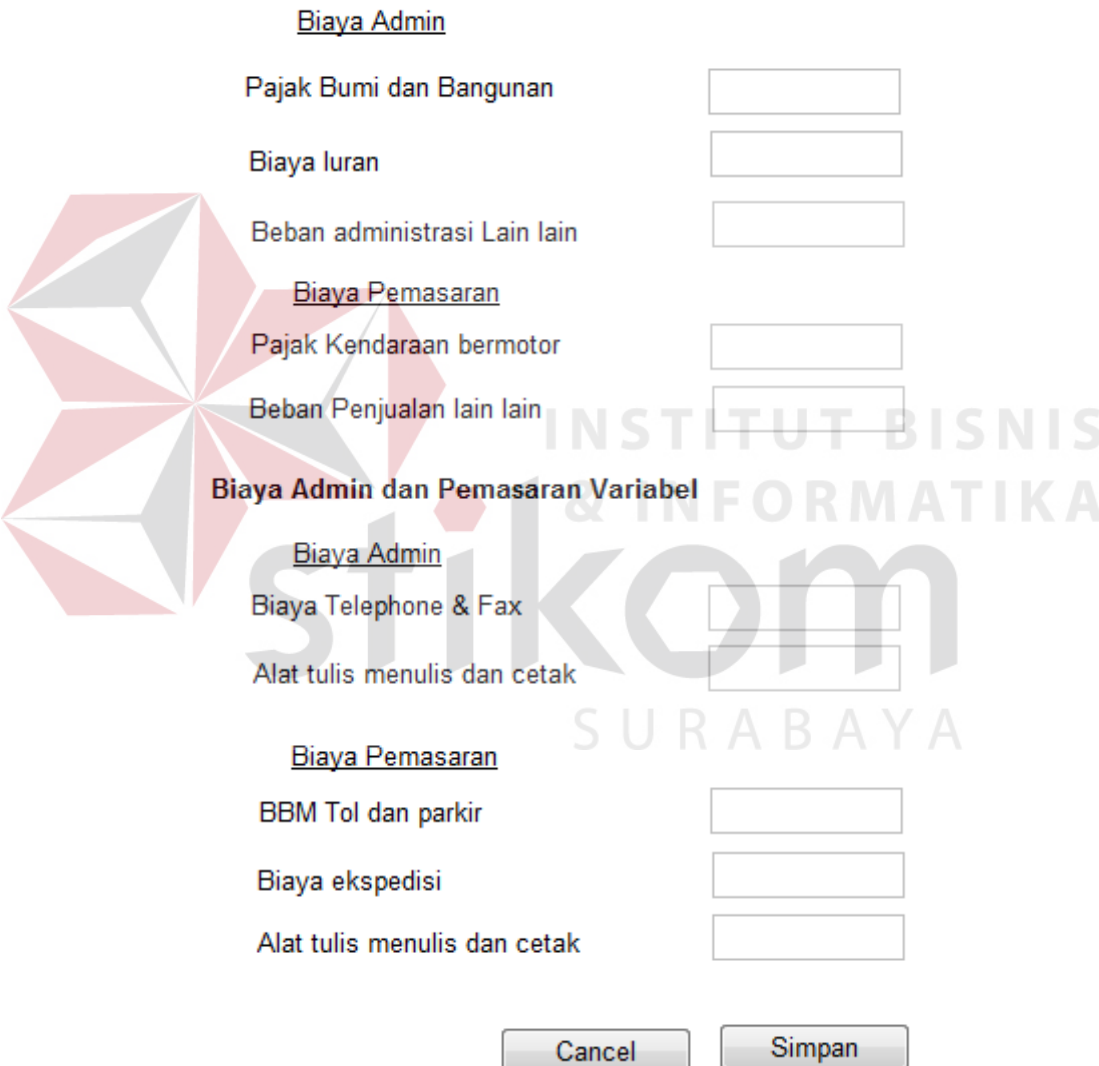

Gambar 3.33 Desain *Input* Master Non Produksi

Fungsi-fungsi obyek yang terdapat pada *form*master non produksi ini akan dijelaskan pada tabel 3.51.

| <b>Nama Obyek</b>    | <b>Tipe Obyek</b> | Tipe Data (Size) | Keterangan                |
|----------------------|-------------------|------------------|---------------------------|
| Biaya Pajak          |                   |                  | Memasukkan data biaya     |
| Bumi dan             |                   |                  | pajak bumi dan bangunan   |
| Bangunan             | <b>TextBox</b>    |                  | dari perusahaan           |
|                      |                   |                  | Memasukan biaya iuran     |
|                      |                   |                  | yang harus dibayar oleh   |
| Biaya Iuran          | <b>TextBox</b>    |                  | perusahaan                |
|                      |                   |                  | Memasukkan biaya admin    |
|                      |                   |                  | yang telah dianggarkan    |
| Biaya admin          |                   |                  | untuk kepentingan admin   |
| dan lain-lain        | <b>TextBox</b>    |                  | tak terduga               |
| Pajak                |                   |                  | Memasukkan data biaya     |
| Kendaraan            |                   |                  | pajak kendaraan yang      |
| <b>Bermotor</b>      | <b>TextBox</b>    |                  | dimiliki perusahaan       |
|                      |                   |                  | Memasukkan biaya admin    |
|                      |                   |                  | yang telah dianggarkan    |
|                      |                   |                  | untuk kepentingan         |
| Biaya lain-lain      | <b>TextBox</b>    |                  | pemasaran tak terduga     |
| <b>Biaya Telpon</b>  |                   |                  | Memasukkan biaya telpon   |
| dan Fax              | <b>TextBox</b>    |                  | dan fax admin             |
| Biaya Alat           |                   |                  | Memasukkan biaya Alat     |
| <b>Tulis Menulis</b> |                   |                  | Tulis Menulis dan Cetak   |
| dan Cetak            | <b>TextBox</b>    |                  | admin                     |
| BBM, Tol dan         |                   |                  | Memasukkan biaya BBM,     |
| Parkir               | <b>TextBox</b>    |                  | Tol dan Parkir Pemasaran. |
| Biaya                |                   |                  | Memasukkan biaya          |
| Ekspedisi            | <b>TextBox</b>    |                  | pengiriman barang         |
| Biaya Alat           |                   |                  | Memasukkan biaya Alat     |
| <b>Tulis Menulis</b> |                   |                  | Tulis Menulis dan Cetak   |
| dan Cetak            | <b>TextBox</b>    |                  | Pemasaran                 |
|                      |                   |                  | Menyimpan data non        |
|                      |                   |                  | produksi yang telah       |
| Simpan               | <b>Button</b>     |                  | dimasukkan                |

Tabel 3.51 Fungsi Obyek *Form*Master Non Produksi

### 18. Desain *Input* Perhitungan ROI

Desain perhitungan ROI adalah perhitungan laba yang akan diharapkan oleh perusahaan dengan memberikan data jangka waktu pengembalian modal dalam bulan. Data tersebut akan diproses dengan menunjukan hasil %ROI dan laba yang diharapkan. Ditunjukan dengan gambar 3.34desain perhitungan ROI(*Return On Investment*).

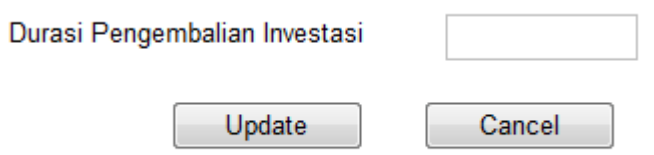

Gambar 3.34 Desain Perhitungan ROI(*Return On Investment*).

Fungsi-fungsi obyek yang terdapat pada *form*perhitungan ROI akan dijelaskan pada Tabel 3.52.

| <b>Nama Obyek</b> | <b>Tipe Obyek</b> | Tipe Data (Size) | Keterangan                 |
|-------------------|-------------------|------------------|----------------------------|
| Durasi            |                   |                  | Memasukkan waktu tahun     |
| Pengembalian      |                   |                  | pengembalian investasi     |
| Investasi         | <i>TextBox</i>    |                  | baru                       |
|                   |                   |                  | Mengganti waktu            |
|                   |                   |                  | kembalian investasi dengan |
| Update            | <b>Button</b>     |                  | yang baru                  |

Tabel 3.52 Fungsi Obyek *Form*Perhitungan ROI

19. Desain *Output* Perhitungan Harga Pokok Produksi

Desain ini merupakan desain hasil dari perhitungan. Tujuan dari desain ini adalah melihat hasil dari perhitungan harga pokok produksi untuk keperluan manajemen. Ditunjukan dengan gambar 3.35desain perhitungan harga pokok produksi.

**SNIS** 

#### **CV Terbit Terang**

**Judul Buku** 

| Keterangan                         | <b>Biaya</b> | Harga Pokok Produksi                    |
|------------------------------------|--------------|-----------------------------------------|
| Biaya Bahan Baku<br>Langsung       |              | Keterangan Produksi:                    |
| Biaya Tenaga Kerja<br>Langsung     |              | Tanggal 09 - 09 - 2013<br>Lama Produksi |
| <b>Biaya Overhead tetap</b>        |              |                                         |
| Biaya Tenaga Kerja Tak<br>Langsung |              |                                         |
| Biaya Penyusutan Mesin             |              |                                         |
| Biaya Penyusutan<br>Komputer       |              |                                         |
| Biaya penyusutan Gedung            |              |                                         |
| Biaya Asuransi                     |              |                                         |
|                                    |              |                                         |
| <b>Biaya Overhead</b><br>Variabel  |              |                                         |
| Biaya Lembur                       |              |                                         |
| Biaya Bahan Penolong               |              |                                         |
| Biaya Hologram                     |              | <b>UT BISNIS</b>                        |
| Biaya Reparasi                     |              |                                         |
| Biaya Listrik                      |              | MATIK.                                  |
| <b>Biaya Packing</b>               |              |                                         |
|                                    |              |                                         |
| Harga Pokok Produksi               |              |                                         |
| <b>HPP/Unit</b>                    |              |                                         |
|                                    |              | CIIDADAVA                               |

Gambar 3.35 Desain Perhitungan Harga Pokok Produksi.

Fungsi-fungsi obyek yang terdapat pada *form*perhitungan harga pokok produksi adalah berupa view dari hasil tampilan yang berdasarkan dari hasil perhitungan biaya-biaya produksi.

### 20. Desain *Output*Penentuan Harga Jual

Desain berikut adalah desain akhir dari tujuan menentukan harga jual dari setiap produknya. Pemilik dapat menggunakan dari hasil perhitungan harga jual atau dapat memodifikasi dari hasil perhitungan dengan cara memasukan data jangka waktu pengembalian modal di form perhitungan ROI.Pemilik memasukkan data biaya pemasaran dan administrasi untuk melengkapi perhitungan harga jual. Gambar 3.36desain penentuan harga jual.

#### Penentuan Harga Jual

Tanggal 09 - 09 - 2013 Lama Produksi

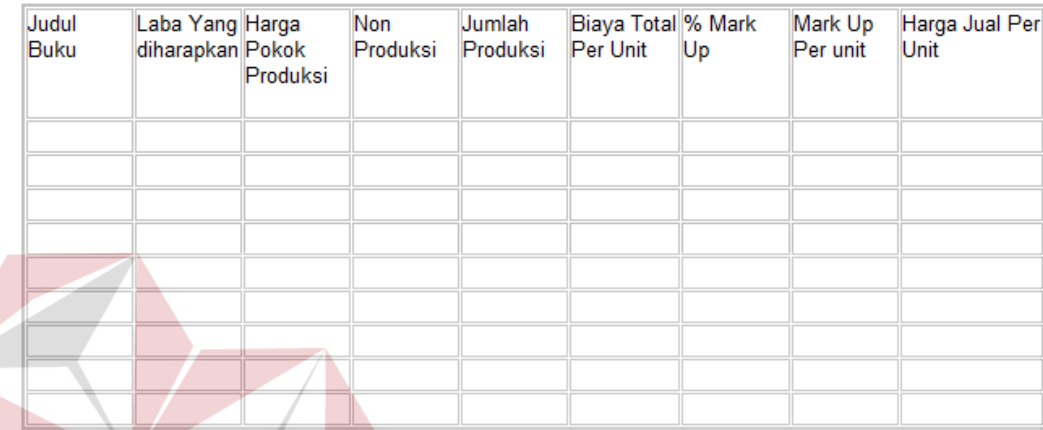

Gambar 3.36 Desain Penentuan Harga Jual.

#### **3.2.8 Desain Uji Coba**

Desain uji coba bertujuan untuk memastikan bahwa aplikasi telah dibuat dengan benar sesuai dengan kebutuhan atau tujuan yang diharapkan. Kekurangan atau kelemahan sistem pada tahap ini akan dievaluasi sebelum diimplementasikan. Proses pengujian menggunakan *black box testing* yaitu aplikasi akan diuji dengan melakukan berbagai percobaan untuk membuktikan bahwa aplikasi yang telah dibuat sudah sesuai dengan tujuan. Uji coba yang akan dilakukan antara lain:

- A. Uji coba fungsi aplikasi.
- B. Uji coba fungsi perhitungan.
- C. Uji coba kompatibilitas aplikasi.

#### **A. Uji Coba Fungsi Aplikasi**

Proses uji coba ini dilakukan untuk mengetahui apakah fungsi-fungsi dari web aplikasi penentuan harga jual berdasarkan metode biaya total telah berjalan dengan benar. Setiap fitur yang disediakan akan diuji hasilnya sesuai dengan tabel *test case.* Desain uji coba fungsi aplikasi adalah sebagai berikut:

#### 1. Desain Uji Coba DaftarProduksi

Fungsidaftar produksi digunakan untuk melakukan pendaftaranproduksi baru sebelum dilakukan perhitungan harga jual. Pada fungsidaftar produksi dilakukan dengan cara menginput kan tanggal produksidan lama produksiini, digunakan untuk pendaftaran produksi baru. Desain *test case* untuk uji coba daftar produksi dapat dilihat pada Tabel 3.54.

Tabel 3.53 Data Produksi

| <b>Nama Field</b> | Data 1     | Data 2     |
|-------------------|------------|------------|
| Tanggal produksi  | 31/08/2013 | 31/08/2013 |

| <b>Test</b><br><b>Case ID</b> | Tujuan                     | <b>Input</b>                                                                         | Output yang<br>diharapkan                                                                                                    |
|-------------------------------|----------------------------|--------------------------------------------------------------------------------------|----------------------------------------------------------------------------------------------------|
| 1                             | Menambah Data              | Memasukan data pada<br>Tabel 3.53 di halaman<br>104 kemudian tekan<br>tombol Simpan. | Data muncul pada<br>halaman produksi,<br>artinya data telah<br>tersimpan ke dalam<br>database.                                   |
| $\overline{2}$                | Membatalkan<br>Penyimpanan | Memasukan data pada<br>Tabel 3.53 di halaman<br>104 kemudian tekan<br>tombol Batal.  | Data tidak muncul<br>pada halaman<br>produksi, artinya data<br>tidak tersimpan ke<br>dalam database.                             |
| 3                             | <i>Update</i> Data         | Mengubah beberapa<br>data kemudian tekan<br>tombol Update.                           | Data muncul pada<br>halaman<br>produksisesuai<br>dengan perubahan<br>data yang telah<br>dilakukan, artinya<br>data telah berubah |

Tabel 3.54Desain *Test Case*Manipulasi FiturDaftar Produksi

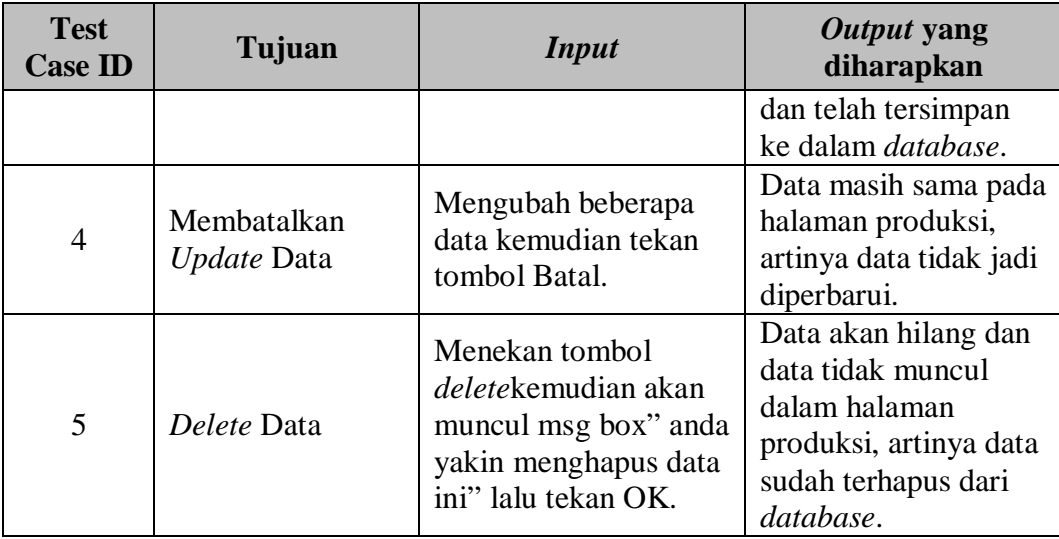

## 2. Desain Uji Coba Detail Produksi

Fungsidetail produksi digunakan untuk mengelola data produk yang akan dihitung harga jualnya. Selanjutnya dilakukan pemeriksaan apakah aplikasi dapat melakukan penyimpanan data, edit data dan hapus data dengan benar. Desain *test case* untuk uji coba fungsi master detail harga satuan pokok kegiatanmaterial dapat dilihat pada Tabel 3.56.

| <b>Nama Field</b> | <b>Data</b>         |
|-------------------|---------------------|
| Judul Buku        | Kisah Teladan       |
| Jumlah Halaman    | 200                 |
| Panjang           | 17                  |
| Lebar             | 30                  |
| Jumlah Unit       | 3000                |
| Jam Kerja Mesin   | 23                  |
| Lama Lembur       | 10                  |
| Kertas            | HVS 70/86x61        |
| Jumlah Kertas HVS | 39000               |
| <b>Art Paper</b>  | Art paper 120/86x61 |
| Jumlah Art Paper  | 668                 |
| Film Mika         | Mika 1              |
| Jumlah Film Mika  | 13                  |
| <b>Film Miror</b> | Mirror 1            |

Tabel 3.55 Data Produksi Tanggal 31/08/2013

| Jumlah Film Miror      |             |
|------------------------|-------------|
| Plat                   | Plat 100x86 |
| Jumlah Plat            | 13          |
| <b>Status Hologram</b> | Nο          |
| Hologram               |             |
| Jumlah Unit Per Kardus |             |

Tabel 3.56Desain Test Case Manipulasi FiturDetail Produksi

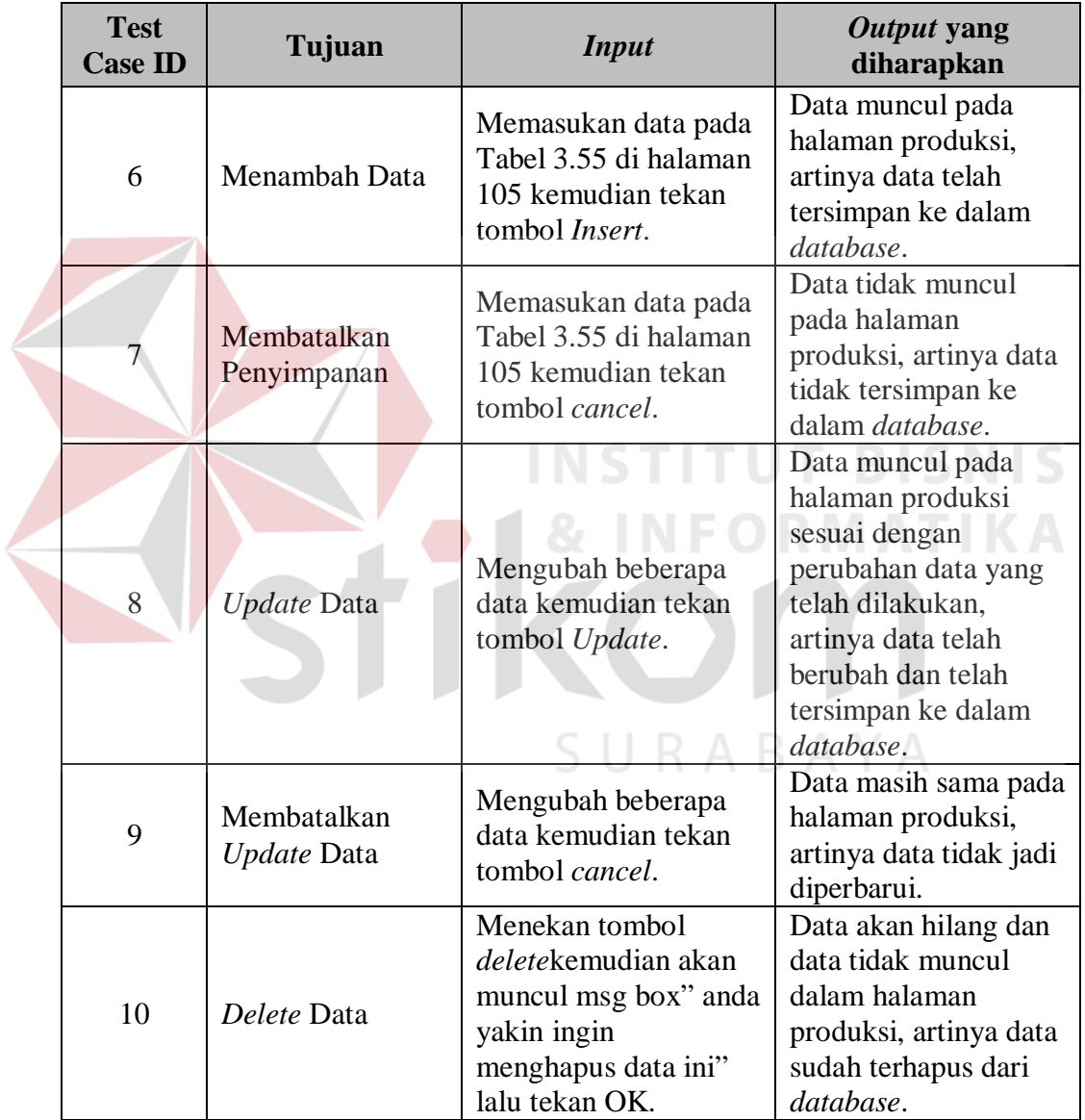

# 3. Desain Uji Coba Master Kertas

Desain pada master kertas, digunakan untuk menguji apakah data yang dimasukkan oleh admin telah sesuai dengan permintaan aplikasi. Selanjutnya dilakukan pemeriksaan apakah aplikasi dapat melakukan penyimpanan data, edit data dan hapus data dengan benar. Desain *test case* untuk uji coba fungsi master kertas dapat dilihat pada tabel 3.58.

| <b>Nama</b>  | Gram | Panjang | Lebar | <b>Harga Per</b><br><b>Rim</b> |
|--------------|------|---------|-------|--------------------------------|
| Hys 70/86x61 | 70   | 86      | 61    | 195.000                        |

Tabel 3.57Data Master Kertas

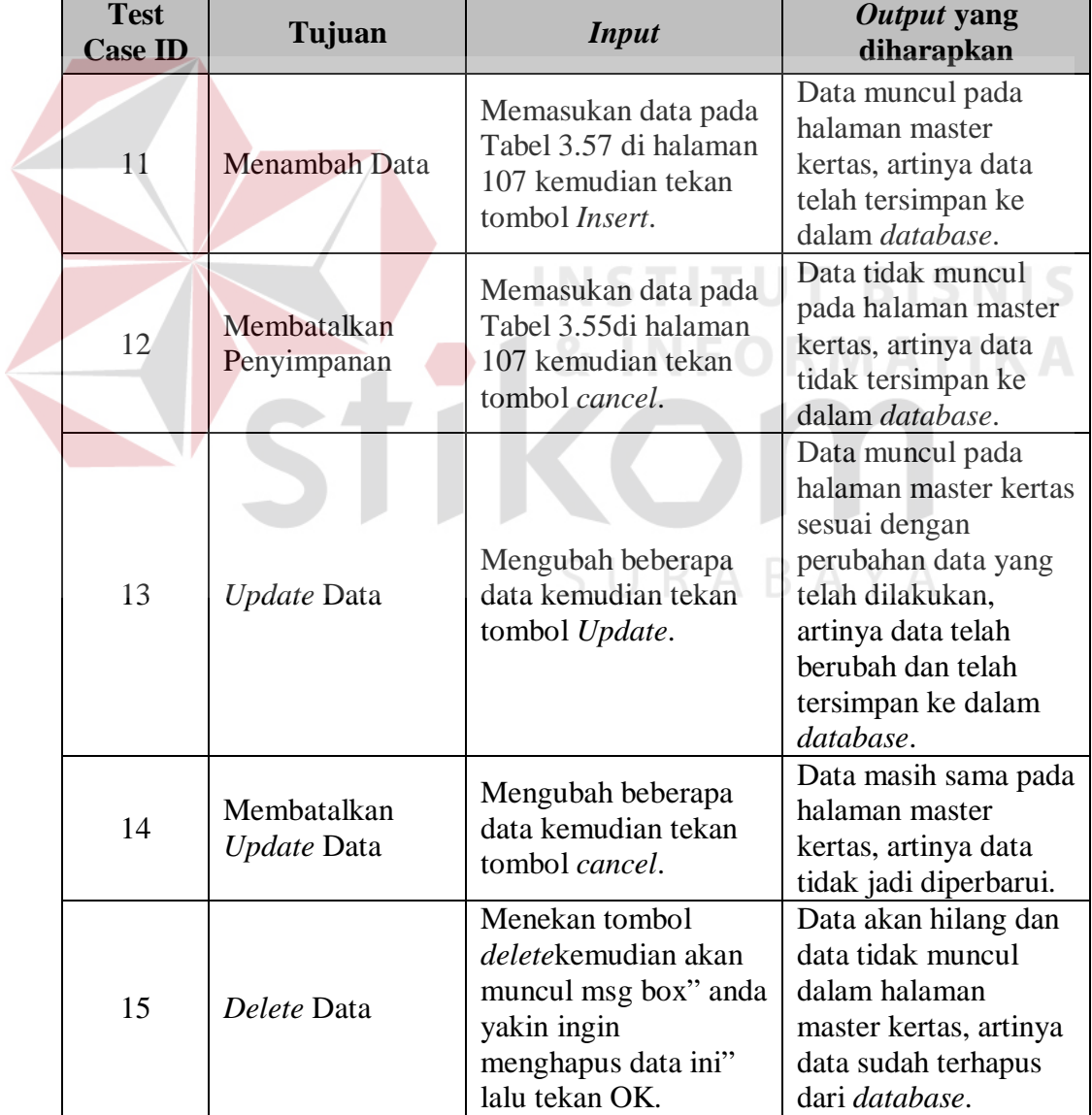

## Tabel 3.58Desain *Test Case*Manipulasi FiturMaster Kertas

### 4. Desain Uji Coba Master Art Paper

Desain pada master art paper, digunakan untuk menguji apakah data yang dimasukkan oleh admin telah sesuai dengan permintaan aplikasi. Selanjutnya dilakukan pemeriksaan apakah aplikasi dapat melakukan penyimpanan data, edit data dan hapus data dengan benar. Desain *test case* untuk uji coba fungsi master art paperdapat dilihat pada tabel 3.60.

| <b>Nama</b>           | Gram | Panjang | Lebar | <b>Harga Per</b><br><b>Rim</b> |
|-----------------------|------|---------|-------|--------------------------------|
| Art<br>Paper120/86x61 | 120  | 86      | 61    | 390.000                        |

Tabel 3.59 Data Master Art Paper

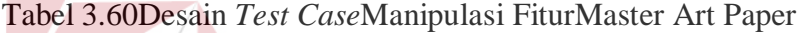

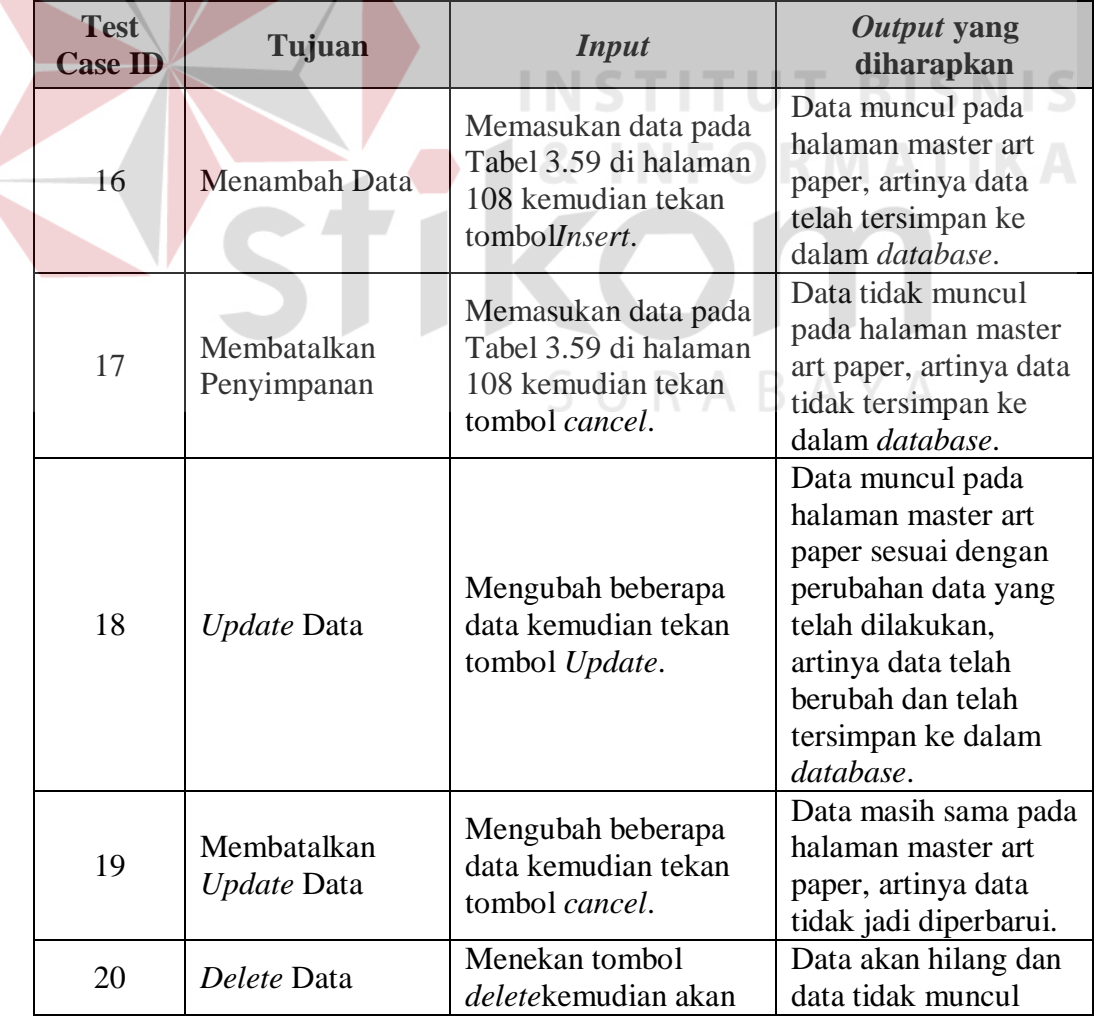

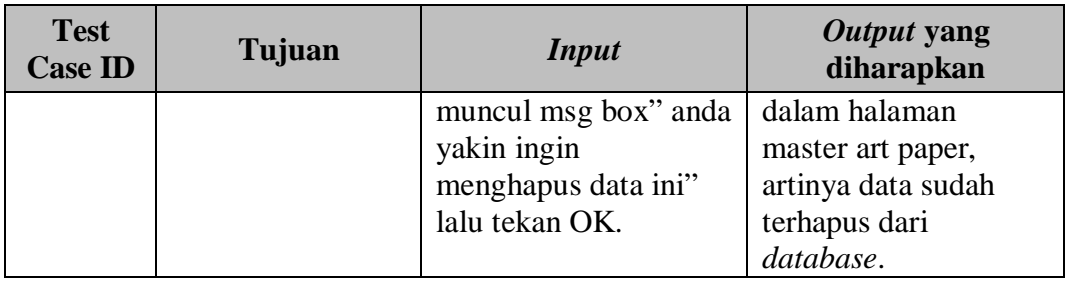

### 5. Desain Uji Coba Master Film Mika

Desain pada master film mika, digunakan untuk menguji apakah data yang dimasukkan oleh admin telah sesuai dengan permintaan aplikasi. Selanjutnya dilakukan pemeriksaan apakah aplikasi dapat melakukan penyimpanan data, edit data dan hapus data dengan benar. Desain *test case* untuk uji coba fungsi master film mikadapat dilihat pada Tabel 3.62.

Tabel 3.61 Data Master Film Mika

| Nama Film Mika | Panjang | Lebar | <b>Tarif Per</b><br>Lembar |
|----------------|---------|-------|----------------------------|
| Mika 1         |         | 60    | 5000                       |

| <b>Test</b><br><b>Case ID</b> | Tujuan                     | <b>Input</b>                                                                                 | <i>Output</i> yang<br>diharapkan                                                                                               |
|-------------------------------|----------------------------|----------------------------------------------------------------------------------------------|----------------------------------------------------------------------------------------------------|
| 21                            | Menambah Data              | Memasukan data pada<br>Tabel 3.61 di halaman<br>109 kemudian tekan<br>tombol <i>Insert</i> . | Data muncul pada<br>halaman master film<br>mika, artinya data<br>telah tersimpan ke<br>dalam <i>database</i> .                 |
| 22                            | Membatalkan<br>Penyimpanan | Memasukan data pada<br>Tabel 3.61di halaman<br>109 kemudian tekan<br>tombol <i>cancel</i> .  | Data tidak muncul<br>pada halaman master<br>film mika, artinya<br>data tidak tersimpan<br>ke dalam <i>database</i> .           |
| 23                            | <i>Update</i> Data         | Mengubah beberapa<br>data kemudian tekan<br>tombol Update.                                   | Data muncul pada<br>halaman master film<br>mika sesuai dengan<br>perubahan data yang<br>telah dilakukan,<br>artinya data telah |

Tabel 3.62Desain *Test Case* Manipulasi FiturMaster Film Mika

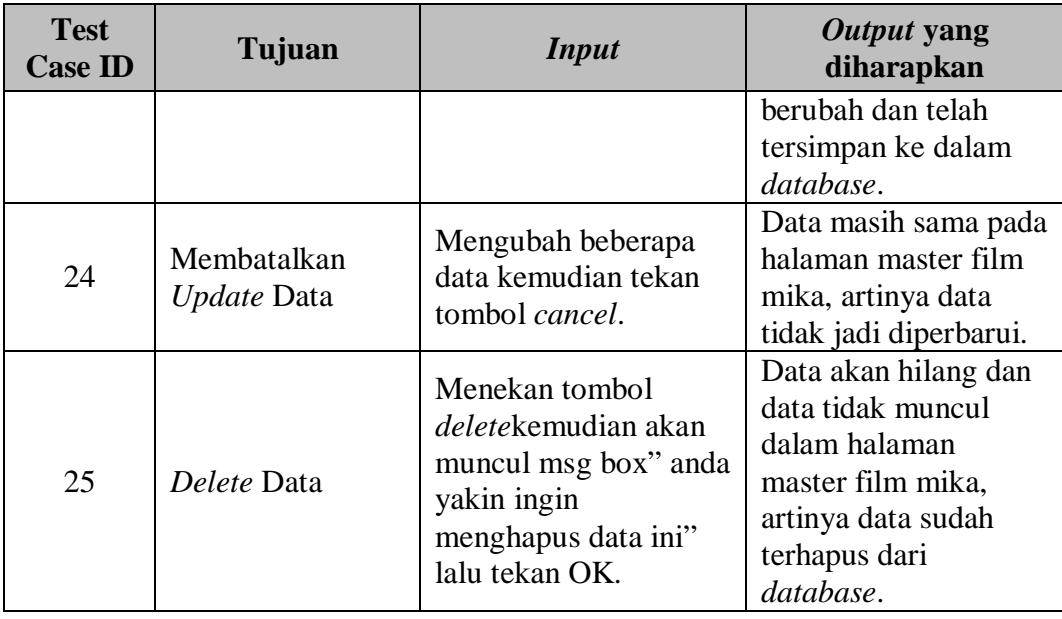

6. Desain Uji Coba Master Film Miror

Desain pada master film miror, digunakan untuk menguji apakah data yang dimasukkan oleh admin telah sesuai dengan permintaan aplikasi. Selanjutnya dilakukan pemeriksaan apakah aplikasi dapat melakukan penyimpanan data, edit data dan hapus data dengan benar. Desain *test case* untuk uji coba fungsi master film mirror dapat dilihat pada Tabel 3.64.

Tabel 3.63 Data Master Film Miror  $\mathbb A$ 

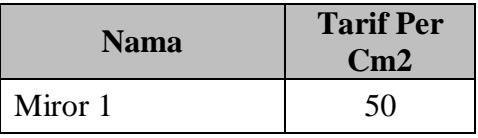

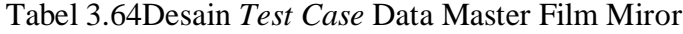

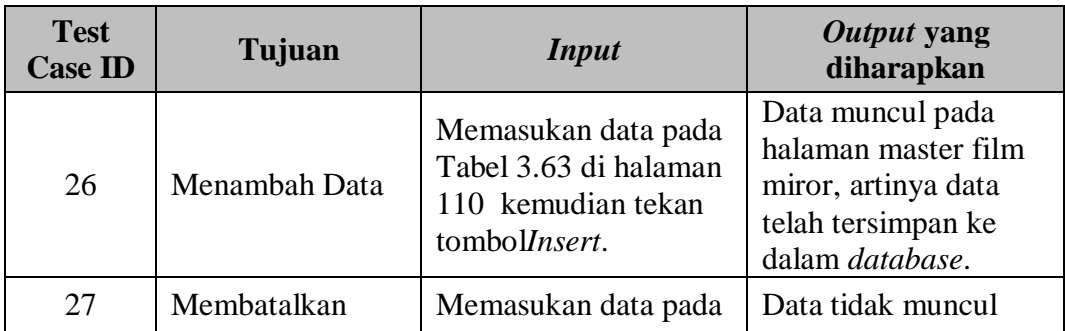

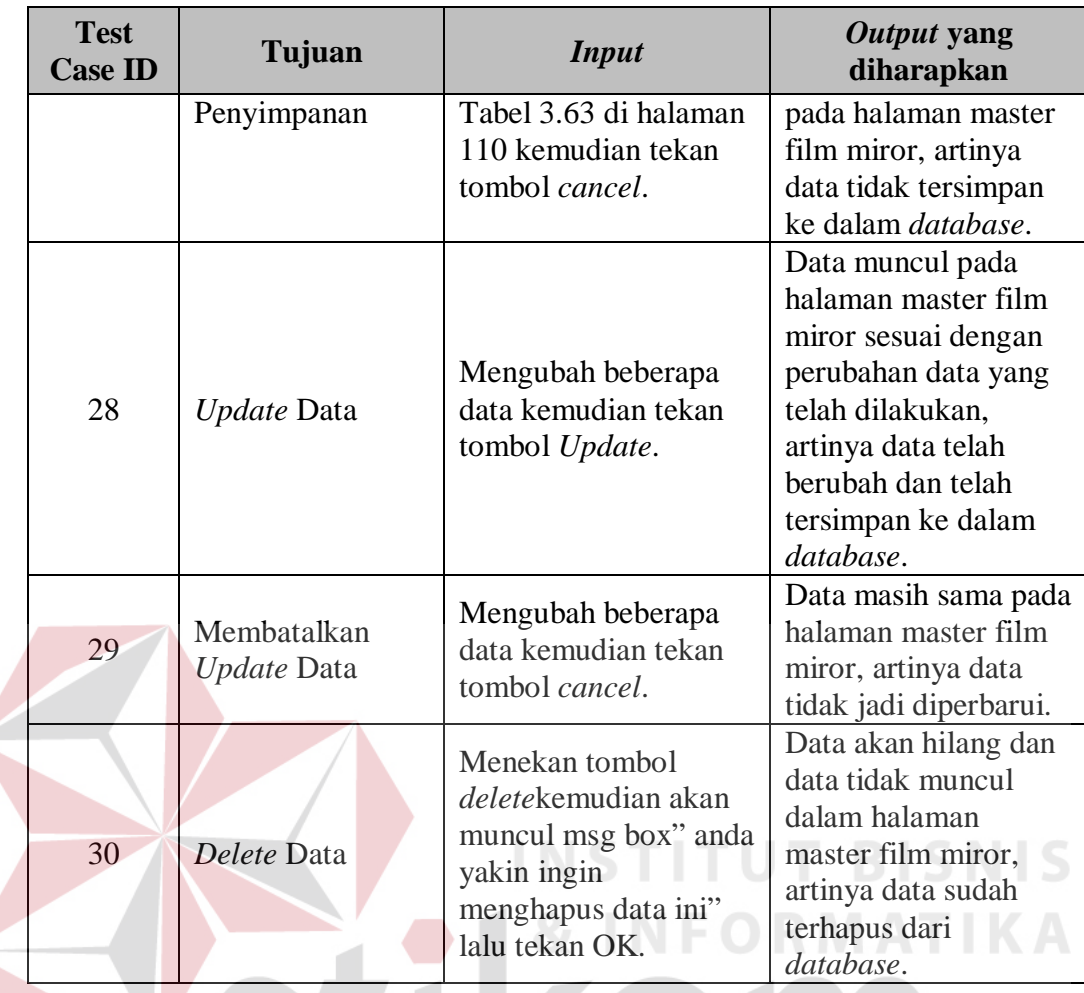

7. Desain Uji Coba Master Plat

Desain pada master plat, digunakan untuk menguji apakah data yang dimasukkan oleh admin telah sesuai dengan permintaan aplikasi. Selanjutnya dilakukan pemeriksaan apakah aplikasi dapat melakukan penyimpanan data, edit data dan hapus data dengan benar. Desain *test case* untuk uji coba fungsi master platdapat dilihat pada Tabel 3.66.

Tabel 3.65 Data Master Plat

| <b>Nama Alat</b> | Gram  | Panjang | Lebar | <b>Harga Per</b><br>Rim |
|------------------|-------|---------|-------|-------------------------|
| Hys 70/86x61     | $70-$ | 86      |       | 195.000                 |

| <b>Test</b><br><b>Case ID</b> | Tujuan                     | <b>Input</b>                                                                                                    | Output yang<br>diharapkan                                                                                                    |
|-------------------------------|----------------------------|----------------------------------------------------------------------------------------------------|----------------------------------------------------------------------------------------------------|
| 31                            | Menambah Data              | Memasukan data pada<br>Tabel 3.65 di halaman<br>111 kemudian tekan<br>tombol Insert.                                   | Data muncul pada<br>halaman master plat,<br>artinya data telah<br>tersimpan ke dalam<br>database.                                                                                 |
| 32                            | Membatalkan<br>Penyimpanan | Memasukan data pada<br>Tabel 3.65 di halaman<br>111kemudian tekan<br>tombol cancel.                                    | Data tidak muncul<br>pada halaman master<br>plat, artinya data tidak<br>tersimpan ke dalam<br>database.                                                                           |
| 33                            | Update Data                | Mengubah beberapa<br>data kemudian tekan<br>tombol Update.                                                             | Data muncul pada<br>halaman master plat<br>sesuai dengan<br>perubahan data yang<br>telah dilakukan,<br>artinya data telah<br>berubah dan telah<br>tersimpan ke dalam<br>database. |
| 34                            | Membatalkan<br>Update Data | Mengubah beberapa<br>data kemudian tekan<br>tombol cancel.                                                             | Data masih sama pada<br>halaman master plat,<br>artinya data tidak jadi<br>diperbarui.                                                                                            |
| 35                            | Delete Data                | Menekan tombol<br>deletekemudian akan<br>muncul msg box" and a<br>yakin ingin<br>menghapus data ini"<br>lalu tekan OK. | Data akan hilang dan<br>data tidak muncul<br>dalam halaman<br>master plat, artinya<br>data sudah terhapus<br>dari database.                                                       |

Tabel 3.66Desain *Test Case*Manipulasi FiturMaster Plat

# 8. Desain Uji Coba Master Tenaga Kerja

Desain pada master tenaga kerja, digunakan untuk menguji apakah data yang dimasukkan oleh admin telah sesuai dengan permintaan aplikasi. Selanjutnya dilakukan pemeriksaan apakah aplikasi dapat melakukan penyimpanan data, edit data dan hapus data dengan benar. Desain *test case* untuk uji coba fungsi master tenaga kerjadapat dilihat pada Tabel 3.68.

|  | Nama Alat        | <b>Jabatan</b>                     | <b>Jenis</b><br><b>Tenaga</b><br>Kerja | <b>Tarif Per bulan</b> |  |
|--|------------------|------------------------------------|----------------------------------------|------------------------|--|
|  | $\mathbf{A}$     | Buruh Cetak isi                    | buruh                                  | Rp750.000              |  |
|  | $\bf{B}$         | <b>Buruh Cetak isi</b>             | buruh                                  | Rp750.000              |  |
|  | $\mathsf{C}$     | <b>Buruh Cetak cover</b>           | buruh                                  | Rp850.000              |  |
|  | D                | <b>Buruh Potong Sensor</b>         | buruh                                  | Rp800.000              |  |
|  | ${\bf E}$        | <b>Buruh Potong Sensor</b>         | buruh                                  | Rp800.000              |  |
|  | $\mathbf F$      | Buruh Potong Semi<br>manual        | buruh                                  | Rp750.000              |  |
|  | $\overline{G}$   | Buruh Potong Semi<br>manual        | buruh                                  | Rp750.000              |  |
|  | H                | <b>Buruh Potong Semi</b><br>manual | <b>Buruh</b>                           | Rp750.000              |  |
|  | I                | <b>Buruh Pembersih</b><br>plat     | buruh                                  | Rp750.000              |  |
|  | $\bf J$          | <b>Buruh Lem</b>                   | buruh                                  | Rp700.000              |  |
|  | K                | <b>Buruh Lem</b>                   | buruh                                  | Rp700.000              |  |
|  | L                | <b>Buruh Lem</b>                   | buruh                                  | Rp700.000              |  |
|  | M                | <b>Buruh Lem</b>                   | buruh                                  | Rp700.000              |  |
|  | N                | <b>Buruh Lem</b>                   | buruh                                  | Rp700.000              |  |
|  | O                | <b>Buruh Lem</b>                   | buruh                                  | Rp700.000              |  |
|  | $\mathbf P$      | <b>Buruh Finishing</b>             | buruh                                  | Rp600.000              |  |
|  | Q                | <b>Buruh Finishing</b>             | buruh                                  | Rp600.000              |  |
|  | Suradi           | Mandor Cetak                       | buruh                                  | Rp3.000.000            |  |
|  | Sundari          | <b>Mandor Potong</b>               | buruh                                  | Rp2.500.000            |  |
|  | Dirman<br>Ma"ruf | <b>Mandor Finishing</b>            | buruh                                  | Rp2.250.000            |  |

Tabel 3.67 Data Master Tenaga Kerja

| <b>Test</b><br><b>Case ID</b> | Tujuan                            | <b>Input</b>                                                                                                    | Output yang<br>diharapkan                                                                                                    |
|-------------------------------|-----------------------------------|----------------------------------------------------------------------------------------------------|----------------------------------------------------------------------------------------------------|
| 36                            | Menambah Data                     | Memasukan data pada<br>Tabel 3.67 di halaman<br>113 kemudian tekan<br>tombol <i>Insert</i> .                          | Data muncul pada<br>halaman master<br>tenaga kerja, artinya<br>data telah tersimpan<br>ke dalam <i>database</i> .                                                                         |
| 37                            | Membatalkan<br>Penyimpanan        | Memasukan data pada<br>Tabel 3.67 di halaman<br>113 kemudian tekan<br>tombol cancel.                                  | Data tidak muncul<br>pada halaman master<br>tenaga kerja, artinya<br>data tidak tersimpan<br>ke dalam database.                                                                           |
| 38                            | Update Data                       | Mengubah beberapa<br>data kemudian tekan<br>tombol Update.                                                            | Data muncul pada<br>halaman master<br>tenaga kerja sesuai<br>dengan perubahan<br>data yang telah<br>dilakukan, artinya<br>data telah berubah<br>dan telah tersimpan<br>ke dalam database. |
| 39                            | Membatalkan<br><b>Update Data</b> | Mengubah beberapa<br>data kemudian tekan<br>tombol cancel.                                                            | Data masih sama pada<br>halaman master<br>tenaga kerja, artinya<br>data tidak jadi<br>diperbarui.                                                                                         |
| 40                            | Delete Data                       | Menekan tombol<br>deletekemudian akan<br>muncul msg box" anda<br>yakin ingin<br>menghapus data ini"<br>lalu tekan OK. | Data akan hilang dan<br>data tidak muncul<br>dalam halaman<br>master tenaga kerja,<br>artinya data sudah<br>terhapus dari<br>database.                                                    |

Tabel 3.68Desain *Test Case*Manipulasi FiturMaster Tenaga Kerja

## 9. Desain Uji Coba Master Tinta

Desain pada master tinta, digunakan untuk menguji apakah data yang dimasukkan oleh admin telah sesuai dengan permintaan aplikasi. Selanjutnya dilakukan pemeriksaan apakah aplikasi dapat melakukan penyimpanan data, edit data dan hapus data dengan benar. Desain *test case* untuk uji coba fungsi master tintadapat dilihat pada tabel 3.70.

| <b>Nama</b>  | <b>Harga Per</b><br>Kilo |
|--------------|--------------------------|
| <b>Black</b> | 72.000                   |
| cyan         | 86.000                   |
| magenta      | 83.500                   |
| Yellow       | 79.500                   |

Tabel 3.69 Data Master Tinta

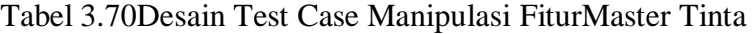

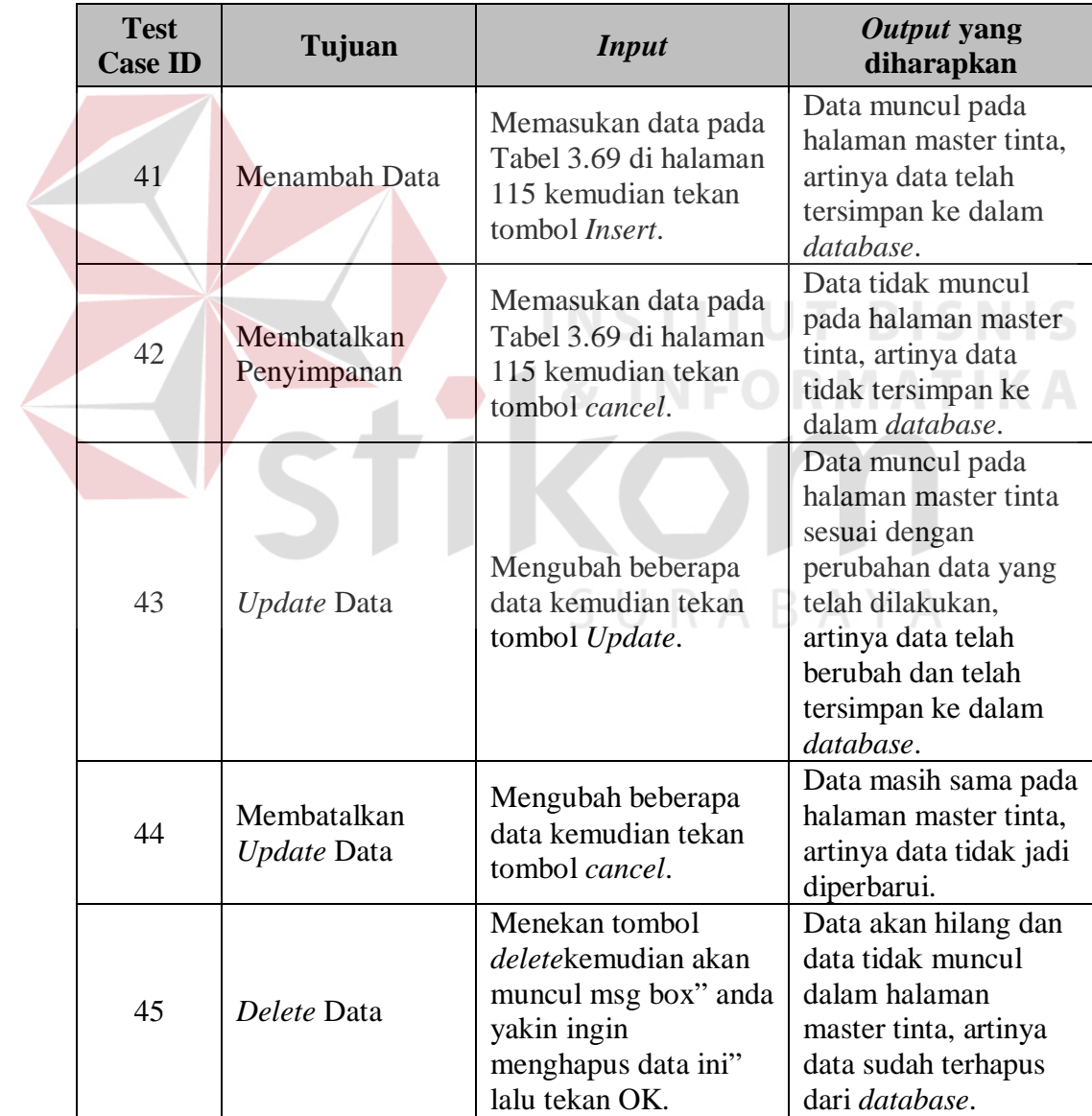

10.Desain Uji Coba Master Asuransi

Desain pada master asuransi, digunakan untuk menguji apakah data yang dimasukkan oleh admin telah sesuai dengan permintaan aplikasi. Selanjutnya dilakukan pemeriksaan apakah aplikasi dapat melakukan penyimpanan data, edit data dan hapus data dengan benar. Desain *test case* untuk uji coba fungsi master kertas dapat dilihat pada Tabel 3.72.

Tabel 3.71 Data Master Asuransi

| <b>Nama</b> | Premi<br><b>Asuransi</b> |
|-------------|--------------------------|
| Asuransi 1  | 2.000.000                |

Tabel 3.72Desain *Test Case*Manipulasi FiturMaster Asuransi

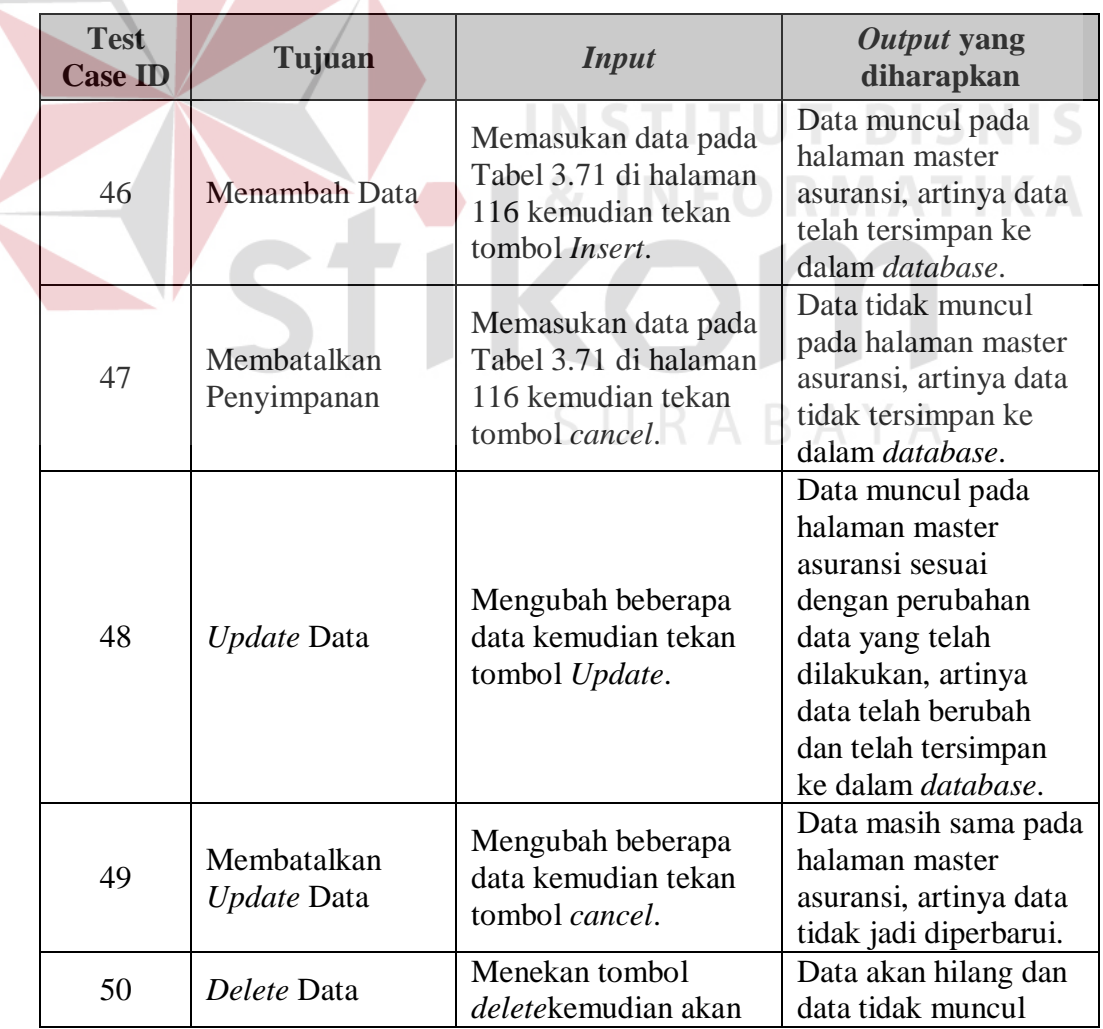

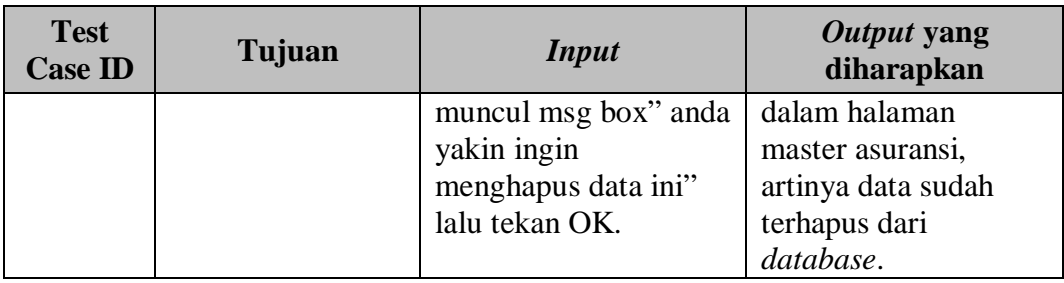

## 11.Desain Uji Coba Master Komputer

Desain pada master komputer, digunakan untuk menguji apakah data yang dimasukkan oleh admin telah sesuai dengan permintaan aplikasi. Selanjutnya dilakukan pemeriksaan apakah aplikasi dapat melakukan penyimpanan data, edit data dan hapus data dengan benar. Desain *test case* untuk uji coba fungsi master komputer dapat dilihat pada Tabel 3.74.

Tabel 3.73 Data Master Komputer

| <b>Nama</b> | <b>Umur</b> | <b>Jumlah</b> | <b>Harga</b><br><b>Perolehan</b> | <b>Nilai</b><br><b>Residu</b> | Kebutuhan<br>Dava | <b>Departe</b><br>ment |
|-------------|-------------|---------------|----------------------------------|-------------------------------|-------------------|------------------------|
| Komputer    | 24          |               | 3.000.000                        | 1.000.000                     | 200               | Percetak<br>an         |

# Tabel 3.74Desain Test Case Manipulasi FiturMaster Komputer

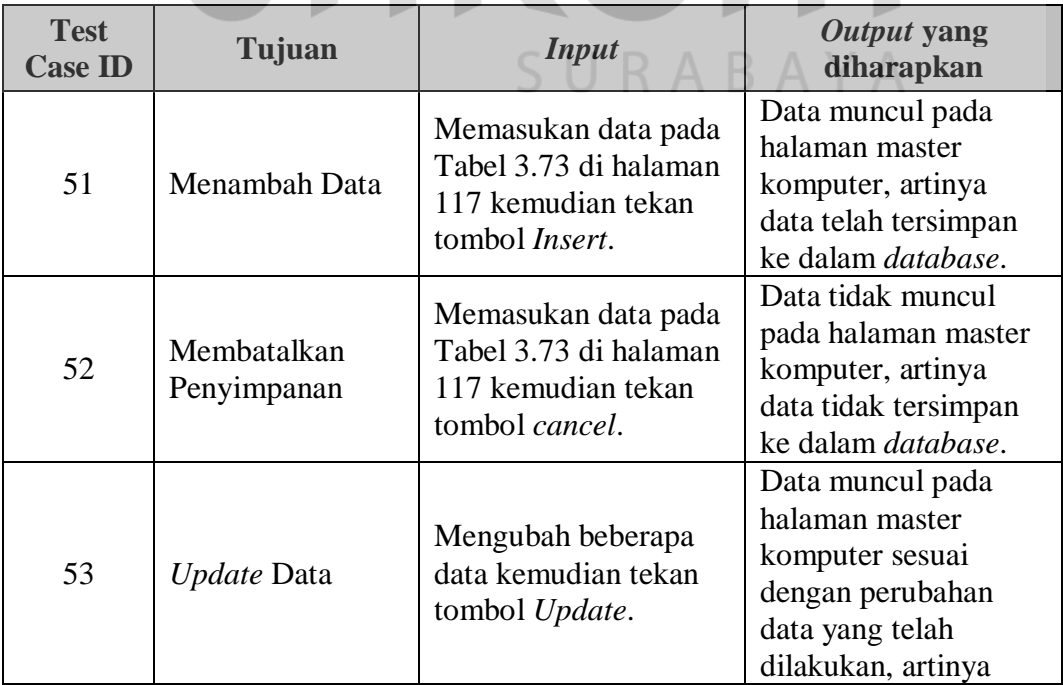

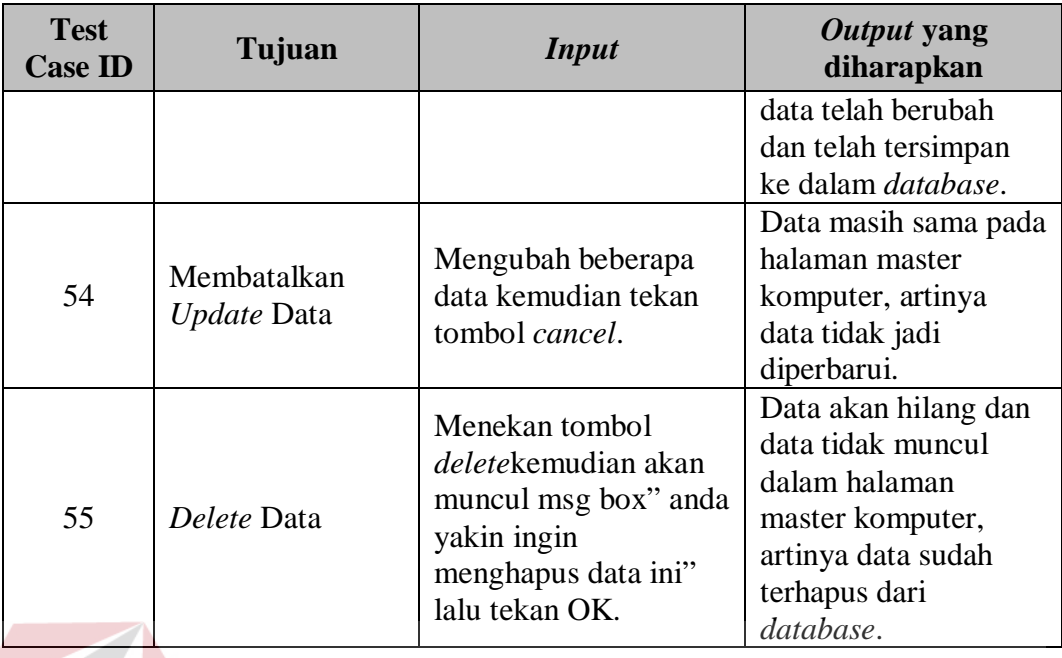

12.Desain Uji Coba Master Mesin

Desain pada master mesin, digunakan untuk menguji apakah data yang dimasukkan oleh admin telah sesuai dengan permintaan aplikasi. Selanjutnya dilakukan pemeriksaan apakah aplikasi dapat melakukan penyimpanan data, edit data dan hapus data dengan benar. Desain *test case* untuk uji coba fungsi master mesindapat dilihat pada Tabel 3.76.

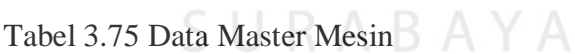

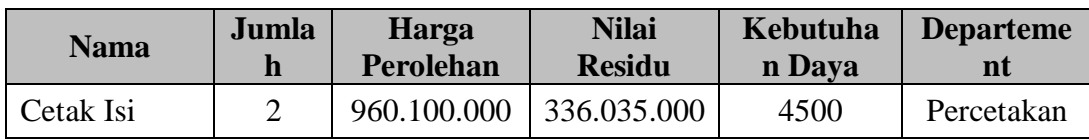

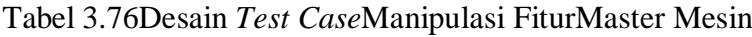

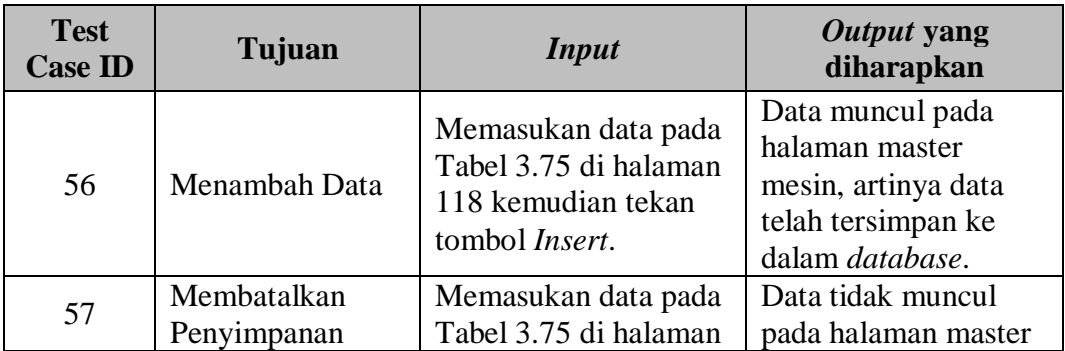

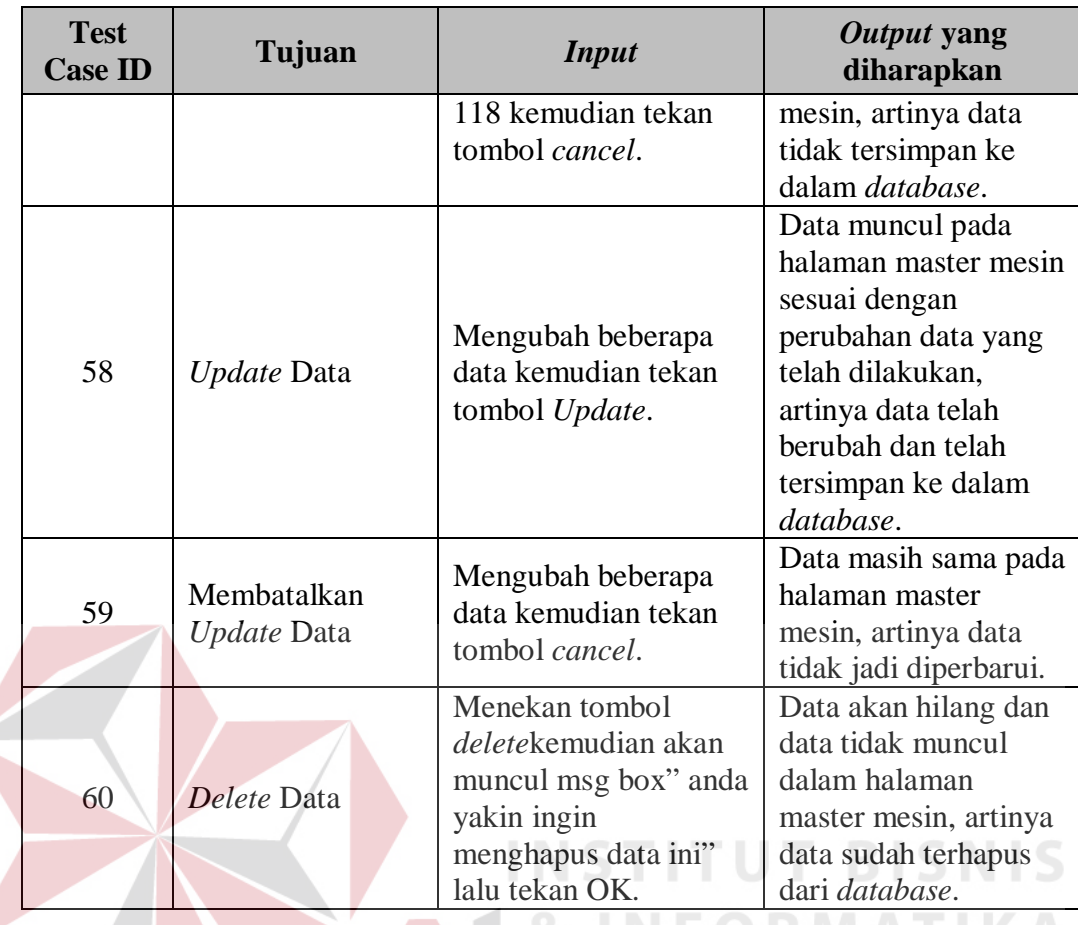

13.Desain Uji Coba Master Alat Elektronik

Desain pada master alat elektronik, digunakan untuk menguji apakah data yang dimasukkan oleh admin telah sesuai dengan permintaan aplikasi. Selanjutnya dilakukan pemeriksaan apakah aplikasi dapat melakukan penyimpanan data, edit data dan hapus data dengan benar. Desain *test case* untuk uji coba fungsi master alat elektronikdapat dilihat pada Tabel 3.78.

Tabel 3.77 Data Master Alat Elektronik

| <b>Nama Alat</b> | Jumlah | Kebutuhan<br>Daya | <b>Department</b> |
|------------------|--------|-------------------|-------------------|
| Kipas Angin      |        | 65                | Pengeleman        |

| <b>Test</b><br><b>Case ID</b> | Tujuan                     | <b>Input</b>                                                                                                    | Output yang<br>diharapkan                                                                                                    |
|-------------------------------|----------------------------|----------------------------------------------------------------------------------------------------|----------------------------------------------------------------------------------------------------|
| 61                            | Menambah Data              | Memasukan data pada<br>Tabel 3.77 di halaman<br>119 kemudian tekan<br>tombol <i>Insert</i> .                          | Data muncul pada<br>halaman master alat<br>elektronik, artinya<br>data telah tersimpan<br>ke dalam database.                                                                                         |
| 62                            | Membatalkan<br>Penyimpanan | Memasukan data pada<br>Tabel 3.77 di halaman<br>119 kemudian tekan<br>tombol cancel.                                  | Data tidak muncul<br>pada halaman master<br>alat elektronik.<br>artinya data tidak<br>tersimpan ke dalam<br>database.                                                                                |
| 63                            | <b>Update Data</b>         | Mengubah beberapa<br>data kemudian tekan<br>tombol Update.                                                            | Data muncul pada<br>halaman master alat<br>elektronik sesuai<br>dengan perubahan<br>data yang telah<br>dilakukan, artinya<br>data telah berubah<br>dan telah tersimpan<br>ke dalam <i>database</i> . |
| 64                            | Membatalkan<br>Update Data | Mengubah beberapa<br>data kemudian tekan<br>tombol cancel.                                                            | Data masih sama pada<br>halaman master alat<br>elektronik, artinya<br>data tidak jadi<br>diperbarui.                                                                                                 |
| 65                            | Delete Data                | Menekan tombol<br>deletekemudian akan<br>muncul msg box" anda<br>yakin ingin<br>menghapus data ini"<br>lalu tekan OK. | Data akan hilang dan<br>data tidak muncul<br>dalam halaman<br>master alat elektronik,<br>artinya data sudah<br>terhapus dari<br>database.                                                            |

Tabel 3.78Desain *Test Case*Manipulasi FiturMaster Alat Elektronik

# 14.Desain Uji Coba Master Reparasi

Desain pada master reparasi, digunakan untuk menguji apakah data yang dimasukkan oleh admin telah sesuai dengan permintaan aplikasi. Selanjutnya dilakukan pemeriksaan apakah aplikasi dapat melakukan penyimpanan data, edit data dan hapus data dengan benar. Desain *test case* untuk uji coba fungsi master reparasidapat dilihat pada tabel 3.80.

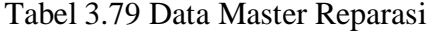

| <b>Nama</b>             | <b>Biaya</b><br><b>Reparasi</b> |
|-------------------------|---------------------------------|
| Reparasi Rutin<br>Mesin | 600.000                         |

Tabel 3.80Desain Test Case Manipulasi FiturMaster Reparasi

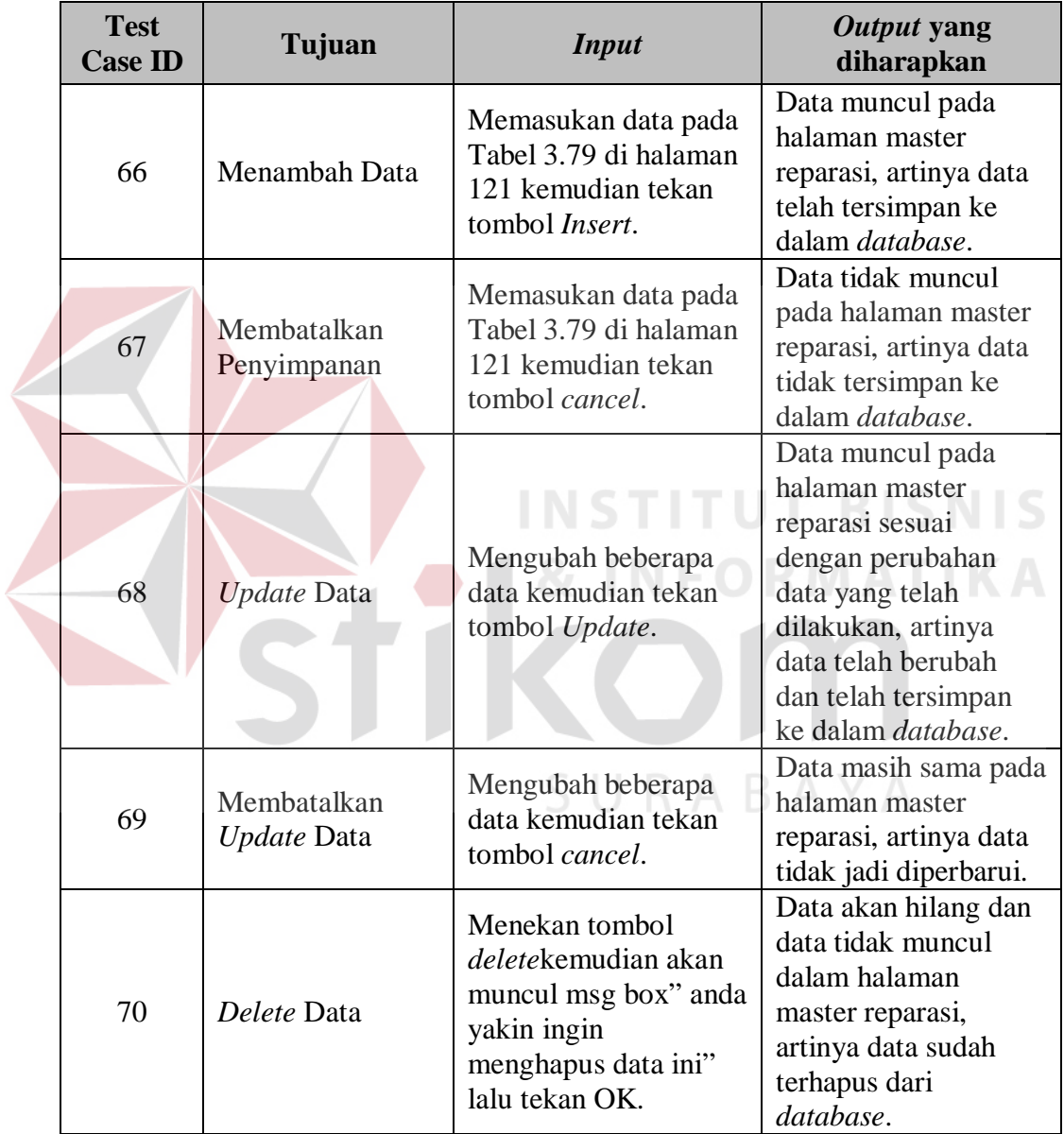

## 15.Desain Uji Coba Master Gedung

Desain pada master gedung, digunakan untuk menguji apakah data yang dimasukkan oleh admin telah sesuai dengan permintaan aplikasi. Selanjutnya dilakukan pemeriksaan apakah aplikasi dapat melakukan penyimpanan data, edit data dan hapus data dengan benar. Desain *test case* untuk uji coba fungsi master gedungdapat dilihat pada Tabel 3.82.

| <b>Nama</b>       | Umur | Harga<br>Perolehan | <b>Nilai Residu</b> |
|-------------------|------|--------------------|---------------------|
| Gedung Percetakan | 20   | 2.123.000.000      | 1.600.000.000       |
| Gedung Finishing  | 20   | 2.120.000.000      | 1.500.000.000       |

Tabel 3.81 Data Master Gedung

| <b>Test</b><br><b>Case ID</b> | Tujuan                     | <b>Input</b>                                                                                                    | Output yang<br>diharapkan                                                                                                    |
|-------------------------------|----------------------------|----------------------------------------------------------------------------------------------------|----------------------------------------------------------------------------------------------------|
| 71                            | Menambah Data              | Memasukan data pada<br>Tabel 3.81 di halaman<br>122 kemudian tekan<br>tombol <i>Insert</i> .                                  | Data muncul pada<br>halaman master<br>gedung, artinya data<br>telah tersimpan ke<br>dalam database.                                                                                 |
| 72                            | Membatalkan<br>Penyimpanan | Memasukan data pada<br>Tabel 3.81 di halaman<br>122 kemudian tekan<br>tombol cancel.                                          | Data tidak muncul<br>pada halaman master<br>gedung, artinya data<br>tidak tersimpan ke<br>dalam database.                                                                           |
| 73                            | Update Data                | Mengubah beberapa<br>data kemudian tekan<br>tombol Update.                                                                    | Data muncul pada<br>halaman master<br>gedung sesuai dengan<br>perubahan data yang<br>telah dilakukan,<br>artinya data telah<br>berubah dan telah<br>tersimpan ke dalam<br>database. |
| 74                            | Membatalkan<br>Update Data | Mengubah beberapa<br>data kemudian tekan<br>tombol cancel.                                                                    | Data masih sama pada<br>halaman master<br>gedung, artinya data<br>tidak jadi diperbarui.                                                                                            |
| 75                            | Delete Data                | Menekan tombol<br><i>delete</i> kemudian akan<br>muncul msg box" anda<br>yakin ingin<br>menghapus data ini"<br>lalu tekan OK. | Data akan hilang dan<br>data tidak muncul<br>dalam halaman<br>master gedung,<br>artinya data sudah<br>terhapus dari<br>database.                                                    |

Tabel 3.82Desain *Test Case*Manipulasi FiturMaster Gedung

16.Desain Uji Coba Master Tarif Packing

Desain pada master tarif packing, digunakan untuk menguji apakah data yang dimasukkan oleh admin telah sesuai dengan permintaan aplikasi. Selanjutnya dilakukan pemeriksaan apakah aplikasi dapat melakukan penyimpanan data, edit data dan hapus data dengan benar. Desain *test case* untuk uji coba fungsi master tarif packingdapat dilihat pada Tabel 3.84.

Tabel 3.83 Data Master Tarif Packing

| Harga<br>(Tarif) |  |
|------------------|--|
| 1500             |  |

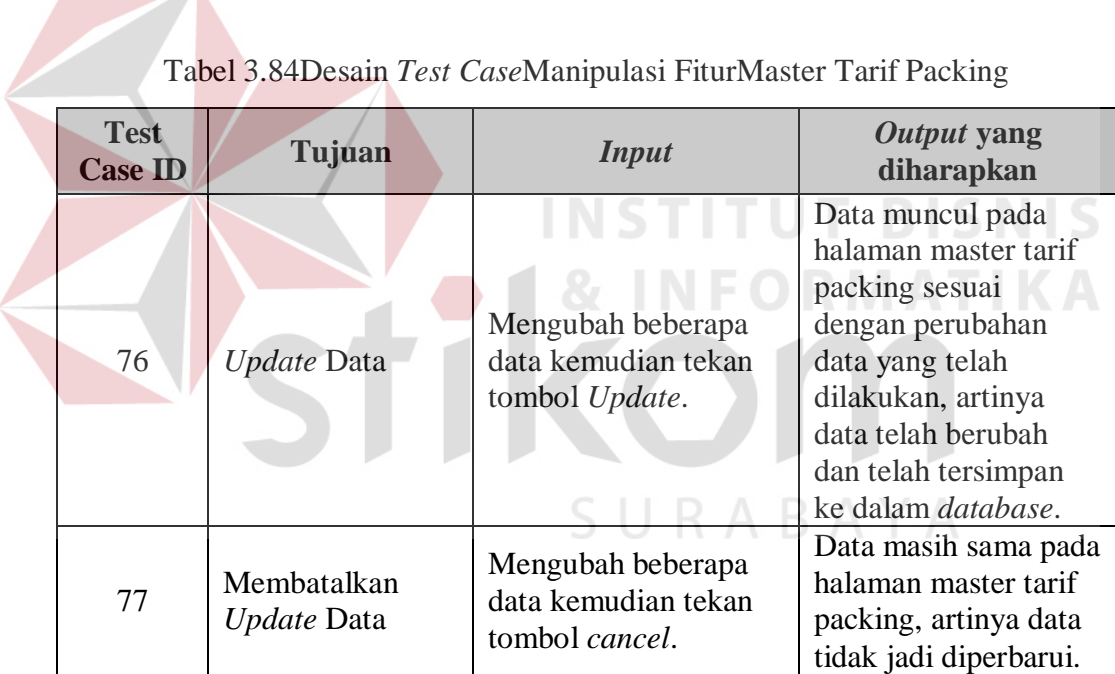

#### 17.Desain Uji Coba Master Non Produksi

Desain pada master non produksi, digunakan untuk menguji apakah data yang dimasukkan oleh admin telah sesuai dengan permintaan aplikasi. Selanjutnya dilakukan pemeriksaan apakah aplikasi dapat melakukan penyimpanan data, edit data dan hapus data dengan benar. Desain *test case* untuk uji coba fungsi master non produksidapat dilihat pada Tabel 3.86.

| <b>Nama</b>                  | <b>Biaya</b> |
|------------------------------|--------------|
| Pajak Bumi dan Bangunan      | 11.261.810   |
| Biaya Iuran                  | 1.514.000    |
| Beban administrasi           | 2.500.000    |
| Pajak kejdaraan bermtor      | 3.055.000    |
| Beban penjualan lain-lain    | 2.500.000    |
| Biya telephone dan Fax       | 12.760.300   |
| Alat tulis menulis dan cetak | 1.119.820    |
| BBM, tol dan parkir          | 11.205.000   |
| Biaya Ekspedisi              | 10.831.250   |
| Alat Tulis menulis           | 1.119.820    |

Tabel 3.85 Data Master Non Produksi

Tabel 3.86Desain *Test Case*Manipulasi FiturMaster Non Produksi

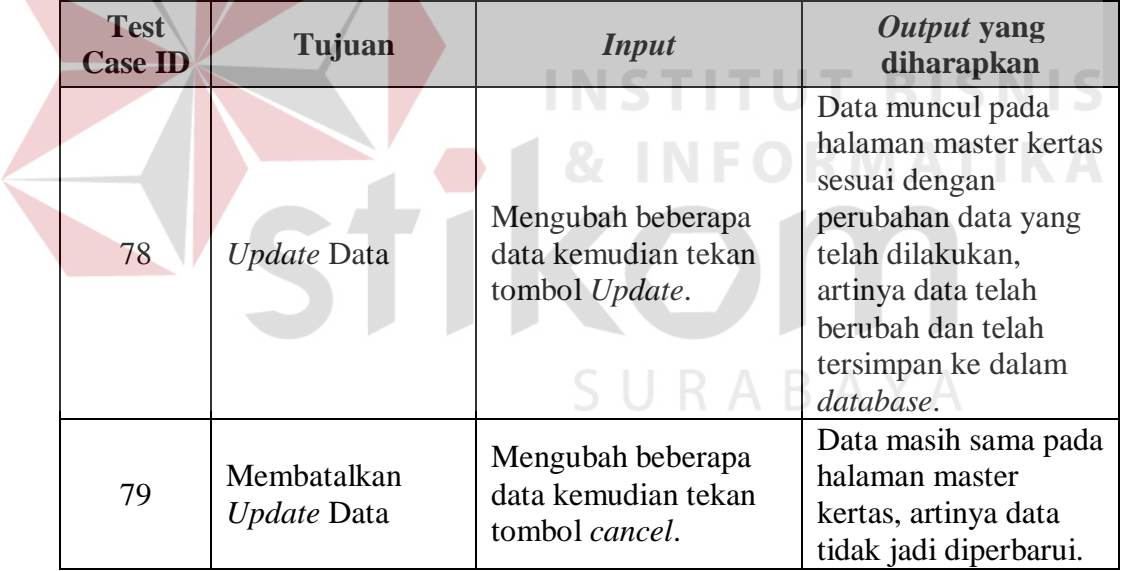

## 18.Desain Uji Coba ROI

Desain pada ROI, digunakan untuk menguji apakah data yang dimasukkan oleh pemilik atau manager telah sesuai dengan hasil perhitungan aplikasi. Selanjutnya dilakukan pemeriksaan apakah aplikasi dapat melakukan penyimpanan data, edit data dan hapus data dengan benar. Desain *test case* untuk uji coba fungsi master kertas dapat dilihat pada Tabel 3.88.

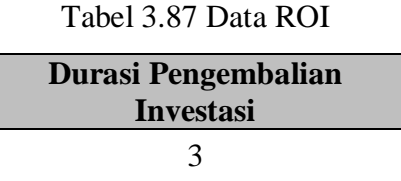

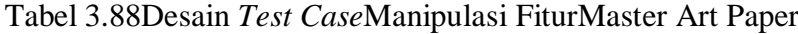

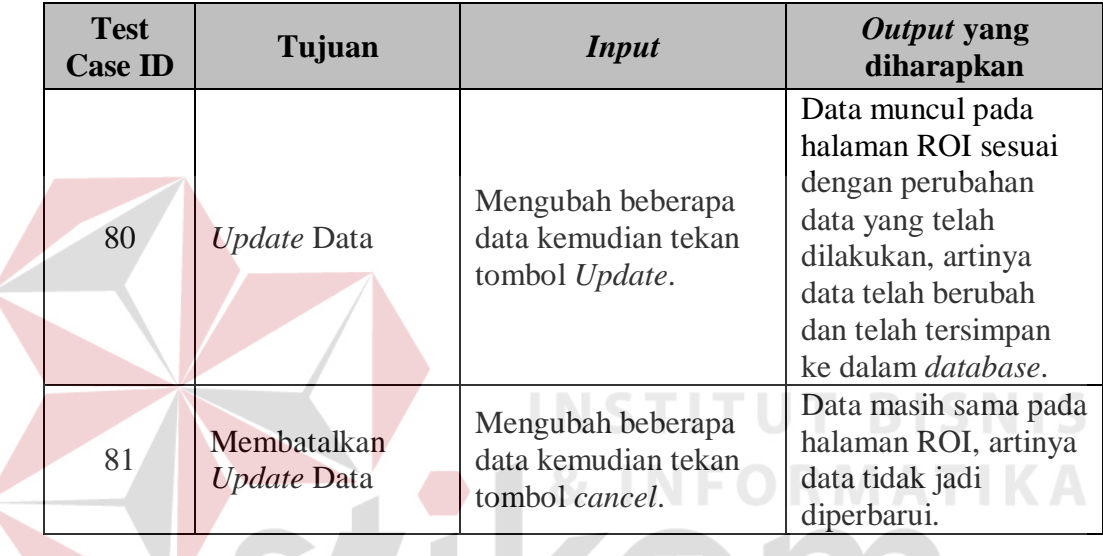

#### **B. Uji Coba Fungsi Perhitungan**

Dalam desain uji coba kesesuaian hasil perhitungan akan diberikan sebuah contoh kasusperhitungan perencanaan anggaran biaya pembangunan rumah yang dilakukan oleh pengguna. Berikut data-data masukan untuk perhitungan aplikasi rencana anggaran biaya pembangunan rumah.

### **1. Desain Uji Coba Data Perhitungan Baru**

Dalam melakukan perhitungan baru, maka pengguna aplikasi harus menginput data dari produksi dan spesifikasi dari produk. Dari data tersebut , sistem akan mengolah dengan data master biaya-biaya yang sudah dimasukkan oleh admin. Data *input* dapat dilihat di tabel 3.90.

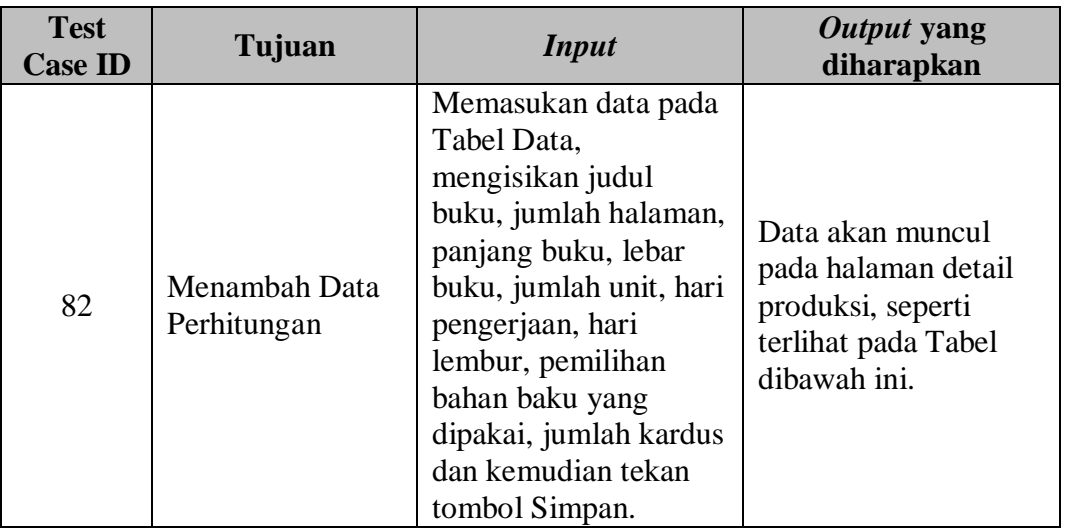

#### Tabel 3.89Data Kebutuhan produk

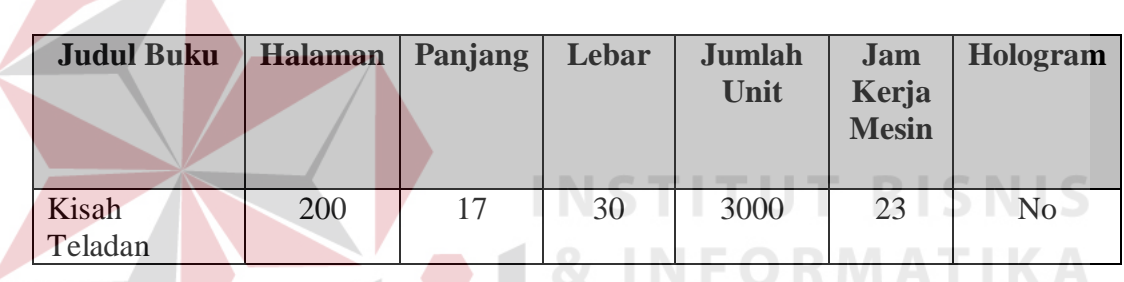

Tabel 3.90*Output* ManualKebutuhan Produk

## **2. Desain Uji Coba Hasil Perhitungan Bahan Baku Langsung**

Dalam uji coba hasil perhitungan bahan baku langsung dapat dilakukan jika amin memberikan input kebutuhan produk. Dari data tersebut sistem akan mengolah menjadi biaya bahan baku langsung yang telah digunakan dalam satu produksi.

1) Desain Perhitungan Penggunaan Biaya Bahan Baku Langsung

Perhitungan penggunaan film dan plat ini merupakan penentuan dari spesifikasi kebutuhan setiap produk dalam produksinya. Berikut merupakan contoh dari keterangan untuk menentukan penentuan biaya bahan baku langsung.

| <b>Test</b><br><b>Case ID</b> | Tujuan                                                  | Input                                               | Output yang diharapkan                                                                                         |
|-------------------------------|---------------------------------------------------------|-----------------------------------------------------|----------------------------------------------------------------------------------------------------|
| 83                            | Melihat<br>Informasi<br>biaya bahan<br>baku<br>langsung | Total<br>Kebutuhan<br>film, plat,<br>dan art paper. | Muncul informasi mengenai total<br>penggunaan film, plat, dan art<br>paper.serta biaya bahan baku<br>langsung. |

Tabel 3.91 Data*Input*Bahan Baku Langsung

Tabel 3.92 Manual Perhitungan Biaya Bahan Baku Langsung

| Perhitungan Biaya Bahan Baku "Kisah Teladan"                                                             |
|----------------------------------------------------------------------------------------------------|
| 1) Perhitungan Biaya Film                                                                                |
| $(510,0cm2$ Luas Kalkir * 9 jumlah kalkir * Rp 50/ cm2) + (13                                            |
| Film&plat(1buku) * Rp 5000 / lembar) = Rp 294.500                                                        |
|                                                                                                    |
| Perhitungan Biaya Plat<br>2)                                                                             |
| 13 jumlah kebutuhan * Rp 2.050/ lembar = Rp 26.650                                                       |
|                                                                                                    |
| Perhitungan Biaya Kertas(isi)<br>3)                                                                      |
| 39000 kebutuhan kertas * Rp 390/ lembar = Rp 15.210.000                                                  |
| Perhitungan Biaya Art Paper(cover)<br>3)<br>668kebutuhan <i>art paper</i> * Rp 780 / lembar = Rp 521.040 |
|                                                                                                    |

Tabel 3.93 *Output* Perhitungan Biaya Bahan Baku Langsung

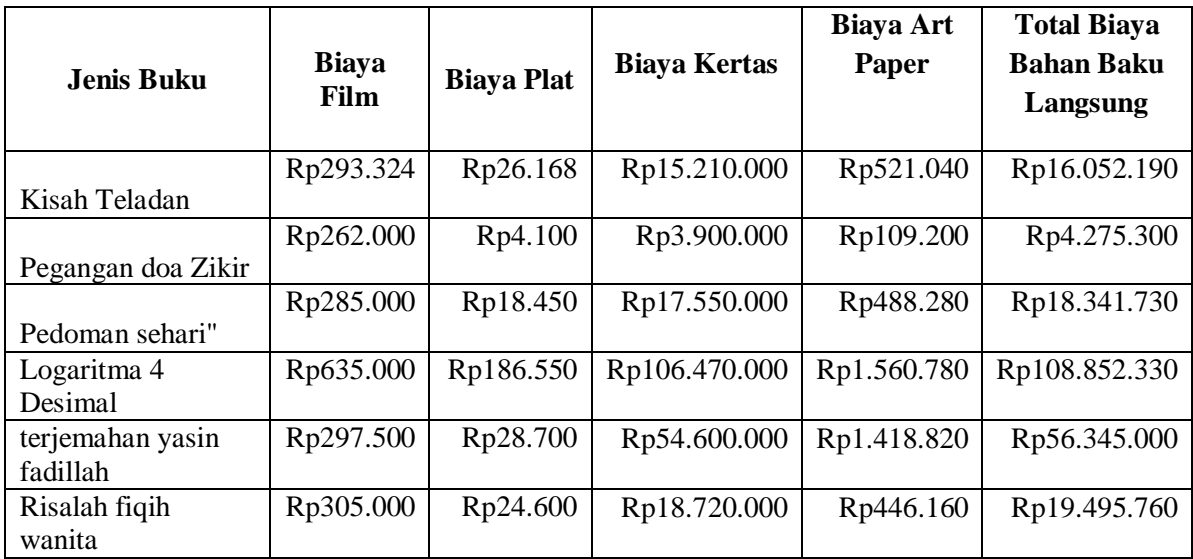

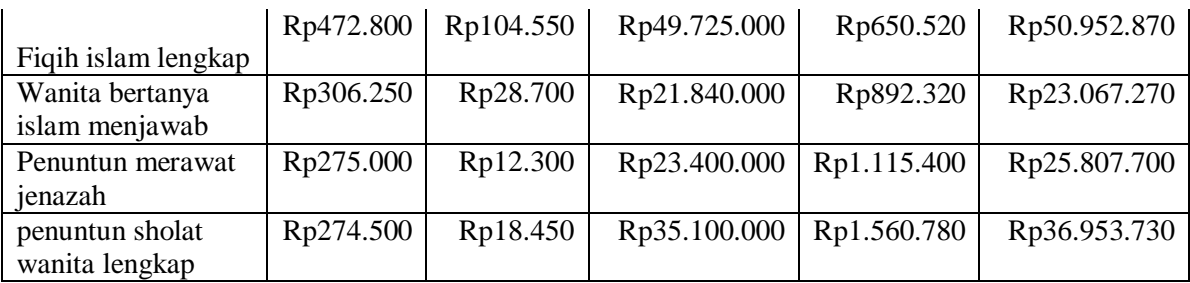

## **3. Desain Ujicoba Hasil Perhitungan Tenaga Kerja Langsung**

Desain hasil perhitungan biaya tenaga kerja ini merupakan biaya yang dikeluarkan perusahaan secara langsung dan rincian dari proses produksi yang terdiri dari tenaga kerja berdasarkan tarif gaji dari pegawai tersebut.Berikut merupakan contoh dari keterangan untuk menentukan biaya tenaga kerja.

Tabel 3.94 Data *Input*Biaya Tenaga Kerja Langsung

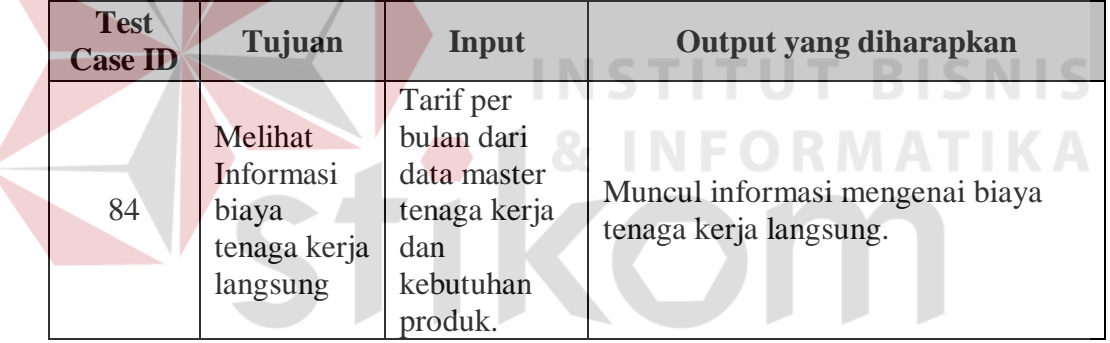

Tabel 3.95 Manual Perhitungan Biaya Tenaga Kerja Langsung

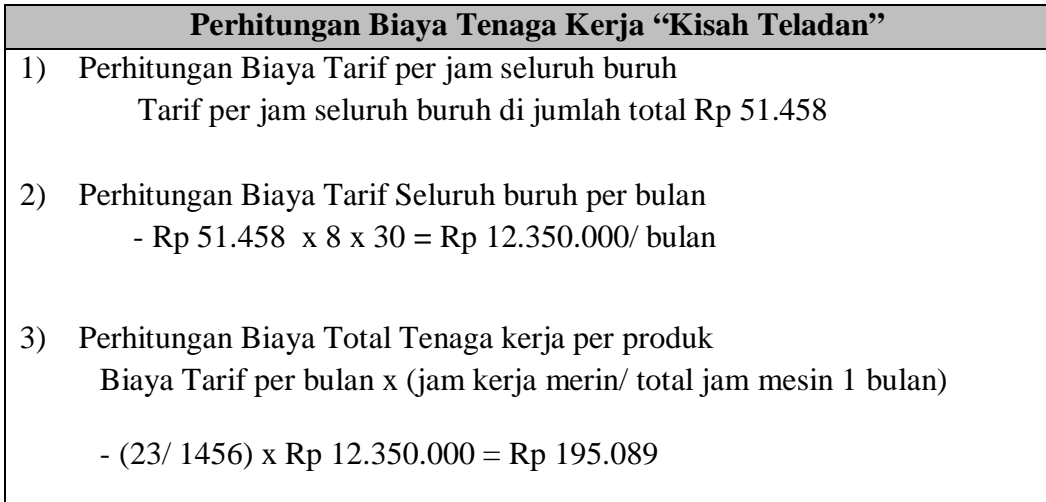
| <b>Judul Buku</b>              | Pengerjaan(Jam<br><b>Mesin</b> ) | jam<br>Kerja | <b>Biaya Tenaga</b><br>Kerja |
|--------------------------------|----------------------------------|--------------|------------------------------|
| Kisah Teladan                  | 23                               | 8            | Rp195,089                    |
| Pegangan doa Zikir             | 22                               | 8            | Rp186,607                    |
| Pedoman sehari"                | 33                               | 8            | Rp279,911                    |
| Logaritma 4 Desimal            | 28                               | 8            | Rp237,500                    |
| terjemahan yasin fadillah      | 85                               | 8            | Rp720,982                    |
| Risalah fiqih wanita           | 32                               | 8            | Rp271,429                    |
| Fiqih islam lengkap            | 33                               | 8            | Rp279,911                    |
| Wanita bertanya islam menjawab | 25                               | 8            | Rp212,054                    |
| Penuntun merawat jenazah       | 33                               | 8            | Rp279,911                    |
| penuntun sholat wanita lengkap | 28                               | 8            | Rp237,500                    |

Tabel 3.96 *Output* Perhitungan Biaya Tenaga Kerja Langsung

### **4. Desain Uji Coba Hasil Perhitungan** *Overhead* **Tetap**

Desain hasil perhitungan *overhead*tetap ini merupakan perhitungan biaya tetap yang secara tidak langsung teridentifikasi dalam setiap pembuatan produk,antara lain: biaya tenaga kerja tak langsung, biaya penyusutan, biaya penyusutan komputer, biaya penyuautan gedung, dan biaya asuransi.

1) Desain Perhitungan Biaya Tenaga Kerja Tak Langsung

Perhitungan biaya tenaga kerja tak langsung merupakan biaya yang dihitung berdasarkan biaya gaji dari mandor.Berikut merupakan contoh dari keterangan untuk menentukan biaya tenaga kerja tak langsung.

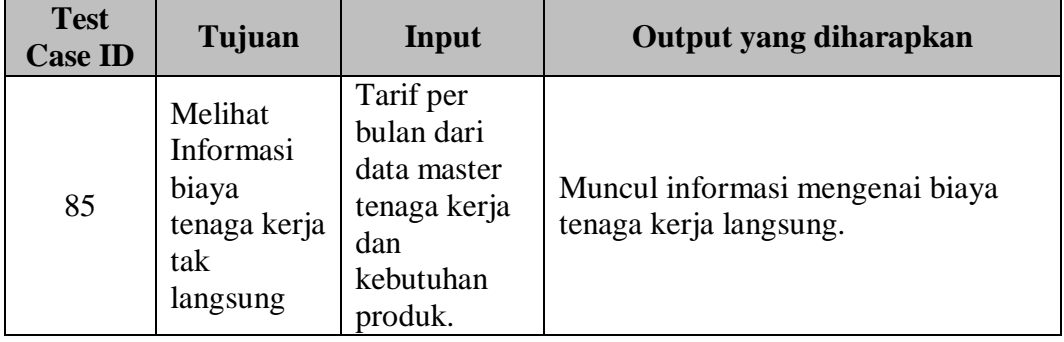

Tabel 3.97 Data *Input*Biaya Tenaga Kerja Tak Langsung

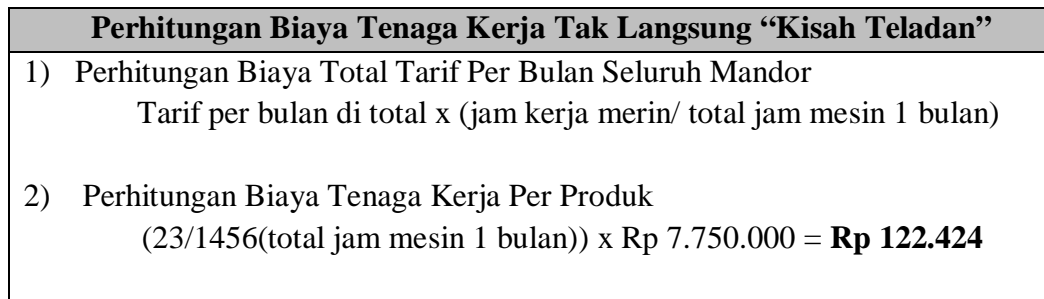

Tabel 3.98 Manual Perhitungan Biaya Tenaga Kerja Tak Langsung

Tabel 3.99 *Output* Perhitungan Tenaga Kerja Tak Langsung

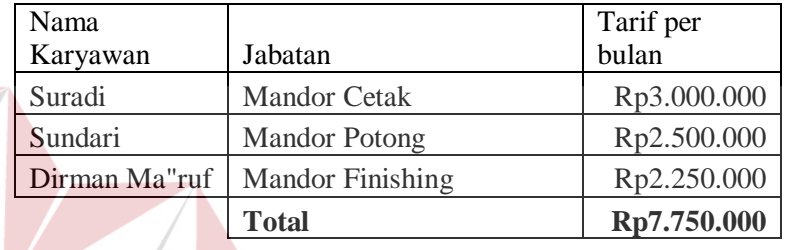

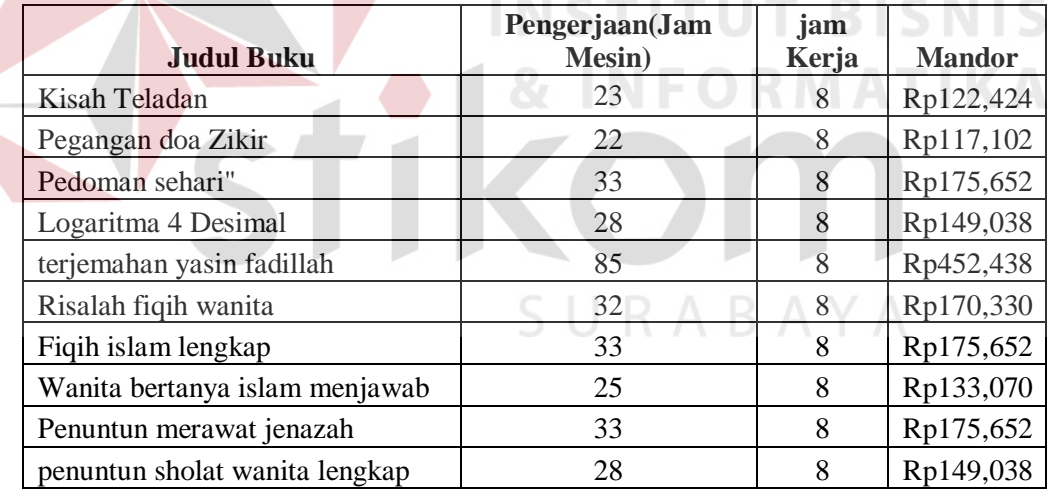

#### 2) Desain Perhitungan Biaya Penyusutan Mesin

Perhitungan biaya penyusutan mesin merupakan biaya yang dihitung berdasarkan dari mesin yang dipakai dalam pembuatan suatu produk dan mengalami penurunan nilai ekonomis mesin.Berikut merupakan contoh dari keterangan untuk menentukan biaya penyusutan mesin.

| <b>Test</b><br><b>Case ID</b> | Tujuan                                               | Input                                                                                                    | Output yang diharapkan                               |
|-------------------------------|------------------------------------------------------|----------------------------------------------------------------------------------------------------|------------------------------------------------------|
| 86                            | Melihat<br>Informasi<br>biaya<br>penyusutan<br>mesin | Produksi,<br>kapasitas<br>produksi,<br>harga<br>perolehan,<br>nilai residu<br>dari data<br>master<br>mesin. | Muncul informasi mengenai biaya<br>penyusutan mesin. |

Tabel 3. 100 Data *Input*Biaya Penyusutan Mesin

### Tabel 3.101 Manual Perhitungan Biaya Penyusutan Mesin

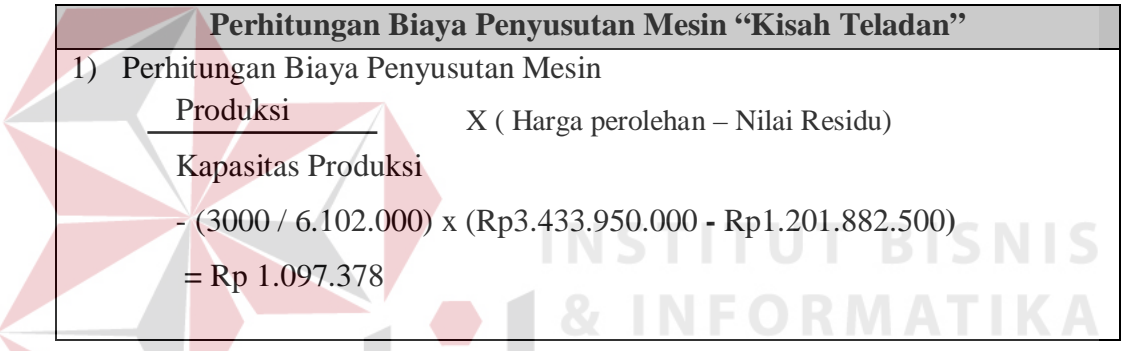

### Tabel 3.102 *Output* Perhitungan Biaya Penyusutan Mesin

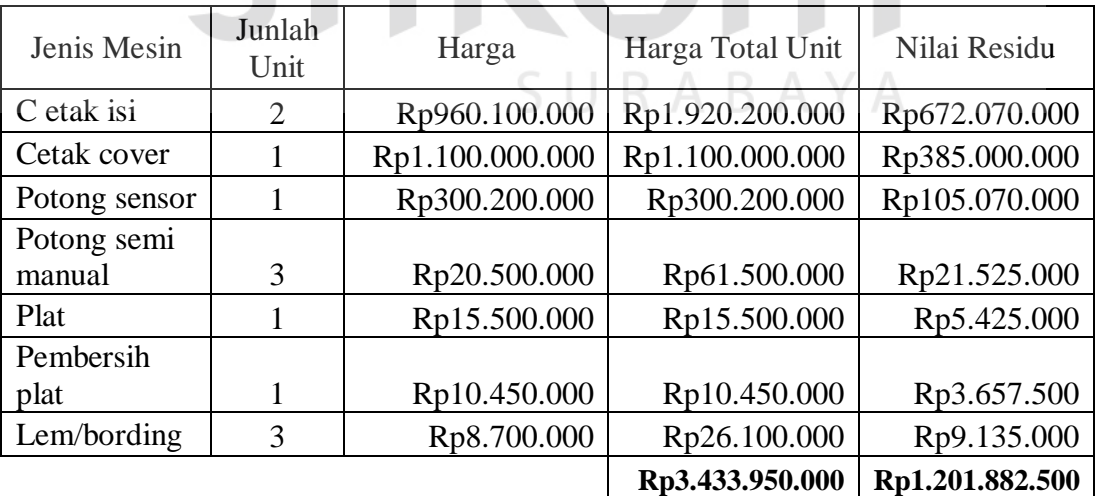

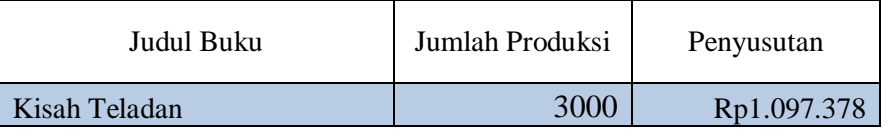

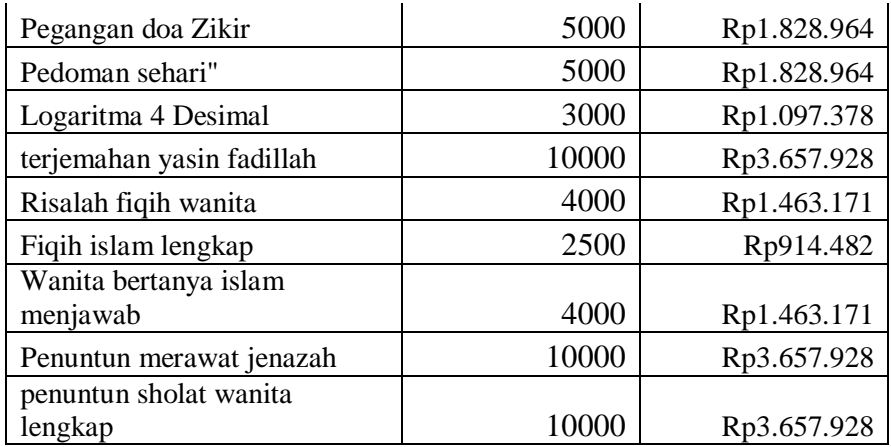

### 3) Desain Perhitungan Biaya Penyusutan Komputer

Perhitungan biaya penyusutan komputer merupakan biaya yang dihitung berdasarkan nilai guna dari lama umur komputer, sistem akan menghitung biaya penyusutuan.Berikut merupakan contoh dari keterangan untuk menentukan biaya penyusutan komputer.

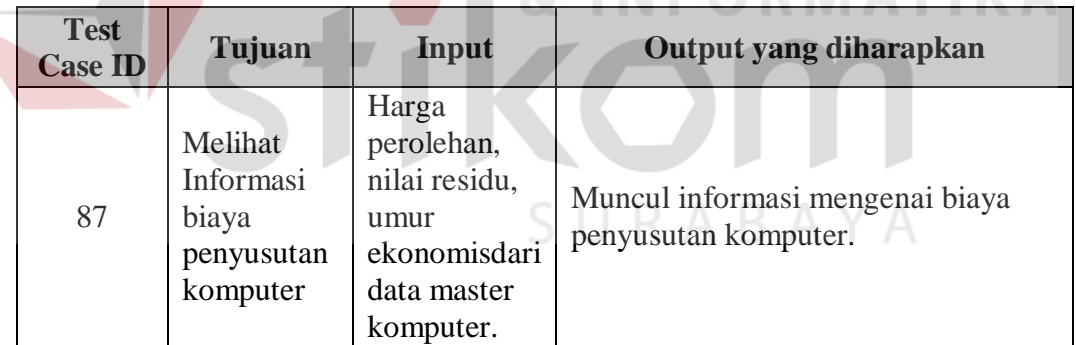

Tabel 3.103 Data *Input*Biaya Penyusutan Komputer

Tabel 3.104 Manual Perhitungan Biaya Penyusutan Komputer

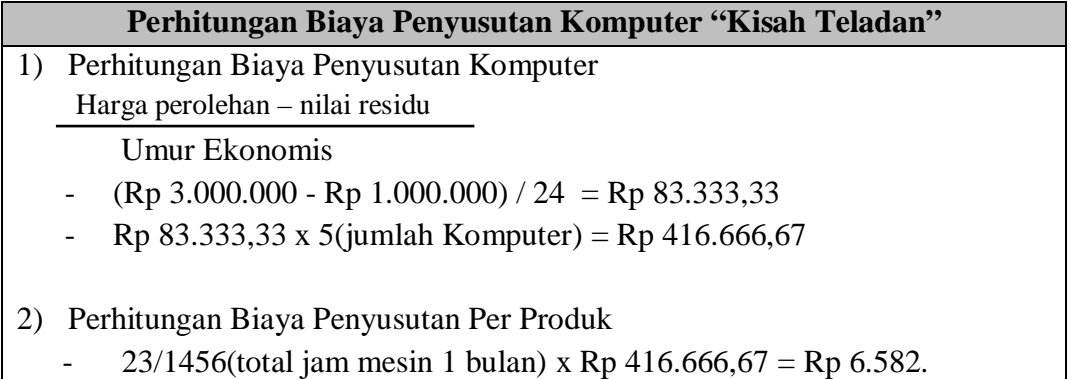

 $K \Lambda$ 

| <b>Nama</b> | Jmur | Jumlah | <b>Nilai</b><br><b>Residu</b> | Harga<br>Perolehan | Jam<br>Kerja<br><b>Mesin</b> | Penyusutan |
|-------------|------|--------|-------------------------------|--------------------|------------------------------|------------|
| Komputer    | 24   |        | 000.000                       | 3.000.000          | 23                           | 6.582      |

Tabel 3.105 *Output* Perhitungan Biaya Penyusutan Komputer

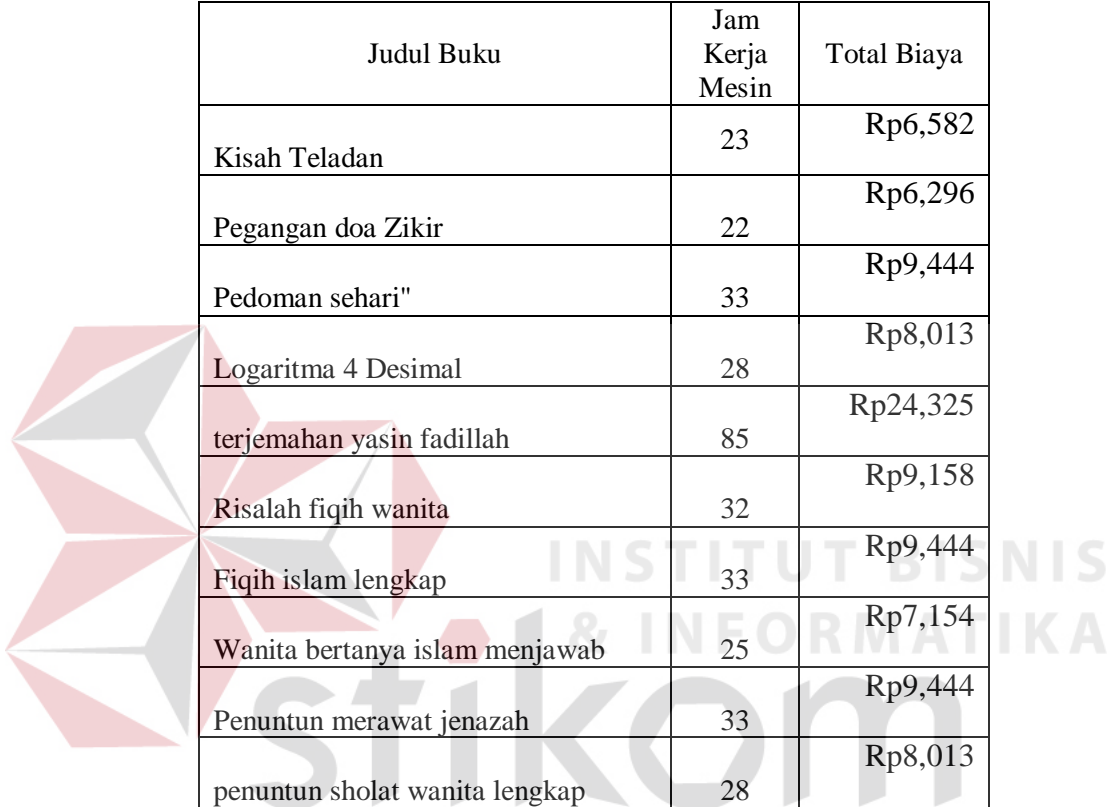

## 4) Desain Perhitungan Biaya Penyusutan Gedung  $A Y A$

Perhitungan biaya penyusutan Gedung merupakan biaya yang dihitung berdasarkan nilai guna dari lama umur gedung, sistem akan menghitung biaya penyusutuan gedung.Berikut merupakan contoh dari keterangan untuk menentukan biaya penyusutan gedung.

| <b>Test</b><br><b>Case ID</b> | Tujuan                                                | Input                                                                                      | Output yang diharapkan                                |
|-------------------------------|-------------------------------------------------------|--------------------------------------------------------------------------------------------|-------------------------------------------------------|
| 88                            | Melihat<br>Informasi<br>biaya<br>penyusutan<br>gedung | Harga<br>perolehan,<br>nilai residu,<br>umur<br>ekonomis<br>dari data<br>master<br>gedung. | Muncul informasi mengenai biaya<br>penyusutan gedung. |

Tabel 3.106 Data *Input*Biaya Penyusutan Gedung

Tabel 3.107 Manual Perhitungan Biaya Penyusutan Gedung

| Perhitungan Biaya Penyusutan Gedung"Kisah Teladan"                   |
|----------------------------------------------------------------------|
| Perhitungan Biaya Penyusutan Gedung                                  |
| Harga perolehan – nilai residu                                       |
| <b>Umur Ekonomis</b>                                                 |
| $-(Rp 2.123.000.000 - Rp Rp 1.600.000.000) / 20 = Rp 26.150.000$     |
| $-$ (Rp 2.120.000.000 - Rp Rp 1.500.000.000) / 20 = Rp 31.000.000    |
| - Rp $26.150.000 +$ Rp $31.000.000 =$ Rp $57.150.000$                |
| $- (23/1456$ (total jam mesin 1 bulan)) x Rp 57.150.000 = Rp 902.782 |
|                                                                      |

Tabel 3.108 *Output* Perhitungan Biaya Penyusutan Gedung

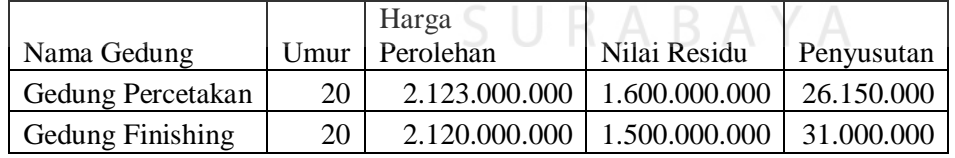

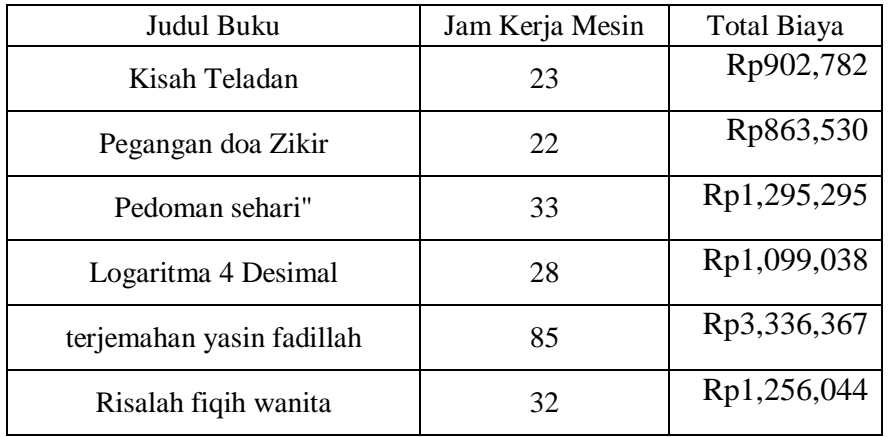

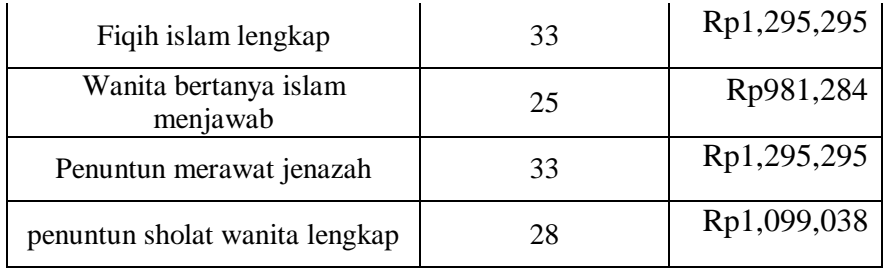

### 5) Desain Perhitungan Biaya Asuransi

Perhitungan biaya tenaga kerja tak langsung merupakan Biaya Asuransi didapatkan dari dokumen- dokumen properti dari perusahaan yang di asuransikan dan dibayarkan tiap bulannya pada pihak asuransi sebesar Rp 2.000.000/bulan.Berikut merupakan contoh dari keterangan untuk menentukan biaya asuransi.

### Tabel 3.109 Data *Input*Biaya Asuransi

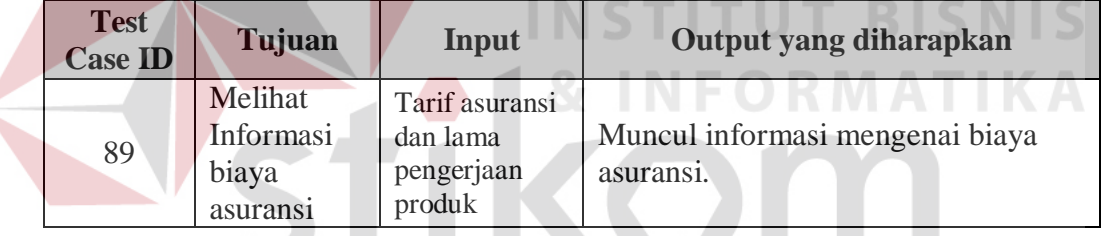

Tabel 3.110 Manual Perhitungan Biaya Asuransi

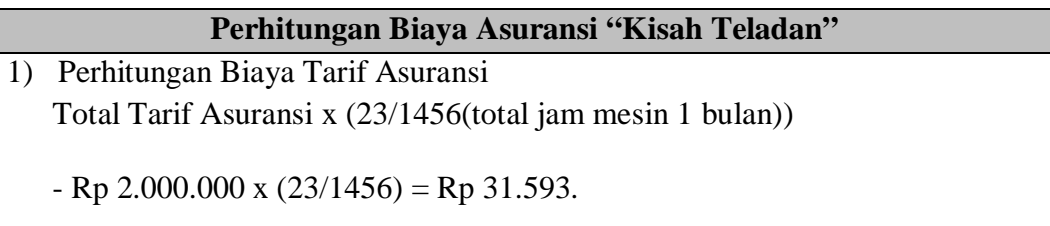

### Tabel 3.111*Output* Perhitungan BiayaAsuransi

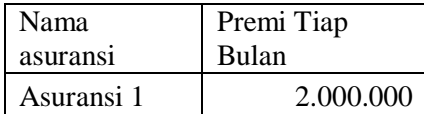

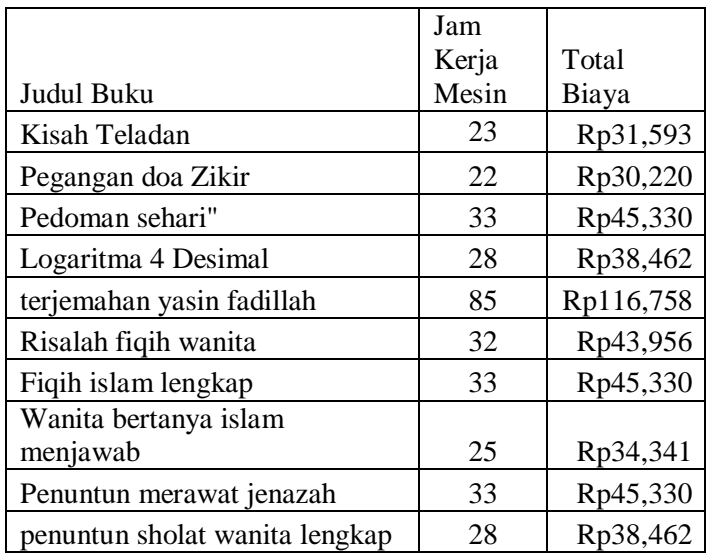

### **5. Desain Uji Coba Hasil Perhitungan** *Overhead* **Variabel**

Desain hasil perhitungan *overhead* variabel merupakan biaya-biaya yang teridentifikasi di dalam perhitungan *overhead* variabel.Biaya *overhead* variabel terdiri dari: biaya lembur, biaya bahan penolong, biaya reparasi dan pemeliharaan, biaya listrik dan biaya packing.

1) Desain Perhitungan Biaya Lembur

Perhitungan biaya lembur merupakan perhitungan biaya lembur dari pekerja yang kerja diluar jam yang sudah ditentukan oleh perusahaan dengan taif Rp 1.000 per jam lemburnya.Berikut merupakan contoh dari keterangan untuk menentukan biaya lembur.

| <b>Test</b><br><b>Case ID</b> | Tujuan                                  | Input                              | Output yang diharapkan                     |
|-------------------------------|-----------------------------------------|------------------------------------|--------------------------------------------|
| 90                            | Melihat<br>Informasi<br>biaya<br>lembur | Tarif lembur<br>dan lama<br>lembur | Muncul informasi mengenai biaya<br>lembur. |

Tabel 3.112 Data *Input*Biaya Lembur

| Judul Buku                     | Lama<br>Lembur(Jam) | lembur<br>per jam | Biaya<br>Lembur |
|--------------------------------|---------------------|-------------------|-----------------|
| Kisah Teladan                  | 10                  | Rp1.000           | Rp10.000        |
| Pegangan doa Zikir             |                     | Rp1.000           |                 |
| Pedoman sehari"                |                     | Rp1.000           |                 |
| Logaritma 4 Desimal            | 20                  | Rp1.000           | Rp20.000        |
| terjemahan yasin fadillah      |                     | Rp1.000           |                 |
| Risalah fiqih wanita           |                     | Rp1.000           |                 |
| Figih islam lengkap            |                     | Rp1.000           |                 |
| Wanita bertanya islam menjawab | 21                  | Rp1.000           | Rp21.000        |
| Penuntun merawat jenazah       |                     | Rp1.000           |                 |
| penuntun sholat wanita lengkap |                     | Rp1.000           |                 |

Tabel 3.113 *Output* Perhitungan BiayaLembur

### 2) Desain Perhitungan Biaya Bahan Penolong

Desain perhitungan biaya penolong merupakan hasil dari biaya bahan penolong(tinta dan hologram) sesuai dengan kebutuhan produksi.Berikut merupakan contoh dari keterangan untuk menentukan biaya bahan penolong.

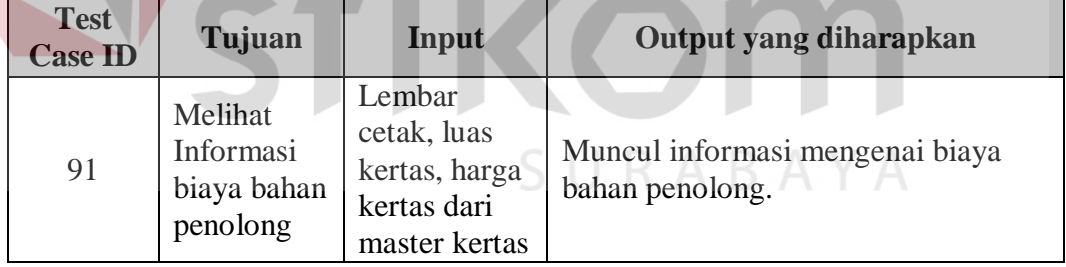

Tabel 3.114 Data *Input*Biaya Bahan Penolong

Tabel 3.115 Manual Perhitungan Biaya Bahan Penolong

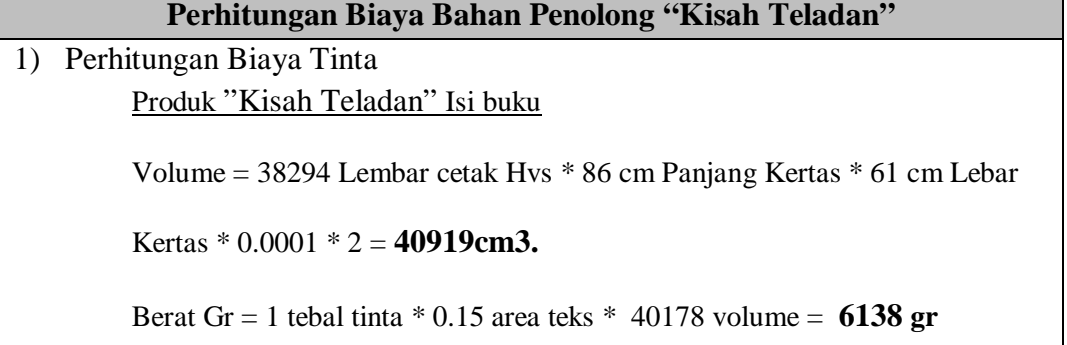

### **Perhitungan Biaya Bahan Penolong "Kisah Teladan"**

Produk "Kisah Teladan"Cover buku

Volume = 647 Lembar cetak art paper \* 86 cm Panjang Kertas \* 61 cm Lebar

Kertas \* 0.0001 \* 2 = **701 cm3.**

Berat Gr = 1 tebal tinta \* 0.3 area teks \* 40178 volume = **210 gr**

2) Perhitungan Biaya Hologram

Perhitungan Biaya hologram *null*dikarenakan produk kisah eladan

tidak menggunakan hologram

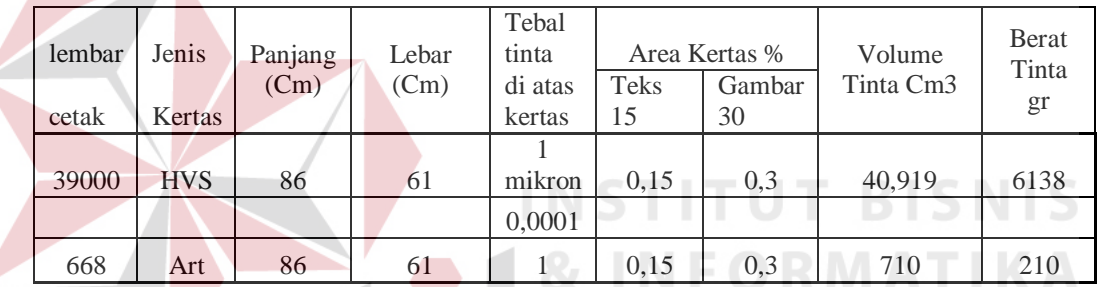

### Tabel 3.116 *Output* Perhitungan BiayaBahan Penolong

### 3) Desain Perhitungan Biaya Reparasi dan Pemeliharaan

Perhitungan biaya reparasi merupakan sistem yang akan menghitung biaya reparasi tiap bulannya dan akan menghitung biaya yang akan dibebankan pada setiap produknya.Berikut merupakan contoh dari keterangan untuk menentukan biaya reparasi dan pemeliharaan.

Tabel 3.117 Data *Input*Biaya Reparasi dan Pemeliharaan

| <b>Test</b><br><b>Case ID</b> | Tujuan                                    | Input          | Output yang diharapkan                                        |
|-------------------------------|-------------------------------------------|----------------|---------------------------------------------------------------|
| 92                            | Melihat<br>Informasi<br>biaya<br>reparasi | Tarif reparasi | Muncul informasi mengenai biaya<br>Reparasi dan Pemeliharaan. |

### **Perhitungan Biaya Reparasi dan Pemeliharaan "Kisah Teladan"**

Tabel 3.118 Manual Perhitungan Biaya Reparasi dan Pemeliharaan

(23 / 1456) x Rp 600.000 = **Rp 9.478**

### Tabel 3.119 Perhitungan BiayaReparasi dan Pemeliharaan

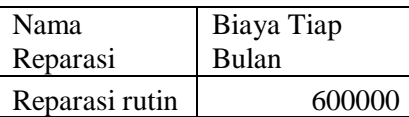

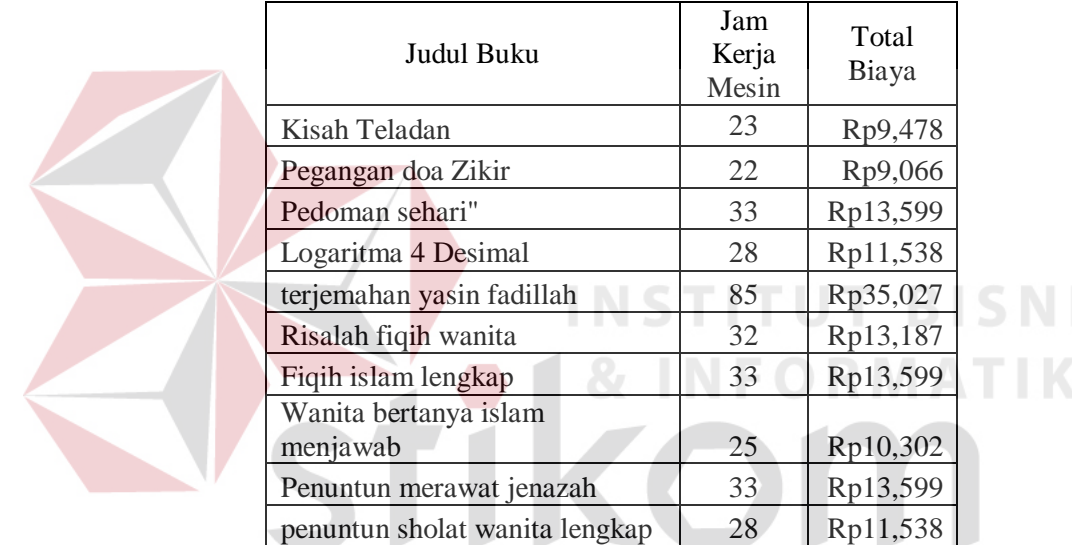

# 4) Desain Perhitungan Biaya Listrik  $\begin{array}{c} 5 \, \cup \, \mathsf{R} \, \mathsf{A} \, \mathsf{B} \, \mathsf{A} \, \mathsf{Y} \, \mathsf{A} \end{array}$

Desain perhitungan biaya listrik ini merupakan penentuan biaya listrik dengan cara membagi properti yang menggunakan daya listrik pada setiap departemenya, kemudian sistem akan menghitung kebutuhan dari daya setiap properti per departemen.Berikut merupakan contoh dari keterangan untuk menentukan biaya listrik.

| <b>Test</b><br><b>Case ID</b> | Tujuan                                | Input                                        | Output yang diharapkan                      |
|-------------------------------|---------------------------------------|----------------------------------------------|---------------------------------------------|
| 93                            | Melihat<br>Informasi<br>biaya listrik | Pemakaian<br>daya(watt)<br>pakai<br>properti | Muncul informasi mengenai biaya<br>listrik. |

Tabel 3.120 Data *Input*Biaya Listrik

### Tabel 3.121 Manual Perhitungan Biaya Listrik

| Perhitungan Biaya Liastrik "Kisah Teladan"                                |
|---------------------------------------------------------------------------|
| Biaya listrik departement percetakan                                      |
| $144(kWh)$ x 893 = Rp 128.592/hari                                        |
| Biaya listrik departement pemotongan                                      |
|                                                                           |
| 56 kWh x $445 =$ Rp 24.920/hari                                           |
| Biaya listrik departement pengeleman                                      |
| $38 \text{ kWh} \times 445 = \text{Rp } 16.946/\text{hari}$ STITUT BISNIS |
| biaya listrik seluruh departement Rp 170.458/Hari. VIATI                  |
| Jadi Biaya Listrik produk "Kisah Teladan":                                |
| $(23/1456)$ x Rp 170.458 = <b>Rp 70.009.</b>                              |
|                                                                           |

Tabel 3.122 *Output* Perhitungan Biaya Listrik

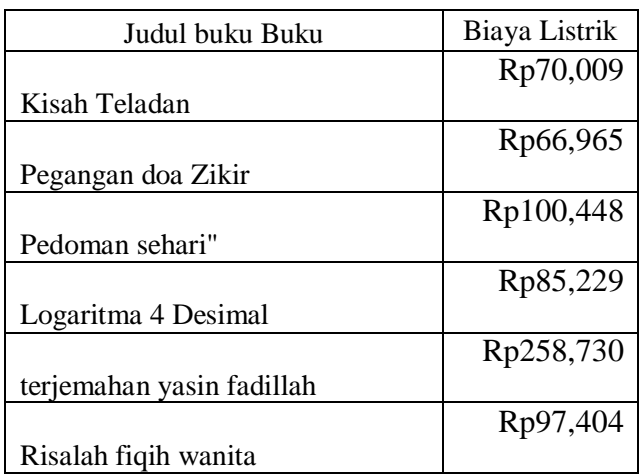

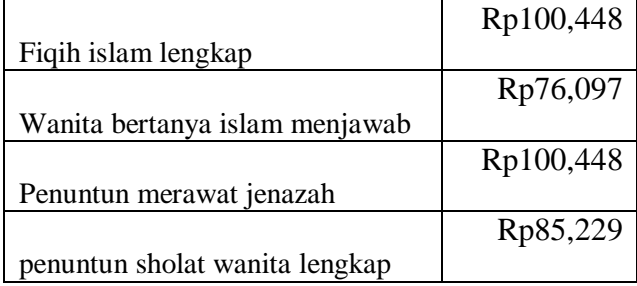

### 5) Desain Perhitungan Biaya Packing

Biaya Packing didapatkan ketika perusahaan sudah menyiapkan buku yang siap dikirim, dengan cara: Perusahaan mengeluarkan biaya Rp 1500 untuk 1 kali pengepakan(kardus) yang sudah menjadi tarif dari biaya packing.Berikut merupakan contoh dari keterangan untuk menentukan biaya packing.

### Tabel 3.123 Data *Input*Biaya Packing

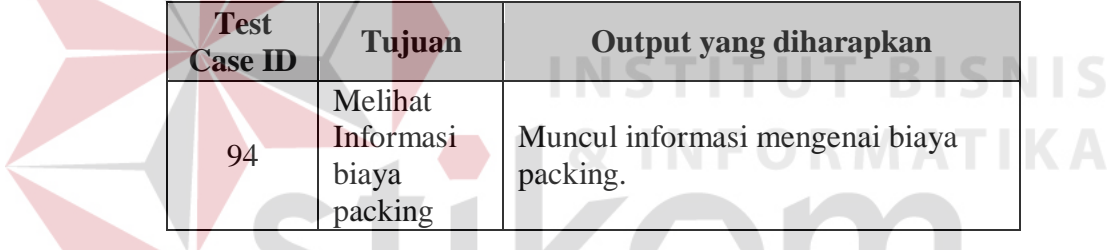

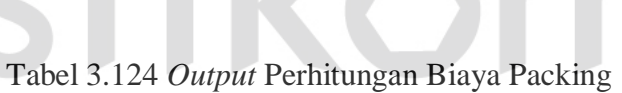

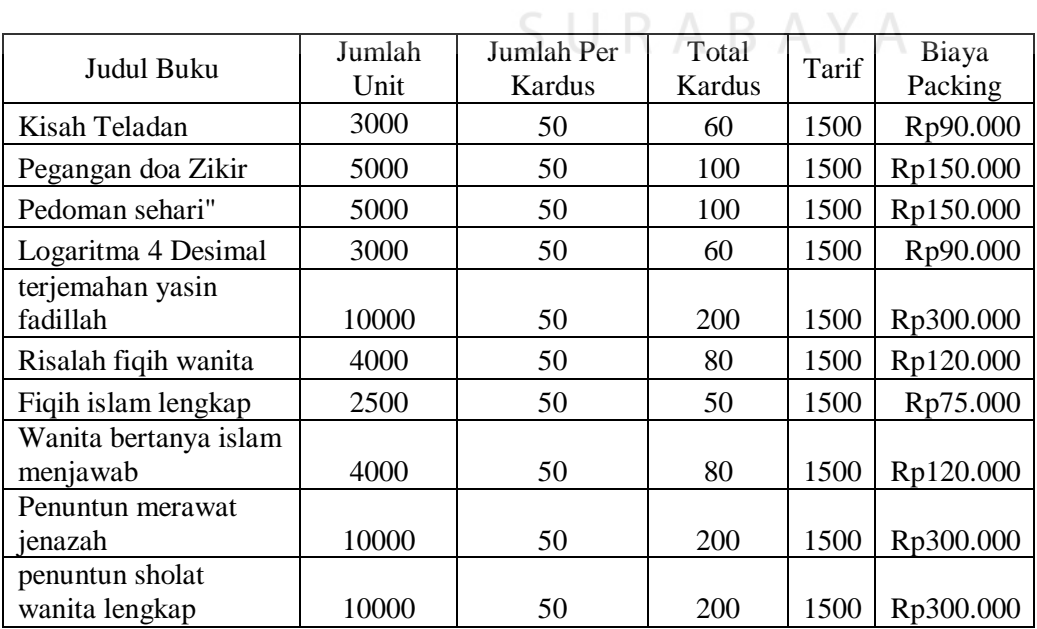

### **6. Desain Uji Coba Hasil Perhitungan Harga Pokok Produksi**

Harga pokok produksi akan diketahui dengan menjumlahkan biaya bahan baku, biaya tenaga kerja langsung, biaya overhead tetap, biaya overhead variabel.Berikut merupakan contoh dari keterangan untuk menentukan harga pokok produksi.

| <b>Test</b><br><b>Case ID</b> | Tujuan                                             | Output yang diharapkan                             |
|-------------------------------|----------------------------------------------------|----------------------------------------------------|
| 95                            | Melihat<br>Informasi<br>harga<br>pokok<br>produksi | Muncul informasi mengenai harga<br>pokok produksi. |

Tabel 3.125 Informasi Harga Pokok Produksi

### Tabel 3.126 *Output*Harga Pokok Produksi

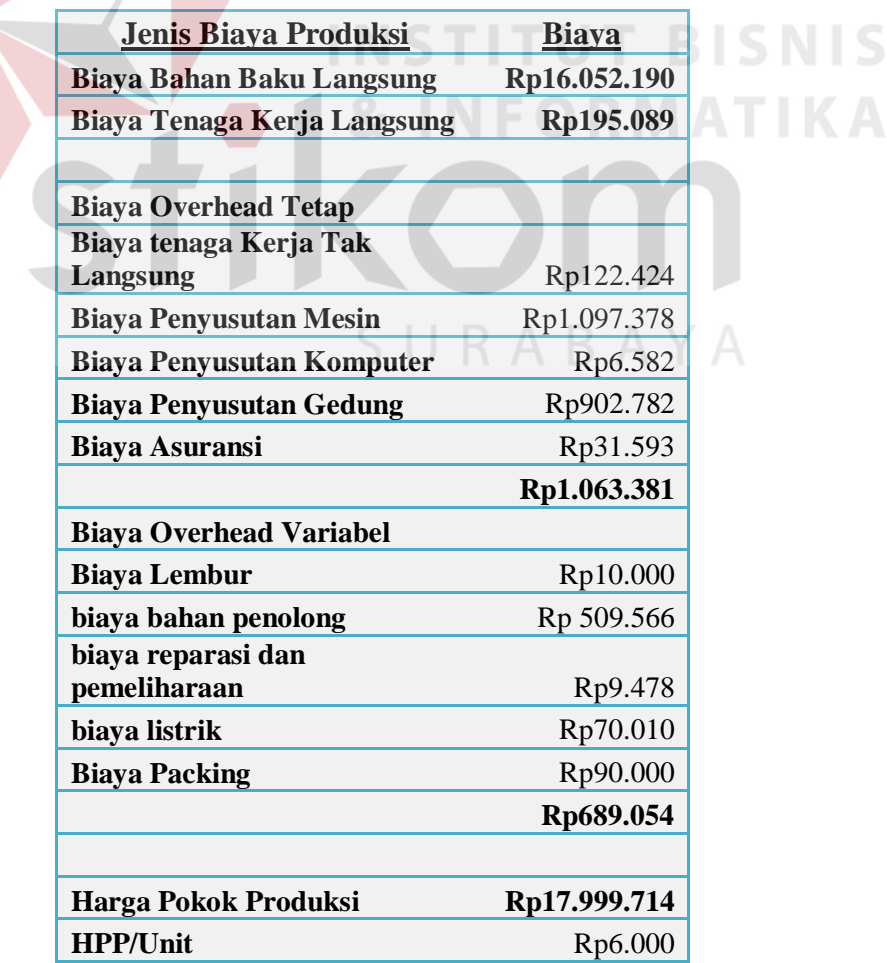

### **7. Desain Uji Coba Hasil Perhitungan Laba yang Diharapkan**

Perhitungan target roi atau laba yang diharapkan merupakan perhitungan dari investasi perusahaan yang akan dihitung untuk mencari prosentase markup. Informasi ini memiliki komponen investasi yang telah ditanam.Berikut merupakan contoh dari keterangan untuk menentukan laba yang diharapkan.

| <b>Test</b><br><b>Case ID</b> | Tujuan                                          | Input                              | Output yang diharapkan                             |
|-------------------------------|-------------------------------------------------|------------------------------------|----------------------------------------------------|
| 96                            | Melihat<br>Informasi<br>laba yang<br>diharapkan | Tahun<br>Pengembalian<br>Investasi | Muncul informasi mengenai laba<br>yang diharapkan. |

Tabel 3.127 Data *Input*Laba yang Diharapkan

Tabel 3.128 Manual Perhitungan Laba yang Diharapkan

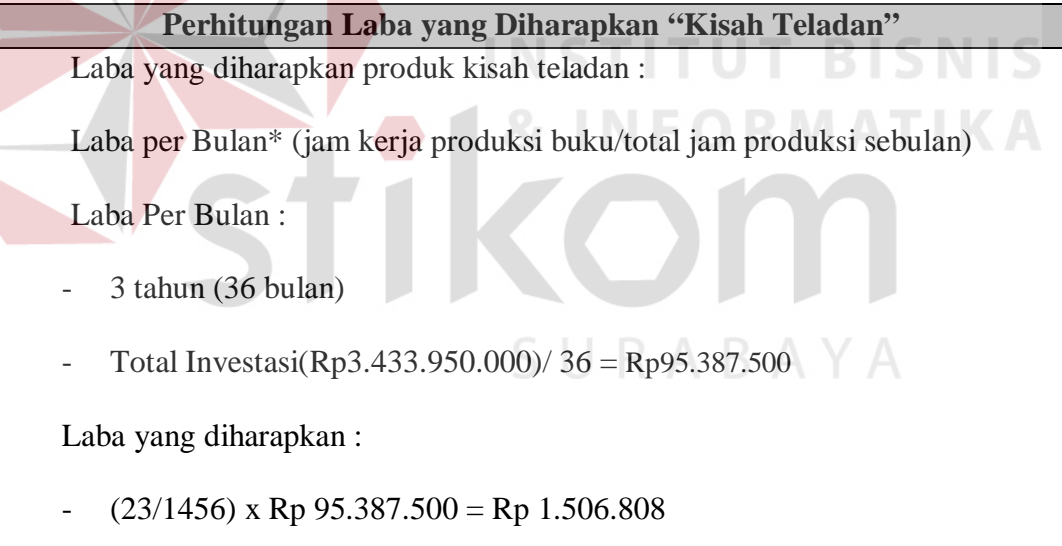

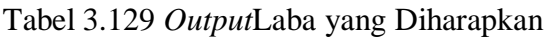

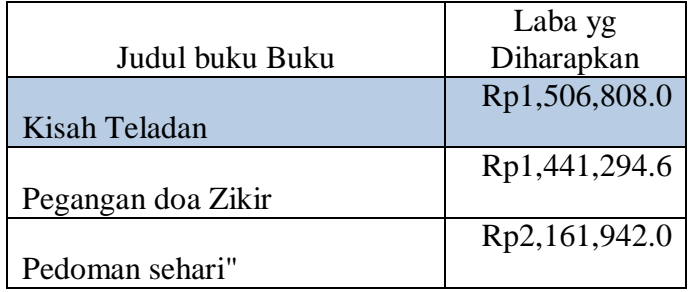

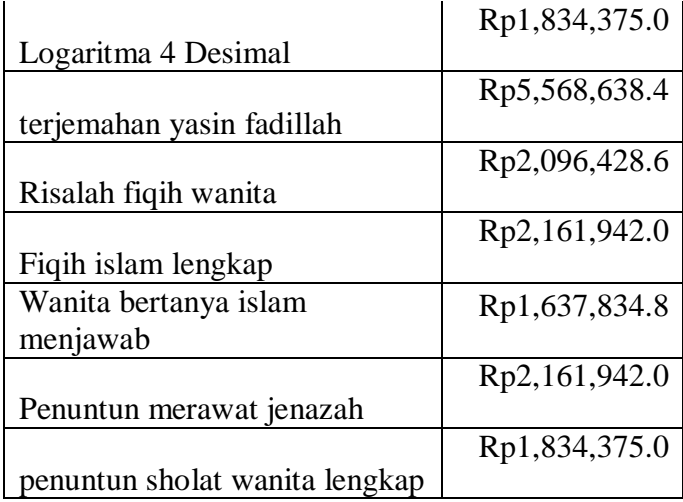

### **8. Desain Uji Coba Hasil Perhitungan Harga Jual**

Desain perhitungan harga jual merupakan hasil akhir dari keseluruhan perhitungan yang akan mendapatkan harga jual dari setiap produknya. Berikut merupakan contoh dari keterangan untuk menentukan harga jual.

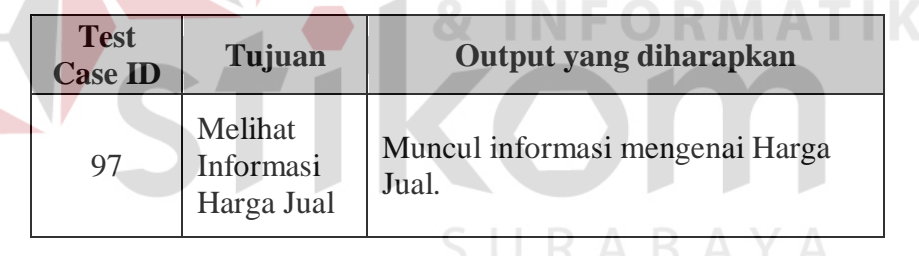

Tabel 3.130 Informasi Harga Jual

### Tabel 3.131 *Output*Harga Jual

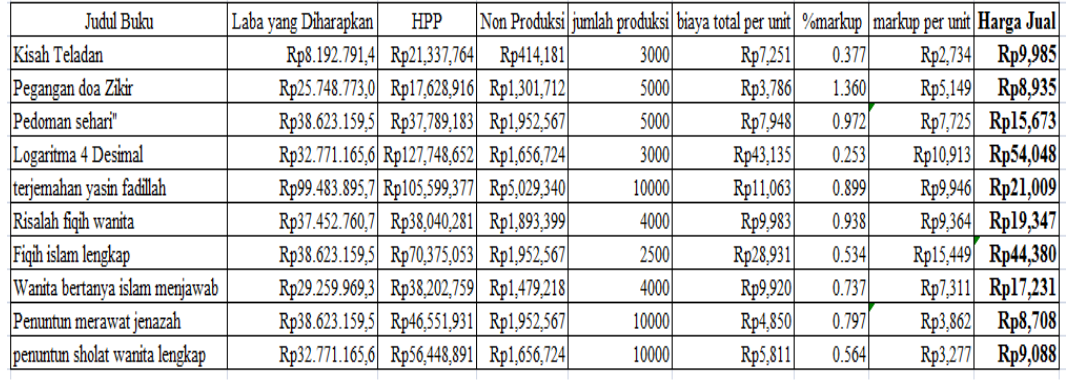

### **C. Uji Coba Kompatibilitas Aplikasi**

Proses uji coba ini dilakukan untuk mengetahui tingkat kompatibilitas aplikasi. Uji coba ini akan dilakukan dengan menjalankan aplikasi ini pada beberapa tipe *browser* yang telah ditentukan dan *databaseserver* aplikasi rencana anggaran biaya.*Browser* yang digunakan yaitu, *Mozilla firefox, Google crome*, *Opera*, dan *Internet Explorer* 9. Desain *test case* dari pengujian ini dapat dilihat pada tabel 3.132.

| Tujuan                                              | Input                                                                                                    | Output yang diharapkan                                                                                         |
|-----------------------------------------------------|----------------------------------------------------------------------------------------------------|----------------------------------------------------------------------------------------------------|
| Mengetahui<br>tingkat<br>kompatibilitas<br>aplikasi | Menjalankan proses<br>yang ada pada aplikasi<br>pada beberapa tipe<br>web brwoser yang<br>telah ditentukan | Semua proses yang<br>adadan dapat dijalankan<br>dengan baik pada<br>beberapa tipe web<br>brwoser yang diujikan |
| <b>&amp; INFORMATIKA</b><br>SURABAYA                |                                                                                                    |                                                                                                    |
|                                                     |                                                                                                    |                                                                                                    |

Tabel 3.132 Desain Test Case Kompatibilitas Aplikasi